# ΠΛΑΤΦΟΡΜΑ ΙΟΤ ΓΕΩΡΓΙΑΣ ΑΚΡΙΒΕΙΑΣ

## <span id="page-0-0"></span>ΔΙΠΛΩΜΑΤΙΚΗ ΕΡΓΑΣΙΑ

Μυλωνά Αικατερίνη Επιβλέπων Καθηγητής: Αγγελίδης Παντελής Κοζάνη, Οκτώβριος 2018

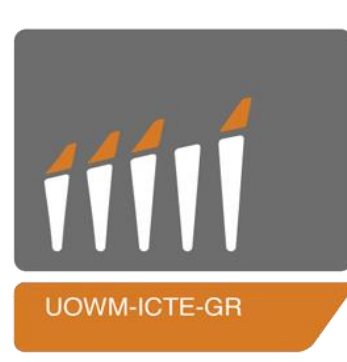

ΕΛΛΗΝΙΚΗ ΔΗΜΟΚΡΑΤΙΑ ΠΑΝΕΠΙΣΤΗΜΙΟ ΔΥΤΙΚΗΣ ΜΑΚΕΔΟΝΙΑΣ ΠΟΛΥΤΕΧΝΙΚΗ ΣΧΟΛΗ ΤΜΗΜΑ ΜΗΧΑΝΙΚΩΝ ΠΛΗΡΟΦΟΡΙΚΗΣ &

ΤΗΛΕΠΙΚΟΙΝΩΝΙΩΝ

# **IOT PRECISION AGRICULTURE PLATFORM**

# <span id="page-2-0"></span>DIPLOMA THESIS

Mylona Aikaterini Supervisor: Angelidis Pantelis Kozani, October 2018

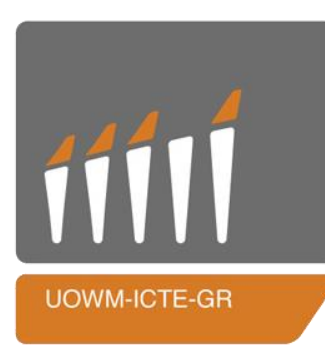

HELLENIC REPUBLIC

UNIVERSITY OF WESTERN MACEDONIA

FACULTY OF ENGINEERING

DEPARTMENT OF INFORMATICS & TELECOMMUNICATIONS ENGINEERING

# ΚΑΤΑΛΟΓΟΣ ΠΕΡΙΕΧΟΜΕΝΩΝ

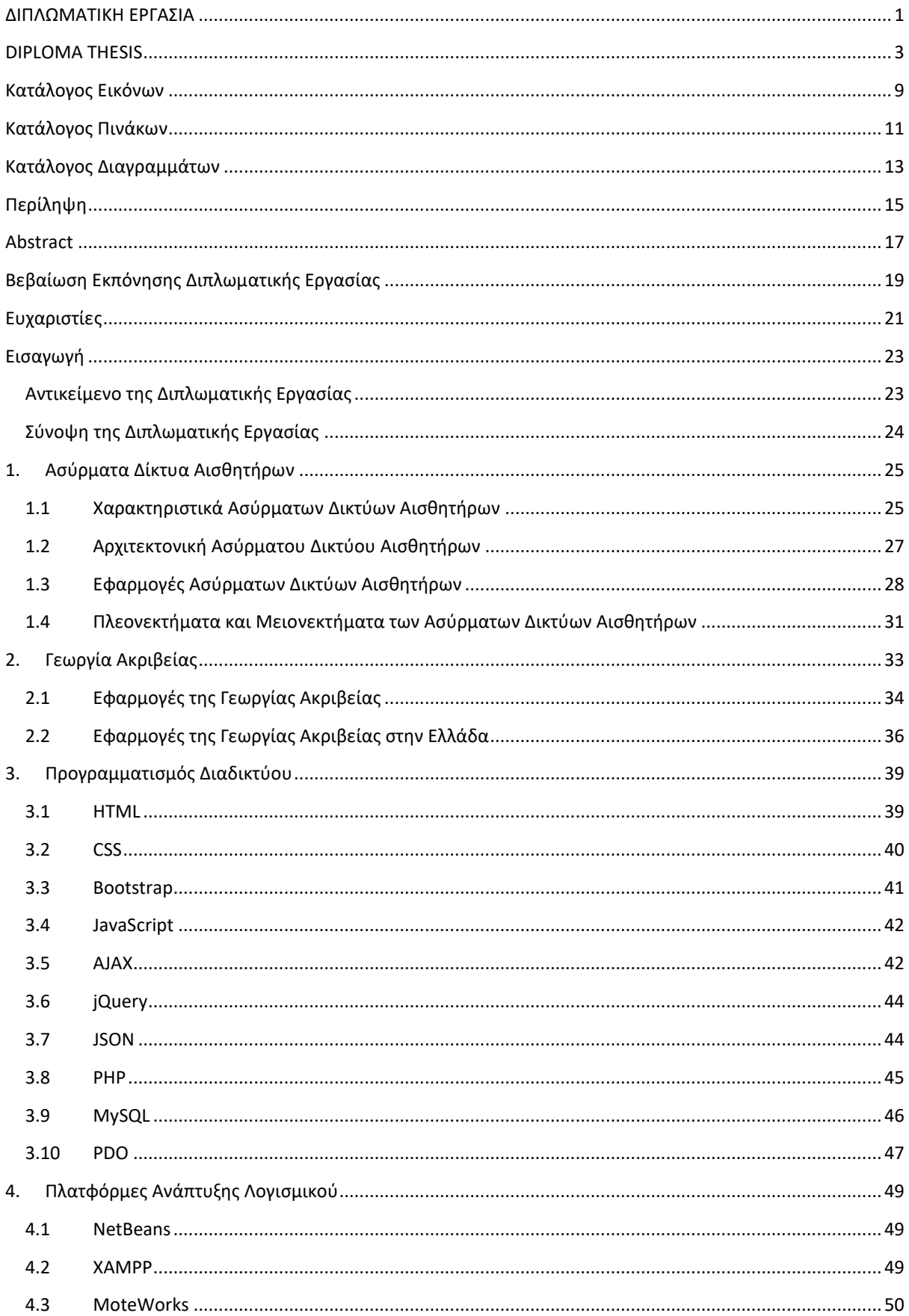

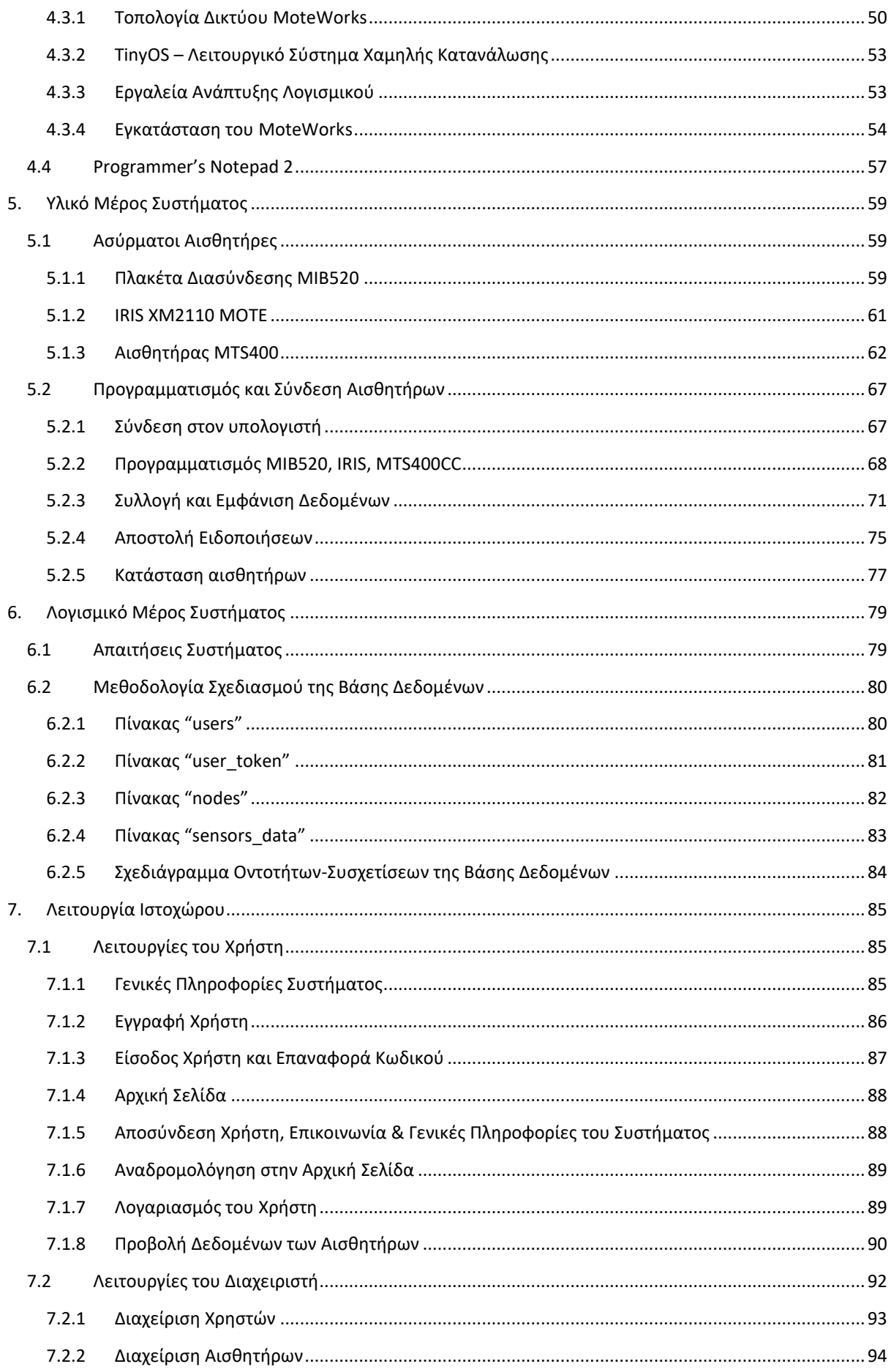

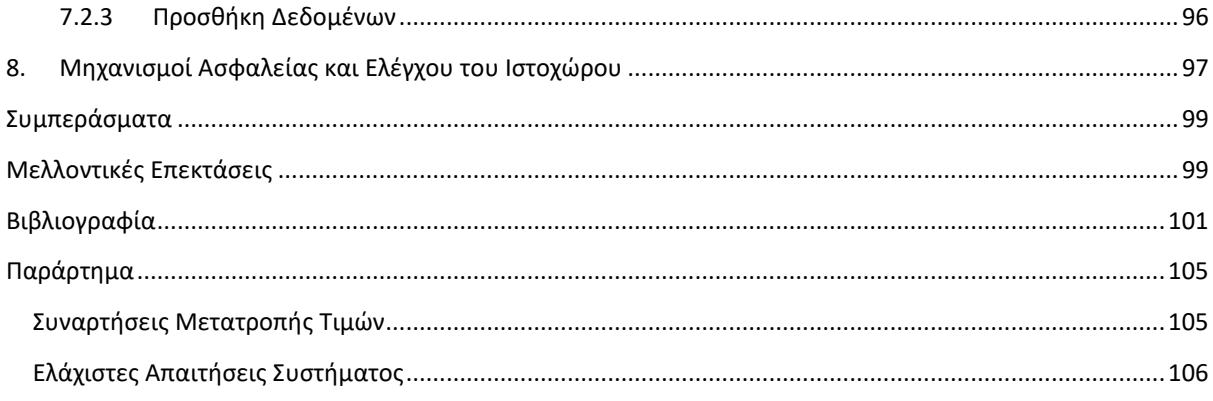

# <span id="page-8-0"></span>ΚΑΤΑΛΟΓΟΣ ΕΙΚΟΝΩΝ

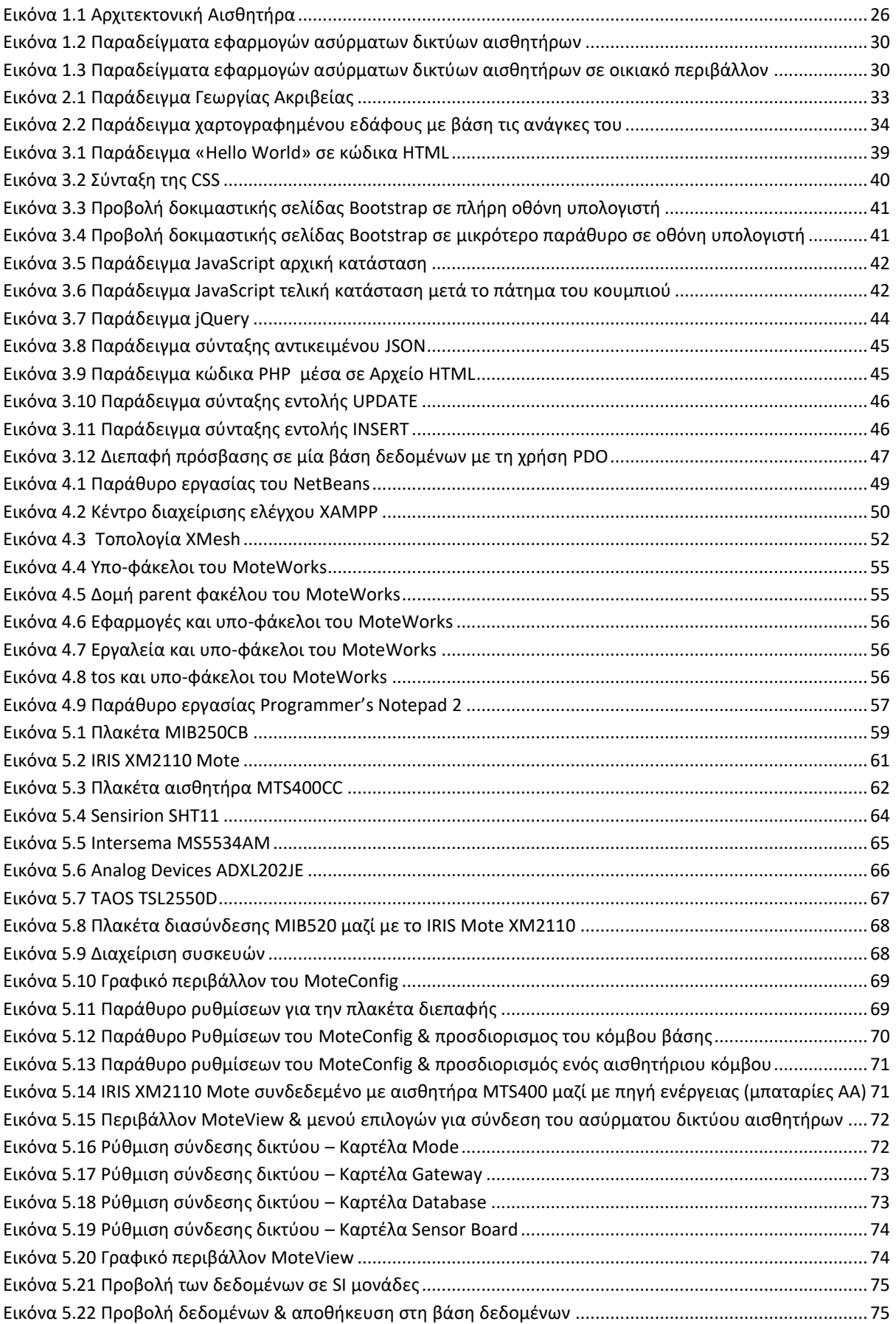

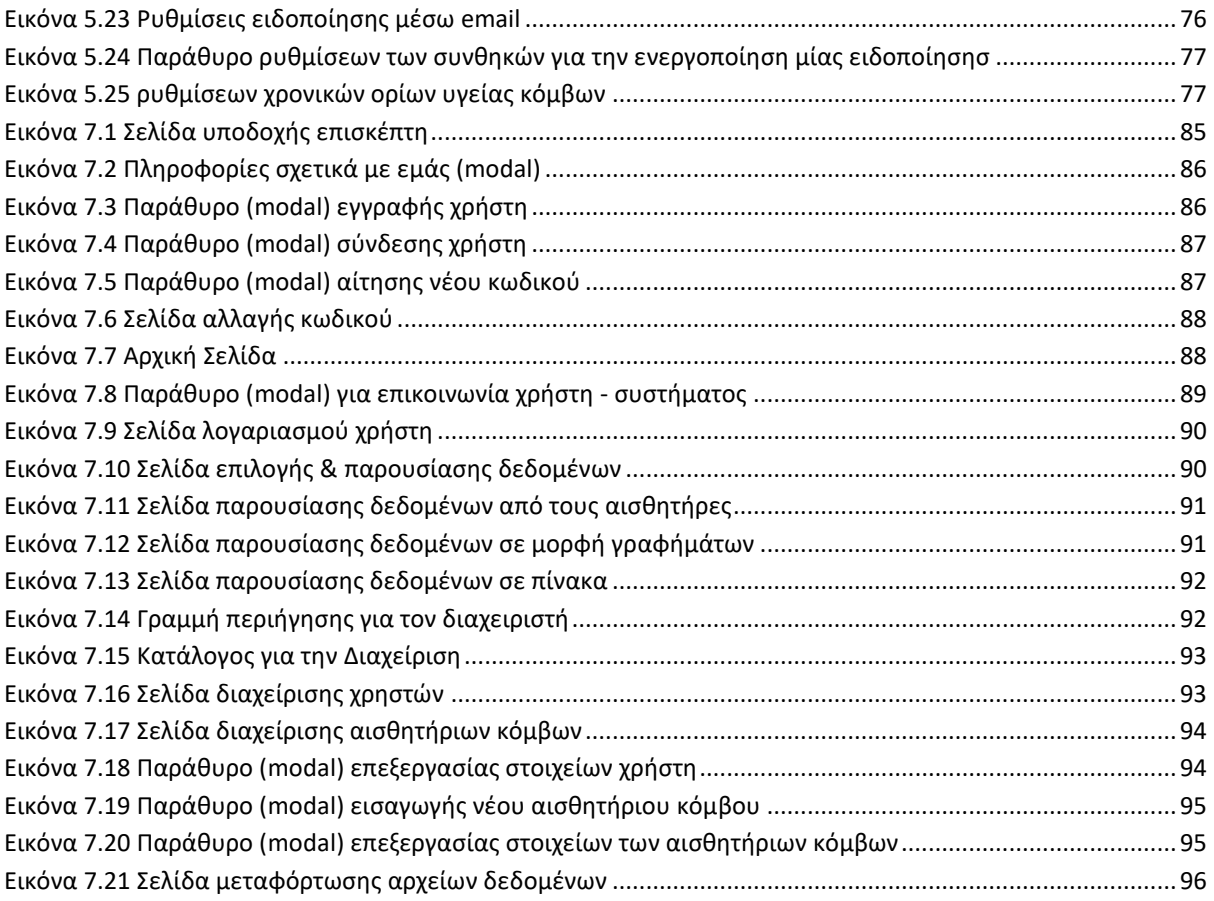

# <span id="page-10-0"></span>ΚΑΤΑΛΟΓΟΣ ΠΙΝΑΚΩΝ

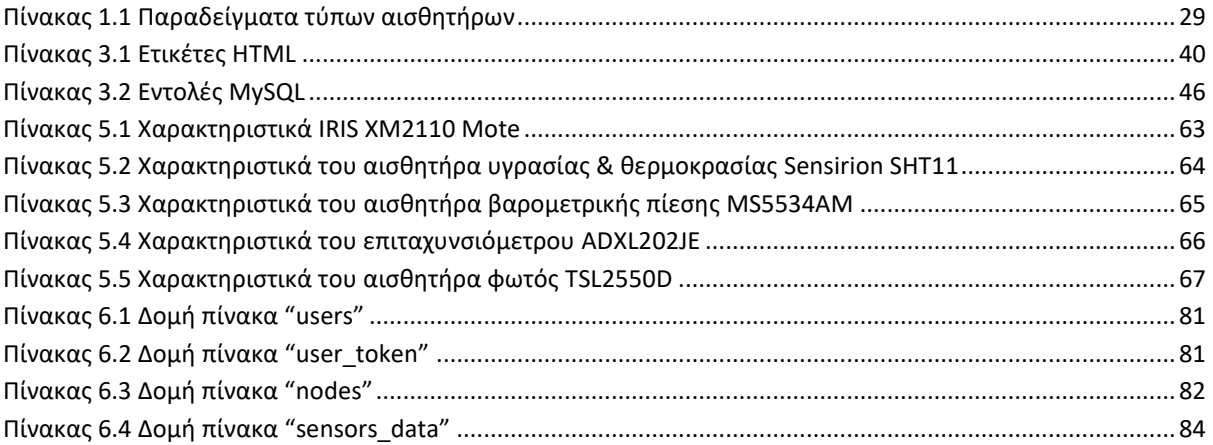

## <span id="page-12-0"></span>ΚΑΤΑΛΟΓΟΣ ΔΙΑΓΡΑΜΜΑΤΩΝ

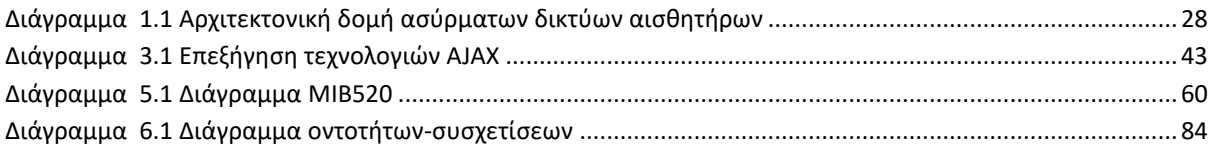

## <span id="page-14-0"></span>ΠΕΡΙΛΗΨΗ

Στα πλαίσια του Διαδικτύου των Αντικειμένων και συγκεκριμένα στον τομέα της Γεωργίας Ακριβείας κληθήκαμε στην παρούσα διπλωματική εργασία να δημιουργήσουμε μία διαδικτυακή πλατφόρμα για την παρουσίαση δεδομένων περιβαλλοντικού περιεχομένου.

Τα δεδομένα προέρχονταν από ένα ασύρματο δίκτυο αισθητήρων το οποίο αποτελούνταν από τρεις διαφορετικούς αισθητήριους κόμβους και έναν σταθμό βάσης. Οι τιμές που συλλέγονταν αφορούσαν τις συνθήκες υγρασίας, θερμοκρασίας και φωτεινότητας. Οι κόμβοι αφού προγραμματίστηκαν τοποθετήθηκαν σε διαφορετικά μέρη με σκοπό τη συγκέντρωση δεδομένων τα οποία και με τη σειρά τους στέλνονταν στο σταθμό βάσης για την καταχώρησή τους στο σύστημα.

Το σύστημά μας απαρτίστηκε από δύο μέρη, το λογισμικό και το υλικό. Στο υλικό μέρος περιέχονται οι κόμβοι, οι πλακέτες που χρησιμοποιήθηκαν και ο απαραίτητος προγραμματισμός τους. Στο λογισμικό κομμάτι της πλατφόρμας ανήκει ο ιστοχώρος που δημιουργήθηκε. Ο ιστοχώρος παρέχει ένα περιβάλλον εύχρηστο προς τον χρήστη με τις απαραίτητες λειτουργίες για την προβολή των δεδομένων. Ο κάθε χρήστης έχειτη δυνατότητα να δημιουργήσει έναν λογαριασμό στο σύστημα και να αποκτήσει πρόσβαση στα δεδομένα, η παρουσίαση των οποίων πραγματοποιείται μέσω διαγραμμάτων αλλά και αναλυτικά μέσω πινάκων. Οι χρήστες απαρτίζονται τόσο από απλούς χρήστες όσο και από διαχειριστές, οι οποίοι είναι απαραίτητοι για τη σωστή συντήρηση και ενημέρωση του ιστοχώρου.

Λέξεις κλειδιά: Γεωργία Ακριβείας, Διαδίκτυο των Αντικειμένων, Ασύρματα Δίκτυα Αισθητήρων, Προγραμματισμός Διαδικτύου, PHP, MySQL, JavaScript, MoteWorks, MIB520, IRIS XM2110, MTS400CC

## <span id="page-16-0"></span>**ABSTRACT**

In the context of the Internet of Things, and more precisely in the sector of Precision Agriculture, we have been asked, for this thesis, to create a web platform to present data of environmental content.

The data came from a wireless sensors network consisting of three different sensor nodes and a base station. The gathered values regarded humidity, temperature and luminosity conditions. The nodes, after being programmed they were placed in different places with the intent to gather data, which was sent to the base station in order to be imported into the system.

Our system consisted of two parts, the software and the hardware. In the hardware part we have the nodes, the boards used and their necessary programming. In the software part of the platform we have the developed website. The website contains a user friendly environment with the necessary function to present the data. Each user has the ability to create an account in the system and gain access to the data, the presentation of which is done via diagrams and more in detail via tables. The users consist of simple users as well as administrators, who are necessary to the proper maintenance and update on the website.

Keywords: Precision Agriculture, Internet of Things, Wireless Sensors Networks, Internet Programming, PHP, MySQL, JavaScript, MoteWorks, MIB520, IRIS XM2110, MTS400CC

## <span id="page-18-0"></span>ΒΕΒΑΙΩΣΗ ΕΚΠΟΝΗΣΗΣ ΔΙΠΛΩΜΑΤΙΚΗΣ ΕΡΓΑΣΙΑΣ

«Δηλώνω υπεύθυνα ότι η συγκεκριμένη διπλωματική εργασία για τη λήψη του πτυχίου μου στο τμήμα Μηχανικών Πληροφορικής και Τηλεπικοινωνιών του Πανεπιστημίου Δυτικής Μακεδονίας έχει συγγραφεί από εμένα προσωπικά και αντιπροσωπεύει τις προσωπικές μου απόψεις επί του θέματος. Οι πηγές στις οποίες ανέτρεξα για την εκπόνηση της συγκεκριμένης διπλωματικής αναφέρονται στο σύνολό τους, δίνοντας πλήρεις αναφορές στους συγγραφείς, συμπεριλαμβανομένων και των πηγών που ενδεχομένως χρησιμοποιήθηκαν από το διαδίκτυο».

Υπογραφή

#### Copyright © 2018 ΜΥΛΩΝΑ ΚΑΤΕΡΙΝΑ

\_\_\_\_\_\_\_\_\_\_\_\_\_\_\_\_\_\_\_\_\_\_\_\_

Απαγορεύεται η αντιγραφή, αποθήκευση και διανομή της παρούσας εργασίας, εξ ολοκλήρου ή τμήματος αυτής, για εμπορικό σκοπό. Επιτρέπεται η ανατύπωση, αποθήκευση και διανομή για σκοπό μη κερδοσκοπικό, εκπαιδευτικής ή ερευνητικής φύσης, υπό την προϋπόθεση να αναφέρεται η πηγή προέλευσης και να διατηρείται το παρόν μήνυμα.

Οι απόψεις και τα συμπεράσματα που περιέχονται σε αυτό το έγγραφο εκφράζουν αποκλειστικά τον συγγραφέα και δεν αντιπροσωπεύουν τις επίσημες θέσεις του Π.Δ.Μ

## <span id="page-20-0"></span>ΕΥΧΑΡΙΣΤΙΕΣ

Ένα μεγάλο ευχαριστώ θα ήθελα να μεταφέρω σε όλους τους καθηγητές του τμήματος οι οποίοι όλα αυτά τα χρόνια της φοίτησης μου με βοήθησαν με απέραντες γνώσεις. Θα ήθελα ακόμη να ευχαριστήσω ιδιαιτέρως τον διδάκτορα και επιβλέπων καθηγητή της διπλωματικής μου εργασίας κ. Παντελή Αγγελίδη ο οποίος με εμπιστεύθηκε και με βοήθησε να εκπονήσω αυτήν την διπλωματική εργασία. Ευχαριστώ και την Θωμαή Καραμήτσου η οποία μου πρόσφερε πολύτιμη βοήθεια στην εκπόνηση αυτής εδώ της εργασίας. Τέλος, οφείλω το μεγαλύτερο ευχαριστώ στην οικογένεια μου και στους φίλους μου οι οποίοι ήταν και είναι στο πλευρό μου στηρίζοντάς με σε όλη τη φοιτητική μου και μη πορεία.

## <span id="page-22-0"></span>ΕΙΣΑΓΩΓΗ

Εν έτη 2018 μπορεί εύκολα κανείς να διακρίνει πόσο σημαντικό ρόλο παίζει η τεχνολογία στις ζωές όλων μας. Η εξέλιξη της τεχνολογίας μας προσφέρει πλέον πολλές διεξόδους σε μεγάλη ποικιλία διαφόρων τομέων. Ένας νέος χώρος με ιδιαίτερα πολλές διακλαδώσεις είναι το Διαδίκτυο των Αντικειμένων (IoT – Internet of Things). Το IoT αποτελεί ένα δίκτυο με "έξυπνες" συσκευές οι οποίες έχουν την δυνατότητα να συλλέγουν, να επεξεργάζονται αλλά και να μοιράζονται δεδομένα. Συνήθως ένα δίκτυο αυτού του τύπου χρησιμοποιεί το πρωτόκολλο διαδικτύου (IP – Internet Protocol) για την επικοινωνία μεταξύ των συσκευών.

Ο συνδυασμός μίας έξυπνης συσκευής με ένα πεδίο ενδιαφέροντος μας ανοίγει έναν νέο δρόμο για τη γρήγορη και εύκολη συλλογή δεδομένων. Μπορεί να χρησιμοποιηθεί για οικιακή χρήση (έξυπνο σπίτι), για βιομηχανικούς σκοπούς, για περιβαλλοντικούς σκοπούς (μετεωρολογική παρακολούθηση, παρακολούθηση περιβάλλοντος), στην ηλεκτρονική υγεία (παρακολούθηση ζωτικών σημείων τόσο σε ανθρώπους όσο και σε ζώα) αλλά και σε πολλές ακόμα περιπτώσεις.

#### <span id="page-22-1"></span>ΑΝΤΙΚΕΙΜΕΝΟ ΤΗΣ ΔΙΠΛΩΜΑΤΙΚΗΣ ΕΡΓΑΣΙΑΣ

Το βασικό αντικείμενο της παρούσας διπλωματικής εργασίας είναι τεχνολογίες που ανήκουν στο Διαδίκτυο των Αντικειμένων. Εργαστήκαμε για τον τομέα της Γεωργίας Ακριβείας. Ένας τομέας που ασχολείται με την εξέλιξη της γεωργίας ανά τον κόσμο με σκοπό την καλύτερη ποιότητα αλλά και την μεγιστοποίηση της ετήσιας σοδειάς.

Με νέα γεωργικά μηχανήματα ή και με τον εμπλουτισμό των κλασσικών γεωργικών μηχανημάτων είναι αρκετά εύκολο πλέον να πραγματοποιούνται εργασίες αυτοματοποιημένα. Ο δικός μας σκοπός στην παρούσα διπλωματική εργασία ήταν η συλλογή περιβαλλοντικών συνθηκών γεωργικού ενδιαφέροντος και η παρουσίαση τους στον τελικό χρήστη σε ένα διαδικτυακό ευανάγνωστο περιβάλλον.

Χρησιμοποιώντας τρεις αισθητήριους κόμβους, οι οποίοι λειτουργούσαν ως πομποί, και έναν δέκτη στήσαμε ένα ασύρματο δίκτυο αισθητήρων. Καταφέραμε έτσι να συλλέξουμε κάποια δεδομένα. Τα δεδομένα συλλέχθηκαν από τις πλακέτες αισθητήρων MTS400CC και αφορούσαν πέντε διαφορετικούς τύπους περιβαλλοντικών συνθηκών. Οι συνθήκες αυτές αφορούσαν τη θερμοκρασία, την υγρασία, την ατμοσφαιρική πίεση, τη φωτεινότητα και τις τιμές ενός επιταχυνσιόμετρου.

Ο λόγος της συλλογής των δεδομένων ήταν η δημιουργία μίας διαδικτυακής πλατφόρμας για την παρουσίαση τους. Η πλατφόρμα αυτή απευθύνεται σε έναν απλό χρήστη του διαδικτύου. Προσφέρει ένα εύχρηστο περιβάλλον με σκοπό την καθημερινή χρήση για την ενημέρωση των περιβαλλοντικών συνθηκών στα σημεία που έχουν τοποθετηθεί οι επιμέρους αισθητήρες.

#### <span id="page-23-0"></span>ΣΥΝΟΨΗ ΤΗΣ ΔΙΠΛΩΜΑΤΙΚΗΣ ΕΡΓΑΣΙΑΣ

Το παρόν έγγραφο έχει τον ρόλο της γραπτής παρουσίασης τόσο των εννοιών που αφορούν τη διπλωματική εργασία όσο και του λογισμικού σχεδιασμού πίσω από την IoT πλατφόρμα. Ο αναγνώστης έχει την ευκαιρία να γνωρίσει το αντικείμενο με το οποίο ασχοληθήκαμε και τις λειτουργίες που αναπτύξαμε. Πιο συγκεκριμένα αναλύονται οκτώ διαφορετικά κεφαλαία.

Στο πρώτο κεφάλαιο περιγράφονται οι έννοιες και τα χαρακτηριστικά ενός ασύρματου δικτύου αισθητήρων. Τα πλεονεκτήματα και τα μειονεκτήματα αυτών των δικτύων αλλά και πού συναντώνται στις μέρες.

Στο επόμενο κεφάλαιο, το δεύτερο, αναπτύσσονται έννοιες σχετικές με τη Γεωργία Ακριβείας. Τι είναι, που εφαρμόζεται και ποιες τεχνολογίες χρειάζονται για να επιτευχθούν όλα αυτά.

Βασικό κομμάτι της διαδικτυακής πλατφόρμας που αναπτύξαμε είναι και ο προγραμματισμός του διαδικτύου. Το τρίτο κεφάλαιο λοιπόν είναι αφιερωμένο στις τεχνολογίες ανάπτυξης λογισμικού για διαδικτυακές εφαρμογές. Περιγράφονται όλες οι τεχνολογίες που χρησιμοποιήθηκαν αναφέροντας τα κύρια χαρακτηριστικά τους μαζί με απλά παραδείγματα.

Το τέταρτο κεφάλαιο αποτελείται από ενότητες σχετικές με τις πλατφόρμες ανάπτυξης λογισμικού που χρησιμοποιήσαμε. Οι πλατφόρμες αυτές αφορούν είτε την πλευρά της ιστοσελίδας που αναπτύξαμε είτε τον προγραμματισμό των αισθητήρων και τη συλλογή των δεδομένων από αυτούς.

Το πέμπτο κεφάλαιο αποτελείται από δύο μεγάλες ενότητες. Η πρώτη περιγράφει αναλυτικά τα χαρακτηριστικά των πλακετών που χρησιμοποιήθηκαν σε αυτήν εδώ τη διπλωματική εργασία. Χρησιμοποιήσαμε τρεις διαφορετικές πλακέτες οι οποίες εκτελούσαν η καθεμία διαφορετικό ρόλο για την συλλογή και μετάδοση δεδομένων. Οι πλακέτες που χρησιμοποιήθηκαν ήταν η MIB520, η IRIS XM2110 και η MTS400. Η δεύτερη ενότητα είναι υπεύθυνη για την παρουσίαση της διαδικασίας προγραμματισμού των πλακετών που αναφέρθηκαν αλλά και για τη συλλογή και αποθήκευση των δεδομένων.

Το έκτο κεφάλαιο ασχολείται με ενέργειες απαραίτητες για την ανάπτυξη της διαδικτυακής πλατφόρμας. Αναλύει τις απαιτήσεις του συστήματος και τη μεθοδολογία του σχεδιασμού που χρησιμοποιήθηκε για τη δημιουργία της βάσης δεδομένων του συστήματος.

Στο έβδομο κεφάλαιο γίνεται η περιγραφή των λειτουργιών που έχει ο χρήστης της ιστοσελίδας. Ο χρήστης διαχωρίζεται σε δύο βαθμίδες, αυτή του απλού χρήστη και αυτή του διαχειριστή.

Το όγδοο κεφάλαιο είναι ένα εξίσου σημαντικό κεφάλαιο όπως και τα προηγούμενα και αφορά την ασφάλεια που παρέχει ο ιστοχώρος στον χρήστη.

Στο τέλος παρουσιάζονται τα συμπεράσματα στα οποία καταλήξαμε κατά την ολοκλήρωση της εκπόνηση της παρούσας διπλωματικής εργασίας καθώς προτείνονται και ορισμένες μελλοντικές επεκτάσεις.

## <span id="page-24-0"></span>1. ΑΣΥΡΜΑΤΑ ΔΙΚΤΥΑ ΑΙΣΘΗΤΗΡΩΝ

Αισθητήρας είναι μία συσκευή πεπερασμένης διαθέσιμης ενέργειας η οποία ανιχνεύει μεταβολή στην περιοχή εφαρμογής της και παράγει από αυτή μετρήσιμη έξοδο.

Ένα ασύρματο δίκτυο θεωρείται ένα δίκτυο συσκευών το οποίο όμως δε χρειάζεται κάποιο φυσικό μέσο για την επικοινωνία μεταξύ των κόμβων του δικτύου. Χρησιμοποιεί ραδιοκύματα για να εγκαθιδρύσει σύνδεση μεταξύ συσκευών και διαδικτύου. Οι τέσσερις κύριοι τύποι ασύρματων δικτύων είναι: Ασύρματο τοπικό δίκτυο (Wireless Local Area Network - LAN), Ασύρματο μητροπολιτικό δίκτυο (Wireless Metropolitan Area Network - MAN), Ασύρματο δίκτυο ευρείας περιοχής (Wireless Wide Area Network - WAN) και το Ασύρματο δίκτυο προσωπικού χώρου (Wireless Personal Area Network - PAN). [1]

Το Ασύρματο Δίκτυο Αισθητήρων (Wireless Sensor Network - WSN) είναι μία ομάδα αισθητήρων με τη δυνατότητα της διασποράς στο χώρο για την παρακολούθηση και την καταγραφή φυσικών συνθηκών. Πραγματοποιείται συλλογή δεδομένων τα οποία και αποστέλλονται σε έναν κεντρικό κόμβο (σταθμό βάσης). Η καταγραφή συνθηκών συνήθως γίνεται σε διαφορετικές τοποθεσίες ώστε τα δεδομένα να προσφέρουν ένα σφαιρικό αποτέλεσμα. Ένα δίκτυο σαν αυτό έχει πολλούς σταθμούς ανίχνευσης, τους αισθητήριους κόμβους. Ένας αισθητήριος κόμβος είναι φορητός, με μικρό βάρος και μέγεθος. Οι αισθητήριοι κόμβοι απαρτίζονται από επιμέρους μονάδες. Τη μονάδα ισχύος, τη μονάδα αισθητήρα, τη μονάδα επεξεργασίας και τη μονάδα επικοινωνίας. Η πρώτη είναι υπεύθυνη για την τροφοδοσία του κόμβου η οποία συνήθως παρέχεται με τη χρήση μπαταριών. Η μονάδα αισθητήρα αποτελείται από διάφορους αισθητήρες κατάλληλα εξοπλισμένους ώστε να συλλέγουν δεδομένα από το φυσικό περιβάλλον. Η μονάδα επεξεργασίας είναι υπεύθυνη για την επεξεργασία και την αποθήκευση των δεδομένων που συλλέγονται από τους αισθητήρες. Τέλος η μονάδα επεξεργασίας απαρτίζεται από έναν πομποδέκτη και έχει ως λειτουργία την αποστολή των δεδομένων σε κάποιον υπολογιστή. [2] [3]

Στην ενότητα λοιπόν αυτή θα αναλυθούν οι θεωρητικές έννοιες ενός ασύρματου δικτύου αισθητήρων. Τα τεχνικά χαρακτηριστικά ενός ασύρματου δικτύου αισθητήρων καθώς και η αρχιτεκτονική με βάση την οποία λειτουργεί. Οι εφαρμογές, τα πλεονεκτήματα και τα μειονεκτήματα της χρήσης των δικτύων είναι οι επιμέρους υποενότητες.

### <span id="page-24-1"></span>1.1 ΧΑΡΑΚΤΗΡΙΣΤΙΚΑ ΑΣΥΡΜΑΤΩΝ ΔΙΚΤΥΩΝ ΑΙΣΘΗΤΗΡΩΝ

Σε αυτήν την ενότητα θα παρουσιαστούν μερικά από τα κυριότερα χαρακτηριστικά ενός ασύρματου δικτύου αισθητήρων. [4]

i. Χαμηλό κόστος: το κόστος μίας εφαρμογής παίζει πάντα πολύ σημαντικό ρόλο για την υλοποίηση της. Το ίδιο ισχύει και για την υλοποίηση ενός ασύρματου δικτύου αισθητήρων. Επειδή ένα δίκτυο σαν αυτό μπορεί να απαριθμεί από μερικές μονάδες έως και μερικές χιλιάδες αισθητήριους κόμβους το κόστος κάθε κόμβου πρέπει να παραμένει χαμηλό.

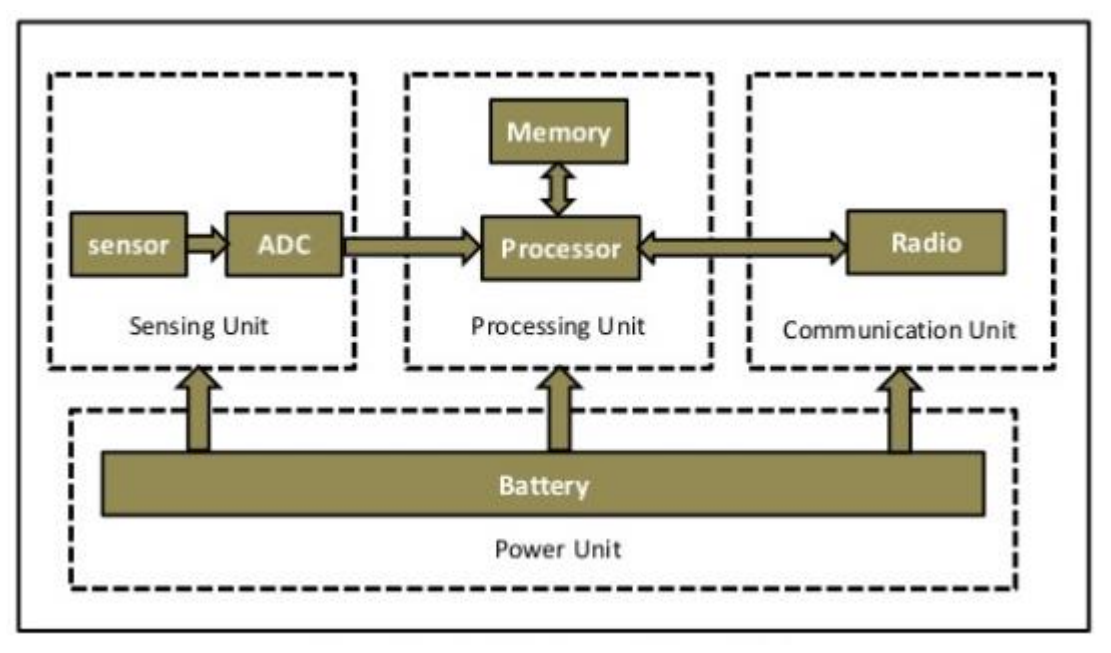

**ΕΙΚΌΝΑ 1.1 ΑΡΧΙΤΕΚΤΟΝΙΚΗ ΑΙΣΘΗΤΗΡΑ**

- ii. Αποδοτικότητα ισχύος: το μέγεθος ενός αισθητήριου κόμβου τις περισσότερες φορές είναι αρκετά μικρό. Εξαιτίας αυτού του χαρακτηριστικού η πηγή ενέργειας συνήθως είναι μία ή περισσότερες μπαταρίες. Η διάρκεια ζωής μίας μπαταρίας είναι πεπερασμένη. Σε περίπτωση που η ενέργεια δεν είναι αρκετή είναι πιθανό ένας κόμβος να μην είναι πλέον αξιόπιστος. Είναι πολύ σημαντικό επομένως να υπάρχει μέριμνα κατά τον σχεδιασμό του αλγορίθμου για την σωστή απόδοση ισχύος.
- iii. Υπολογιστική ισχύς: η υπολογιστική ισχύς ενός κόμβου είναι περιορισμένη. Αυτό συμβαίνει επειδή λαμβάνεται υπόψιν τόσο το κόστος όσο και η κατανάλωση ενέργειας.
- iv. Ικανότητες επικοινωνίας: η επικοινωνία σε ένα ασύρματο δίκτυο αισθητήρων γίνεται μέσω ασύρματων καναλιών με την χρήση ραδιοκυμάτων. Χρειάζεται μικρή απόσταση και δυναμικό εύρος ζώνης.
- v. Ασφάλεια και Μυστικότητα: για την διασφάλιση της ασφαλούς λειτουργίας του λογισμικού που φέρει ο κάθε αισθητήριος κόμβος αλλά και την εξασφάλιση της ακεραιότητας των δεδομένων που συλλέγονται και αποθηκεύονται χρειάζονται ειδικοί μηχανισμοί. Μηχανισμοί οι οποίοι αποτρέπουν τις κακόβουλες επιθέσεις, την πρόσβαση χωρίς εξουσιοδότηση αλλά και πιθανές ζημιές στα δεδομένα.
- vi. Δυναμική τοπολογία δικτύου: είναι πολύ σημαντικό να διασφαλίζεται με κάθε τρόπο η ομαλή λειτουργία του δικτύου. Αυτό στα ασύρματα δίκτυα αισθητήρων επιτυγχάνεται με τη δυναμική τοπολογία δικτύου. Αν για κάποιο λόγο ένας αισθητήρας βρεθεί εκτός ελέγχου ή προστεθεί ένας νέος κόμβος στο δίκτυο, το δίκτυο έχει την ικανότητα να αναδιαμορφωθεί και να προσαρμοστεί στα νέα δεδομένα.
- vii. Επικοινωνία πολλαπλών πηδημάτων (multi-hop): σε ένα δίκτυο που απαρτίζεται από μεγάλο αριθμό αισθητήριων κόμβων είναι ιδιαίτερα δύσκολο να επιτευχθεί άμεση επικοινωνία με

το σταθμό βάσης. Επομένως οι πληροφορίες πρέπει να μεταδίδονται μέσω μονοπατιών δρομολόγησης από κόμβο σε κόμβο μέχρι τον τελικό προορισμό.

- viii. Ανθεκτικές λειτουργίες: συνηθίζεται σε πολλές περιπτώσεις αισθητήρες να τοποθετούνται σε περιβάλλοντα αφιλόξενα. Πρέπει λοιπόν οι αισθητήριοι αυτοί κόμβοι να έχουν ορισμένα χαρακτηριστικά ώστε να μπορούν να φέρουν εις πέραν την αποστολή τους. Χαρακτηριστικά όπως η αυτό-εξέταση, αυτό-βαθμονόμηση και η αυτό-επισκευή.
- ix. Μικρό μέγεθος: Το μέγεθος των αισθητήρων συνήθως είναι μικρό ώστε να μπορούν να χρησιμοποιηθούν σε διάφορες εφαρμογές και να τοποθετηθούν με ευκολία σε διαφορετικά περιβάλλοντα. Ωστόσο λόγω του μεγέθους τους δεν μπορούν να φέρουν κάποια μεγάλη πηγή ενέργειας.

## <span id="page-26-0"></span>1.2 ΑΡΧΙΤΕΚΤΟΝΙΚΗ ΑΣΥΡΜΑΤΟΥ ΔΙΚΤΥΟΥ ΑΙΣΘΗΤΗΡΩΝ

Η αρχιτεκτονική στην οποία βασίζεται η λειτουργία ενός ασύρματου δικτύου αισθητήρων (*Διάγραμμα 1.1*) αποτελείται από πέντε επίπεδα, αρχιτεκτονικού μοντέλου OSI (Open Systems Interconnection model – Μοντέλο Ανοιχτής Διασύνδεσης Συστημάτων), τα οποία όμως διασταυρώνονται με ακόμη τρία επίπεδα. [5] [6]

#### *ΕΠΙΠΕΔΑ OSI ΜΟΝΤΕΛΟΥ*

- o Επίπεδο Εφαρμογής (Application Layer): διαχειρίζεται την κυκλοφορία και προσφέρει έναν τρόπο προσπέλασης των πληροφοριών του δικτύου μέσω εφαρμογών.
- o Επίπεδο μεταφοράς (Transport Layer): είναι υπεύθυνο για την αποφυγή συμφόρησης και την αξιοπιστία κατά τη μετάδοση των πληροφοριών. Ορισμένα από τα πιο γνωστά επίπεδα μεταφοράς είναι το STCP (Sensor Transmission Control Protocol), PORT (Price-Oriented Reliable Transport Protocol) και PSFQ (Pump Slow Fetch Quick).
- o Επίπεδο Δικτύου (Network Layer): Η κύρια λειτουργία αυτού του επιπέδου είναι η δρομολόγηση δεδομένων. Οι προκλήσεις που πρέπει να ξεπεραστούν κατά τη δρομολόγηση αυτή είναι η διατήρηση ενέργειας, η περιορισμένη μνήμη και η ενδιάμεση μνήμη (buffers).
- o Επίπεδο Ζεύξης Δεδομένων (Data Link Layer): είναι υπεύθυνο μεταξύ άλλων για την ανίχνευση σφαλμάτων, τον έλεγχο προσπέλασης στο μέσο (MAC – Medium Access Control) αλλά και για τις ροές δεδομένων.
- o Φυσικό επίπεδο (Physical Layer): ορίζει τις προδιαγραφές της επικοινωνίας. Επιλέγει τη συχνότητα, ανιχνεύει τα σήματα, διαμορφώνει και αποδιαμορφώνει δεδομένα κ.α.

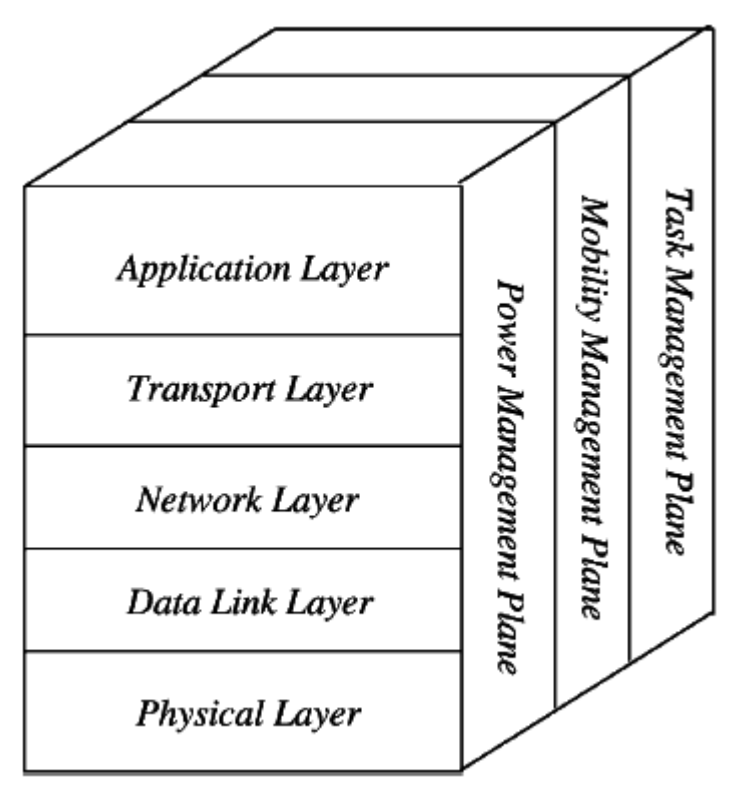

**ΔΙΑΓΡΑΜΜΑ 1.1 ΑΡΧΙΤΕΚΤΟΝΙΚΗ ΔΟΜΗ ΑΣΥΡΜΑΤΩΝ ΔΙΚΤΥΩΝ ΑΙΣΘΗΤΗΡΩΝ**

### *ΔΙΑΣΤΑΥΡΩΜΕΝΑ ΕΠΙΠΕΔΑ (CROSS LAYERS)*

- i. Επίπεδο Διαχείρισης Ενέργειας (Power Management Plane): απευθύνεται σε ολόκληρο το δίκτυο και έχει ως στόχο την εξοικονόμηση ενέργειας μέσω κατάλληλων αποφάσεων.
- ii. Επίπεδο Διαχείρισης Κινητικότητας (Mobility Management Plane): είναι υπεύθυνο για την καταγραφή της κινητικότητας του δικτύου. Ανιχνεύει οποιαδήποτε αλλαγή στην τοπολογία και μπορεί να καταγράψει τους γείτονες καθώς και την εναπομένουσα ισχύ τους.
- iii. Επίπεδο Διαχείρισης Εργασιών (Task Management Plane): προγραμματίζει και διαχειρίζεται τις εργασίες. Μπορεί επίσης να καθορίσει ποιοι κόμβοι θα είναι σε λειτουργία και ποιοι θα απενεργοποιηθούν.

Τα επίπεδα αυτά βοηθούν στην αύξηση της παραγωγικότητας του δικτύου αφού προσφέρουν καλύτερο συγχρονισμό στους αισθητήριους κόμβους.

### <span id="page-27-0"></span>1.3 ΕΦΑΡΜΟΓΕΣ ΑΣΥΡΜΑΤΩΝ ΔΙΚΤΥΩΝ ΑΙΣΘΗΤΗΡΩΝ

Για να αντιληφθεί κανείς τη σημαντικότητα αλλά και τη χρησιμότητα των αισθητήρων στις μέρες μας αρκεί να σκεφτεί πόσες εφαρμογές και σε πόσους τομείς χρησιμοποιούνται. Υπάρχουν δεκάδες τύποι αισθητήρων (*Πίνακας 1.1*) [7] οι οποίοι παρέχουν τη συλλογή διαφόρων δεδομένων. Δεδομένα σημαντικά είτε για ερευνητικούς σκοπούς είτε για πρακτικούς λόγους μέσα στην καθημερινότητα.

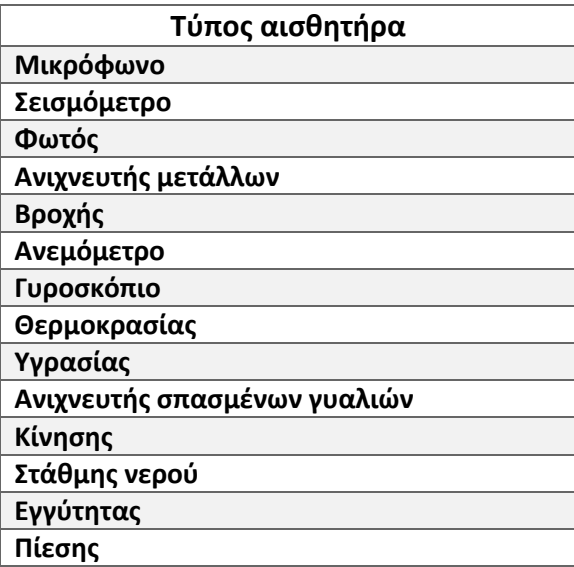

#### **ΠΙΝΑΚΑΣ 1.1 ΠΑΡΑΔΕΙΓΜΑΤΑ ΤΥΠΩΝ ΑΙΣΘΗΤΗΡΩΝ**

<span id="page-28-0"></span>Οι πρώτες εφαρμογές παρατηρούνται αρκετά χρόνια πριν σε προγράμματα του στρατού. Ορισμένα χαρακτηριστικά των αισθητήρων όπως το μικρό μέγεθος, οι ανθεκτικές λειτουργίες τους αλλά και η δυναμική τοπολογία που προσφέρει το δίκτυό τους, κάνουν τη χρήση τους ιδανική. Σε επικίνδυνες καταστάσεις όπως για παράδειγμα εμπόλεμες ζώνες ή δύσβατες περιοχές σε πεδία μάχης η χρήση αισθητήρων προσφέρει με ασφαλή τρόπο τη χαρτογράφηση και την παρακολούθηση μίας τοποθεσίας. Οι αισθητήρες μπορούν να τοποθετηθούν από αέρος χωρίς να χρειάζεται η επέμβαση ανθρώπου, το οποίο ελαχιστοποιεί τον κίνδυνο τραυματισμού ή μιας σοβαρής απώλειας ανθρώπινου δυναμικού. Πραγματοποιείται έτσι απομακρυσμένα η παρακολούθηση των εχθρικών δυνάμεων και μπορεί να οριστεί ο αριθμός των προμηθειών, του εξοπλισμού και του ανθρώπινου δυναμικού που θα συμμετάσχουν στην επιχείρηση. Η ανίχνευση χημικών, πυρηνικών και βιολογικών επιθέσεων μπορεί εύκολα να πραγματοποιηθεί με τη χρήση των κατάλληλων αισθητήρων (chemiresistors, biosensors, chemical field-effect transistor).

Εφαρμογή των ασύρματων δικτύων αισθητήρων γίνεται και στον τομέα της υγείας. Η παρακολούθηση των ζωτικών λειτουργιών ενός ασθενή και γενικότερα η παρακολούθηση της υγείας ενός ανθρώπου (ή και ζώου) είναι μία από τις σημαντικότερες εφαρμογές που προσφέρουν οι αισθητήρες σήμερα. Μία απλούστερη εφαρμογή αλλά παρ' όλα αυτά σημαντική για πρακτικούς λόγους είναι η παρακολούθηση των προμηθειών ενός νοσοκομείου αλλά και η διαχείρισή τους, η κίνηση και ο εντοπισμός των ιατρών και του νοσηλευτικού προσωπικού εντός του νοσοκομείου.

Οι οικιακές εφαρμογές των δικτύων είναι αυτές που ανθίζουν συνεχώς στις μέρες μας (*Εικόνα 1.3*). Η δυνατότητα που προσφέρουν για τον έλεγχο και τη διαχείριση λειτουργιών εντός του σπιτιού κάνει δελεαστική τη δημιουργία ενός έξυπνου χώρου. Ηλεκτρικές συσκευές που ρυθμίζονται με το πάτημα ενός κουμπιού μέσω μίας διαδικτυακής εφαρμογής δεν είναι πλέον ένα όνειρο από το μέλλον. Μία σκούπα που σκουπίζει μόνη της, ο θερμοστάτης που αλλάζει από το κινητό τηλέφωνο, ο έλεγχος του συστήματος ασφαλείας του σπιτιού είναι μερικά από τα δεκάδες παραδείγματα που

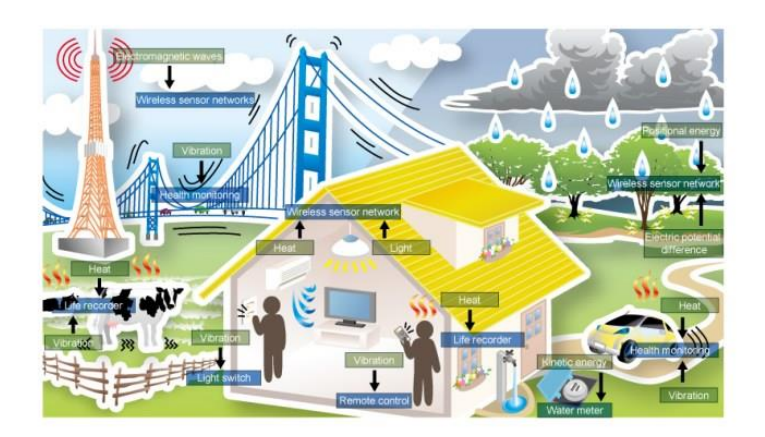

**ΕΙΚΟΝΑ 1.2 ΠΑΡΑΔΕΙΓΜΑΤΑ ΕΦΑΡΜΟΓΩΝ ΑΣΥΡΜΑΤΩΝ ΔΙΚΤΥΩΝ ΑΙΣΘΗΤΗΡΩΝ**

υπάρχουν. Ο κάθε χρήστης είναι εύκολο να κάνει τις όποιες ρυθμίσεις επιθυμεί τόσο απομακρυσμένα όσο και τοπικά.

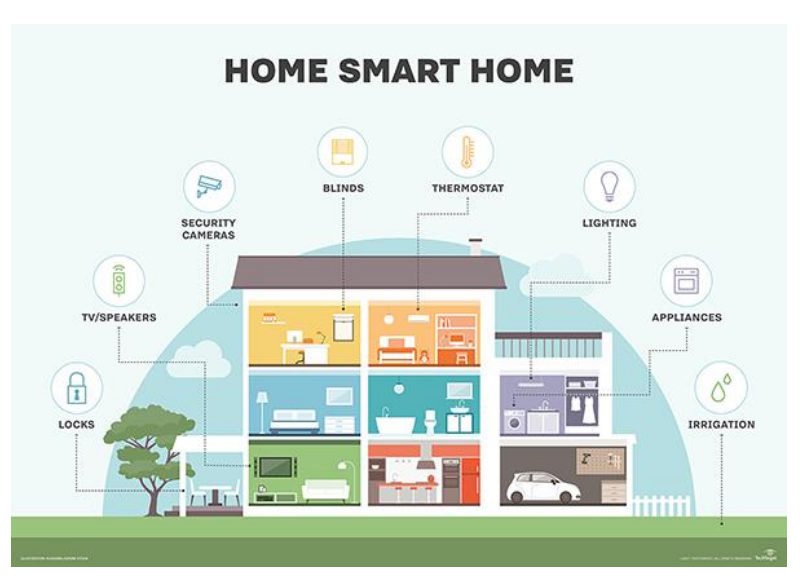

**ΕΙΚΟΝΑ 1.3 ΠΑΡΑΔΕΙΓΜΑΤΑ ΕΦΑΡΜΟΓΩΝ ΑΣΥΡΜΑΤΩΝ ΔΙΚΤΥΩΝ ΑΙΣΘΗΤΗΡΩΝ ΣΕ ΟΙΚΙΑΚΟ ΠΕΡΙΒΑΛΛΟΝ**

Άλλος ένας τομέας που φέρει πολλές εφαρμογές των ασύρματων δικτύων αισθητήρων είναι ο περιβαλλοντικός. Οι εφαρμογές στο περιβάλλον είναι πολυάριθμες. Μπορούν να χρησιμοποιηθούν για την παρακολούθηση τόσο της χλωρίδας όσο και της πανίδας. Η καταγραφή και ταυτόχρονα η παρακολούθηση των ζώων στο φυσικό τους περιβάλλον, η παρακολούθηση του εδάφους, της ατμόσφαιρας, των υδάτων, η ανίχνευση πιθανών πλημμυρών, σεισμών, πυρκαγιών αλλά και χημικής ή βιολογικής διαρροής είναι μερικά παραδείγματα. Άλλη μία εφαρμογή ασύρματων δικτύων αισθητήρων στο περιβάλλον είναι και η γεωργία ακριβείας. Με αυτήν την εφαρμογή ασχολείται και η παρούσα διπλωματική εργασία. Στο επόμενο κεφάλαιο θα υπάρξει εκτενέστερη παρουσίαση της συγκεκριμένης εφαρμογής.

Ο τομέας της βιομηχανίας, των συστημάτων μεταφοράς, ο εμπορικός τομέας είναι μερικοί ακόμη τομείς που οι εφαρμογές των ασύρματων δικτύων αισθητήρων βρίσκουν έδαφος. [8]

## <span id="page-30-0"></span>1.4 ΠΛΕΟΝΕΚΤΗΜΑΤΑ ΚΑΙ ΜΕΙΟΝΕΚΤΗΜΑΤΑ ΤΩΝ ΑΣΥΡΜΑΤΩΝ ΔΙΚΤΥΩΝ ΑΙΣΘΗΤΗΡΩΝ

Στην ενότητα αυτή θα παρουσιαστούν μερικά από τα πλεονεκτήματα και τα μειονεκτήματα – περιορισμοί που έχει η χρήση ενός ασύρματου δικτύου αισθητήρων.

Ανάμεσα στα πλεονεκτήματα συγκαταλέγονται τα περισσότερα χαρακτηριστικά των αισθητήρων. (i) Το χαμηλό τους κόστος δίνει το περιθώριο να χρησιμοποιείται μεγαλύτερος αριθμός μονάδων, λαμβάνοντας έτσι περισσότερα δεδομένα και καλύπτοντας μεγαλύτερες περιοχές ενδιαφέροντος. Το χαρακτηριστικό τους να αντέχουν τις συνθήκες εγκατάστασης τους στο περιβάλλον παρακολούθησης αλλά και να (ii) λειτουργούν άρτια εκεί (ανθεκτικές λειτουργίες) αποτελεί σίγουρα πλεονέκτημα. Όπως έχει ήδη αναφερθεί πολλές φορές αισθητήριοι κόμβοι τοποθετούνται σε αφιλόξενα περιβάλλοντα και η διασπορά του δικτύου τους γίνεται με βίαιο τρόπο, συνήθως με ρίψη από αέρος. Υπάρχουν φορές επομένως όπου κάποιος αισθητήρας αποτυγχάνει (καταστροφή υλικού, αστοχία υλικού, έλλειψη πηγής ενέργειας) να φέρει σε πέρας τον σκοπό του. Το χαρακτηριστικό – πλεονέκτημα που έρχεται να βοηθήσει σε αυτό το πρόβλημα είναι η δυνατότητα που έχει το δίκτυο να λειτουργεί με (iii) δυναμική τοπολογία. Αν ένας αισθητήριος κόμβος βγει εκτός λειτουργίας ή ένας νέος κόμβος προστεθεί η σύνθεση του δικτύου αλλάζει αλλά η λειτουργία του δεν επηρεάζεται. (iv) Το μικρό τους μέγεθος και η έλλειψη καλωδίωσης επιτρέπουν την τοποθέτηση τους εύκολα και χωρίς ιδιαίτερες ανάγκες. (v) Ο μεγάλος αριθμός διαφορετικών τύπων αισθητήρων προσφέρει και μεγάλη ποικιλία εφαρμογών. Υπάρχουν εφαρμογές στην υγεία (παρακολούθηση ασθενή), σε οικιακό περιβάλλον (διαχείριση συσκευών τοπικά και απομακρυσμένα) αλλά και περιβαλλοντικές εφαρμογές (ανίχνευση πυρκαγιών, παρακολούθηση υδάτων).

Τα μειονεκτήματα που έχουν τα δίκτυα ασύρματων αισθητήρων οφείλονται κατά κύριο λόγο στους περιορισμούς που παρουσιάζουν τα ίδια και οι επιμέρους αισθητήριοι κόμβοι. Ένα κύριο μειονέκτημα είναι (i) η μικρή πηγή ενέργειας που ένας αισθητήριος κόμβος έχει. Συνήθως η πηγή είναι μία μπαταρία, επομένως η ενέργεια είναι πεπερασμένη. (ii) Η επικοινωνία των κόμβων γίνεται σε χαμηλή συχνότητα το οποίο απαιτεί μεγαλύτερη κατανάλωση ενέργειας. Αποτελεί και αυτό πρόβλημα αφού όπως αναφέρθηκε η πηγή ενέργειας είναι πεπερασμένου χρόνου. Συχνά μπορεί να συμβούν (iii) παρεμβολές καθώς η επικοινωνία τους είναι ασύρματη και άλλες συσκευές με ασύρματη επικοινωνία μπορεί να διαταράξουν το δίκτυο. Πολλές φορές ένα δίκτυο αποτελείται από μεγάλο αριθμό αισθητήριων κόμβων οι οποίοι χρησιμοποιούν επικοινωνία πολλαπλών πηδημάτων (multi-hop). Όσο μεγαλύτερο είναι ένα δίκτυο τόσο μεγαλύτερα μονοπάτια δρομολόγησης είναι απαραίτητο να δημιουργηθούν. Υπάρχει λοιπόν περίπτωση (iv) τα σήματα να μπερδευτούν (ανάκλαση σημάτων) και να αργήσουν να φτάσουν στον προορισμό τους. [9]

## <span id="page-32-0"></span>2. ΓΕΩΡΓΙΑ ΑΚΡΙΒΕΙΑΣ

Η Γεωργία Ακριβείας (Precision Agriculture) είναι η προσπάθεια εκσυγχρονισμού της γεωργίας με σκοπό την καλύτερη απόδοση των καλλιεργειών και τη μείωση της σπατάλης των φυσικών πόρων αλλά και υλικών μη φιλικών προς το περιβάλλον. Οι νέες τεχνολογίες πλέον μπορούν να προσφέρουν τέτοιου είδους αναβαθμίσεις. Οι έρευνες που έχουν γίνει μέχρι σήμερα υπόσχονται μεγάλες αλλαγές για θετική εξέλιξη της Γεωργίας Ακριβείας καθώς με την πάροδο των χρόνων το κόστος μίας "έξυπνης" εγκατάστασης μειώνεται συνεχώς.

Η ενότητα αυτή θα αναπτύξει το θεωρητικό αλλά και πρακτικό (εφαρμογές) υπόβαθρο της Γεωργίας Ακριβείας με σκοπό να γίνει κατανοητή η σημαντικότητα αυτής της "ιδέας".

Ως Γεωργία Ακριβείας ορίζεται η έννοια της διαχείρισης καλλιέργειας βασισμένη στην παρατήρηση, την καταμέτρηση και την ανταπόκριση εντός και εκτός μίας αγροτικής έκτασης αλλά και μίας κτηνοτροφικής μονάδας. Σκοπός αυτής της διαχείρισης είναι η παροχή των κατάλληλων προϊόντων και αγαθών για να καλυφθούν οι ανάγκες που ένας αγρός ή μία κτηνοτροφική μονάδα έχει. Η αύξηση και η βελτίωση της παραγωγής, η σωστή χρήση των χημικών προϊόντων, η ελαχιστοποίηση της κατανάλωσης ενέργειας αλλά και η προστασία του εδάφους και του περιβάλλοντος είναι αυτά που η γεωργία ακριβείας στοχεύει να καταφέρει.

Η Γεωργία Ακριβείας βασίζεται σε τεχνολογίες του σήμερα. Η τεχνολογία των αισθητήρων και η ανάπτυξή της είναι αυτή που σήμερα προσφέρει με ακρίβεια πληροφορίες για υλοποιήσεις τέτοιου είδους. Οι αισθητήρες (τις περισσότερες φορές ασύρματοι) τοποθετούνται σε διάφορα σημεία της περιοχής ενδιαφέροντος και είναι εκεί για τη συλλογή δεδομένων (υγρασίας, θερμοκρασίας, φωτός, ύπαρξης ζιζανίων). Τοποθετούνται επίσης επάνω σε μηχανήματα για να ελέγχουν την ομαλή λειτουργία και την τροφοδοσία ενός υλικού (λίπασμα, σπόροι). Μαζί με τις τεχνολογίες των ηλεκτρονικών υπολογιστών, των παγκόσμιων συστημάτων εντοπισμού θέσης (GPS) και των γεωγραφικών συστημάτων πληροφοριών (GIS) απαρτίζουν το σύνολο με το οποίο υλοποιούνται οι εφαρμογές της Γεωργίας Ακριβείας. Τα συστήματα εντοπισμού θέσης μπορούν να καθοδηγήσουν αγροτικά μηχανήματά λαμβάνοντας τις σωστές συντεταγμένες. Μία λειτουργία σαν την τελευταία

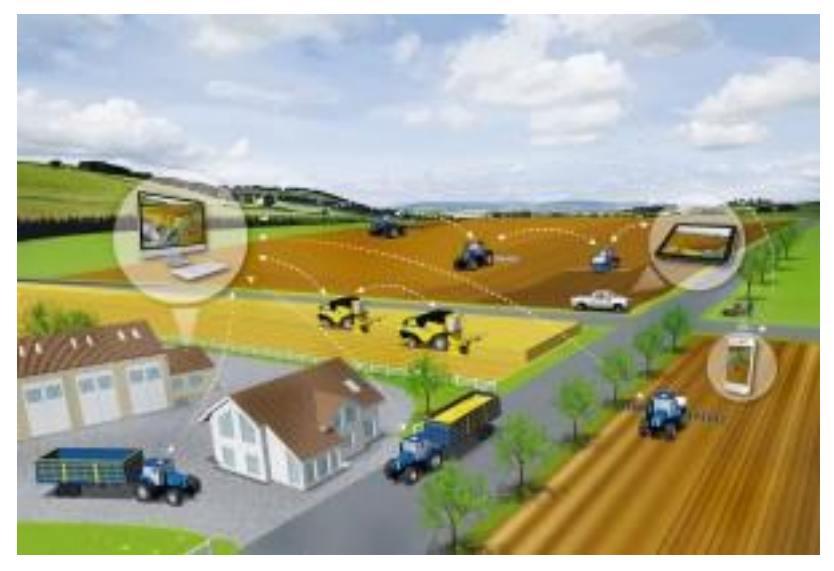

**ΕΙΚΌΝΑ 2.1 ΠΑΡΑΔΕΙΓΜΑ ΓΕΩΡΓΙΑΣ ΑΚΡΙΒΕΙΑΣ**

σαφώς χρειάζεται και ένα σύστημα αυτόματης καθοδήγησης. Ένα σύστημα σαν αυτό μπορεί να οδηγεί ένα όχημα, να καθοδηγεί τον οδηγό σε συγκεκριμένες διαδρομές με αποτέλεσμα ο οδηγός να είναι ελεύθερος να επιτηρεί τις εργασίες που εκτελεί το όχημα (π.χ. ψεκασμός, κλάδεμα). Τα γεωγραφικά συστήματα πληροφοριών χρησιμοποιούνται για την παροχή χαρτών. Οι χάρτες είναι εμπλουτισμένοι με στοιχεία που αναφέρονται στον τύπο του χώματος, τα θρεπτικά συστατικά του κ.α. (*Εικόνα 2.2*). Ο αγρότης με τη σειρά του γνωρίζει έτσι που πρέπει να δώσει μεγαλύτερη προσοχή και τι πρέπει να χρησιμοποιήσει. Τέλος μέσω των ηλεκτρονικών υπολογιστών παρέχεται η διαχείριση όλων των παραπάνω δεδομένων, συνήθως σε ένα ευανάγνωστο και με εύκολο χειρισμό περιβάλλον (ιστοσελίδες, διαδικτυακές εφαρμογές). [10] [11]

Η εγκατάσταση των συστημάτων είναι ευκολότερη σε μεγάλες καλλιεργήσιμες εκτάσεις ή μεγάλα αγροκτήματα. Ο κύριος λόγος είναι το κόστος που είναι ακόμη και σήμερα αρκετά υψηλό. Αυτό βέβαια δεν απαγορεύει σε κτήματα μικρότερου μεγέθους να εγκαταστήσουν και να χρησιμοποιήσουν τέτοιου είδους τεχνολογίες. Σε πολλές περιπτώσεις αγροτικοί συνεταιρισμοί αναλαμβάνουν να παρέχουν οικονομικές ευκολίες σε ομάδες αγροτών.

## <span id="page-33-0"></span>2.1 ΕΦΑΡΜΟΓΕΣ ΤΗΣ ΓΕΩΡΓΙΑΣ ΑΚΡΙΒΕΙΑΣ

Η γεωργία ακριβείας είναι προηγμένη κυρίως σε περιοχές της Ευρώπης, της Αυστραλίας και των ΗΠΑ. Οι εφαρμογές της στοχεύουν στη μεγιστοποίηση της ποιότητας αλλά και των κερδών της ετήσιας σοδειάς. Η συλλογή δεδομένων βοηθά ώστε να εφαρμόζονται οι κατάλληλες ποσότητες και τα κατάλληλα υλικά για την επίτευξη του σκοπού. Οι πρώτες εφαρμογές που παρατηρούνται είναι [12]:

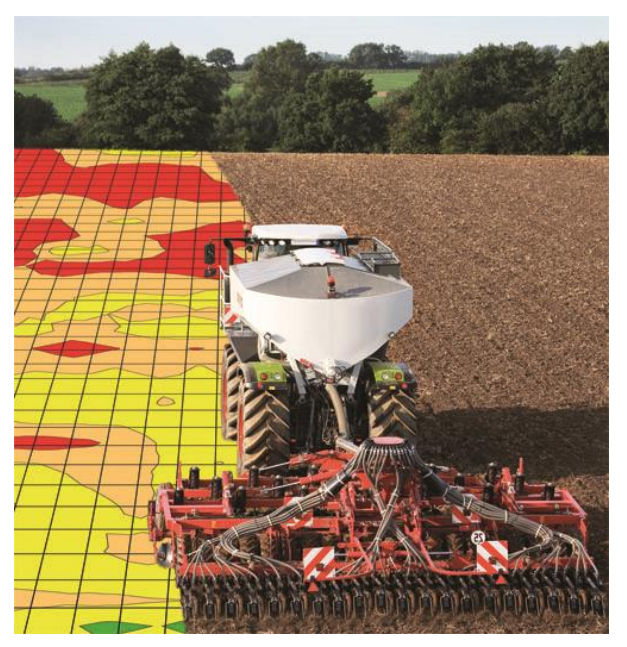

**ΕΙΚΟΝΑ 2.2 ΠΑΡΑΔΕΙΓΜΑ ΧΑΡΤΟΓΡΑΦΗΜΕΝΟΥ ΕΔΑΦΟΥΣ ΜΕ ΒΑΣΗ ΤΙΣ ΑΝΑΓΚΕΣ ΤΟΥ**

#### *i. Γεωργία Ακριβείας σε καλλιεργήσιμες εκτάσεις*

Χρησιμοποιώντας τις τεχνολογίες που έχουν ήδη αναφερθεί η Γεωργία Ακριβείας εφαρμόζεται σε μικρές και μεγάλες αγροτικές εκτάσεις. Πραγματοποιείται πρώτα χαρτογράφηση της έκτασης και χωρίζεται σε ζώνες ανάλογα με τις ανάγκες που προκύπτουν. Ειδικοί αισθητήρες (φωτός, υγρασίας χώματος, θερμοκρασίας) συλλέγουν, επεξεργάζονται και στέλνουν τα δεδομένα ή τα κατάλληλα σήματα ώστε να γίνουν συγκεκριμένες εργασίες. Οι εργασίες αυτές μπορεί να είναι το πότισμα, η ρίψη λιπάσματος ή ζιζανιοκτόνων. Αν παρατηρηθεί για παράδειγμα η έλλειψη υγρασίας τότε στέλνεται το σήμα για πότισμα. Αν η ανάλυση του χώματος επιστρέψει πληροφορία πως από το χώμα λείπουν θρεπτικά συστατικά τότε χρειάζεται η ρίψη λιπάσματος.

Μία ακόμη αρκετά αποδοτική τεχνική-εφαρμογή, που έχει χρησιμοποιηθεί περισσότερο στην Αυστραλία και το Ηνωμένο Βασίλειο, είναι εκείνη της περιορισμένης κίνησης στην καλλιέργεια. Μέσω των παγκόσμιων δορυφορικών συστημάτων πλοήγησης (Global Navigation Satellite System - GNSS) παρέχεται η δυνατότητα υπολογισμού μονοπατιών. Δηλαδή δημιουργούνται συγκεκριμένα μονοπάτια μέσα στην καλλιεργημένη γη στα οποία όμως η ανάπτυξη είναι μικρότερη απ' ότι σε άλλα τμήματα. Έτσι περιορίζεται η απώλεια σοδειάς που προέρχεται από την καταπάτηση τμημάτων από βαριά οχήματα.

#### *ii. Γεωργία ακριβείας σε φρούτα και λαχανικά και αμπελοκαλλιέργειες*

Η Γεωργία Ακριβείας προσφέρει στα φρούτα και τα λαχανικών τη δυνατότητα παραγωγής εκλεκτών προϊόντων. Με την παρακολούθηση της ποιότητας και της ασφάλειας των καρπών αυτό επιτυγχάνεται. Με την καταγραφή παραμέτρων (χρώμα, μέγεθος, σχήμα, επίπεδα σακχάρου, οξύτητα κ.α.) μπορούν να προσδιοριστούν οι ανάγκες τους. Επιπρόσθετα, με αναλύσεις του χώματος μπορεί να προσδιοριστεί και η ποσότητα τόσο των λιπασμάτων όσο και των χημικών φαρμάκων που είναι ανάγκη να χρησιμοποιηθούν. Δεν γίνεται λοιπόν αλόγιστη χρήση προϊόντων και έτσι το προϊόν και κοστίζει λιγότερα και περιέχει τις κατάλληλες επιπρόσθετες ποσότητες αναλώσιμων.

Ο ψεκασμός των παρασίτων, που βρίσκονται στα δέντρα ή τους καρπούς, πολλές φορές δεν γίνεται με επιτυχία αφού δεν λαμβάνεται υπόψιν το μέγεθος του δέντρου και η κατάσταση του καρπού. Με τις κατάλληλες ενέργειες (εξέταση καρπών, καταγραφή μεγέθους του δέντρου, παρατήρηση καιρικών φαινομένων) ένα έξυπνο σύστημα της Γεωργίας Ακριβείας μπορεί να προτείνει τις δόσεις του υλικού αλλά και την πιθανή ημερομηνία για τον ψεκασμό.

Σε χώρες όπως η Γαλλία και η Ισπανία, οι οποίες έχουν μεγάλη παράδοση και παραγωγή κρασιού έχουν ήδη αναπτυχθεί διάφορες προτάσεις για την εξασφάλιση της ποιότητας των αμπελιών. Έχουν αναπτυχθεί συστήματα άρδευσης και για την εξοικονόμηση του νερού αλλά και για την κατάλληλη ποσότητα ποτίσματος. Συγκεκριμένα στην αμπελουργία ακριβείας υπάρχουν τρία στάδια ανάπτυξης:

- a. Συστήματα αισθητήρων για τη βελτίωση των μηχανημάτων
- b. Μηχανήματα εξοπλισμένα με αισθητήρες για την καταγραφή χαρακτηριστικών

c. Ανεπτυγμένα συστήματα συλλογής πληροφοριών υψηλών προδιαγραφών (σοδειά, σάκχαρα, παρακολούθηση του χρώματος των καρπών για την συγκομιδή)

Ωστόσο από την θεωρία μέχρι την εφαρμογή υπάρχει ένα κενό. Η προσεγμένη άρδευση σίγουρα επιφέρει καλύτερα αποτελέσματα (και στη σοδειά και στο περιβάλλον) αλλά χρειάζεται ακόμη έρευνα και πρακτική για να βρεθεί μία σίγουρη λύση.

### <span id="page-35-0"></span>2.2 ΕΦΑΡΜΟΓΕΣ ΤΗΣ ΓΕΩΡΓΙΑΣ ΑΚΡΙΒΕΙΑΣ ΣΤΗΝ ΕΛΛΑΔΑ

Στην Ελλάδα οι εφαρμογές της Γεωργίας Ακριβείας δεν είναι ιδιαίτερα διαδεδομένες. Εκπαιδευτικά ιδρύματα και ινστιτούτα μαζί με ευρωπαϊκά προγράμματα έχουν ξεκινήσει εδώ και κάποια χρόνια (το 2001 έγινε η πρώτη εφαρμογή σε καλλιέργεια βαμβακιού) να κάνουν ορισμένες προσπάθειες. [11] [13] [14]

Η ιστορική αναδρομή ξεκινά για τις εφαρμογές της Γεωργίας Ακριβείας στο εργαστήριο Γεωργικής Μηχανολογίας του Πανεπιστημίου Θεσσαλίας σε συνεργασία με το ΙΧΤΕΛ (Ινστιτούτο Βιομηχανικών & Κτηνοτροφικών Φυτών) και την εταιρεία Παπαοικονόμου ΑΕΒΕ (προμηθευτής των αισθητήρων). Το εργαστήριο Γεωργικής Μηχανολογίας του Πανεπιστημίου Θεσσαλίας έκανε εφαρμογές αρχικά σε καλλιέργειες βαμβακιού έπειτα σε σιτηρά (καλαμπόκι και σκληρό σιτάρι) και από το 2005 και μετά άρχισε εφαρμογές σε καλλιέργειες υψηλής αξίας (μήλα, αμπέλια, ελιές και αχλάδια). Ταυτόχρονα ανέπτυξαν εφαρμογές για ρομποτική και συστήματα διαχείρισης αγροκτημάτων (farm Management Information Systems). Το εργαστήριο Γεωργικής Μηχανολογίας του ΑΠΘ επεκτάθηκε σε εφαρμογές σε ροδάκινα αλλά και στην ανάπτυξη εφαρμογών για ανάλυση στοιχείων, ρομποτικής και χρήση UAV (Unmanned Aerial Vehicles). Η Αμερικάνικη Γεωργική Σχολή με τη σειρά της ασχολήθηκε με την ανάπτυξη εφαρμογών για καλλιέργειες βαμβακιού και για ελαιώνες και ανέπτυξε εφαρμογές τηλεπισκόπησης με UAV. Στο Πανεπιστήμιο Αθηνών στο τμήμα Γεωπονίας έγινε ανάπτυξη για εφαρμογές σε καρπούζια, αμπέλια, για συστήματα διαχείρισης αγροκτημάτων και εφαρμογές ρομποτικής. Το ΚΕΤΕΑΘ (Κέντρο Έρευνας, Τεχνολογίας και Ανάπτυξης Θεσσαλίας) δημιούργησε και συντόνισε το πρόγραμμα "Αγρόκτημα του Μέλλοντος", ένα πρόγραμμα που αφορά τις νέες τεχνολογίες στη γεωργία. Η σχολή Τεχνολόγων Γεωπονίας του ΤΕΙ Θεσσαλίας, το Μουσείο Φυσικής Ιστορίας μαζί με το ΕΘΙΑΓΕ (ΕΘνικό Ίδρυμα ΑΓροτικής Έρευνας), τα εργαστήρια Τηλεπισκόπησης και Αγρομετεωρολογίας των Πανεπιστημίων ΑΠΘ και Θεσσαλίας ανέπτυξαν παρόμοιες και εξίσου σπουδαίες εφαρμογές Γεωργίας Ακριβείας.

#### *ΕΦΑΡΜΟΓΕΣ ΤΗΣ ΓΕΩΡΓΙΑΣ ΑΚΡΙΒΕΙΑΣ ΣΤΗΝ ΚΑΛΛΙΕΡΓΕΙΑ ΒΑΜΒΑΚΙΟΥ*

Η εφαρμογή της Γεωργίας Ακριβείας έγινε για πρώτη φορά το 2001 σε έναν αγρό στην Καρδίτσα. Για περίπου τέσσερα χρόνια έγιναν μετρήσεις εντός του αγρού αυτού αλλά και σε γειτονικές περιοχές. Έγινε χαρτογράφηση της παραγωγής (με GPS), χρησιμοποιήθηκαν ειδικοί αισθητήρες (τοποθετημένοι πάνω σε βαμβακοσυλλεκτική μηχανή), έγιναν μετρήσεις ηλεκτρικής αγωγιμότητας (με τον αισθητήρα VERIS 3000). Οι παρατηρήσεις των καταγραφών φανέρωσαν πως το αγροτεμάχιο παρουσίαζε σημαντική παραλλακτικότητα [15] (η ανομοιομορφία που παρουσιάζει το έδαφος ως
προς τον χώρο, τον χρόνο, τις εκτιμήσεις σοδειάς, τη μορφολογία του, τη βιολογική του σύσταση και την εξελεγκτική του κατάσταση) παραγωγής. Με βάση τα δεδομένα που συλλέχθηκαν και επεξεργάστηκαν ο αγρός διαχωρίστηκε σε ζώνες με σταθερή παραγωγή και ζώνες μεταβαλλόμενης παραγωγής.

Άλλη μία εφαρμογή που έγινε στη Θεσσαλία (Hydrosense 2008 από το Μουσείο Φυσικής Ιστορίας και το ΕΘΙΑΓΕ) σύλλεξε δεδομένα με διάφορους αισθητήρες. Οι αισθητήρες μέτρησης θερμοκρασίας φυλλώματος χρησιμοποιήθηκαν για την εκτίμηση του χρόνου άρδευσης, οι αισθητήρες μέτρησης της εξατμισοδιαπνοής για την εκτίμηση της ποσότητας της άρδευσης. Επιπλέον χρησιμοποιήθηκαν αισθητήρες πολυφασματικοί για τη μέτρηση των δεικτών βλάστησης και τέλος με τη χρήση αισθητήρα WeedSeeker καθορίστηκαν οι διαφοροποιημένες δόσεις φυτοφαρμάκων και λιπασμάτων. Τα στατιστικά αποτελέσματα για την εφαρμογή αυτή ήταν η εξοικονόμηση αρδευτικού νερού κατά 18%, λιπασμάτων κατά 35% και ζιζανιοκτόνων κατά 62%.

## *ΕΦΑΡΜΟΓΕΣ ΤΗΣ ΓΕΩΡΓΙΑΣ ΑΚΡΙΒΕΙΑΣ ΣΤΑ ΧΕΙΜΕΡΙΝΑ ΣΙΤΗΡΑ*

Η συγκομιδή των σιτηρών εξαρτάται από το ποσοστό υγρασίας του σπόρου. Με τη χρήση αισθητήρα υγρασίας που εγκαταστάθηκε σε μία θεριζοαλωνιστική μηχανή και ενός αισθητήρα χαρτογράφησης έγινε η συλλογή των δεδομένων σε αγρούς με καλλιέργεια αραβόσιτου και χειμερινών σιτηρών. Τα αποτελέσματα επέτρεψαν στους καλλιεργητές να διαχωρίσουν τους αγρούς σε ζώνες. Ζώνες παραλλακτικότητας της παραγωγής και της υγρασίας του σπόρου.

#### *ΕΦΑΡΜΟΓΕΣ ΤΗΣ ΓΕΩΡΓΙΑΣ ΑΚΡΙΒΕΙΑΣ ΣΤΑ ΦΡΟΥΤΑ*

#### ΕΦΑΡΜΟΓΕΣ ΣΕ ΜΗΛΑ

Η πρώτη εφαρμογή έγινε το 2005 σε οπωρώνα στην Πτολεμαΐδα και έπειτα στην Αγιά Λάρισας. Και στις δύο περιπτώσεις έγινε χαρτογράφηση της παραγωγής με βάση το βάρος (η συγκομιδή γίνεται με τα χέρια), της ποιότητας των καρπών με βάση το μέγεθος, της συνεκτικότητας της σάρκας, τα διαλυτά στερεά και το χρώμα. Παρατηρήθηκε πως η παραλλακτικότητα ήταν μεγάλη και πως τα υψηλά ποιοτικά χαρακτηριστικά δεν προέρχονταν από τις περιοχές μεγάλης παραγωγής. Συλλέγοντας δεδομένα (φωτογραφίες κατά την ανθοφορία και κατά την διάρκεια της βλάστησης) κατασκευάστηκαν χάρτες παραλλακτικότητας σχετικοί με την παραγωγή. Με βάση τα αποτελέσματα και για να γίνει η σωστή διαχείριση του οπωρώνα πραγματοποιήθηκαν αναλύσεις στο έδαφος και μετρήσεις ηλεκτρικής αγωγιμότητας ώστε να προσδιοριστεί η κατάλληλη ποσότητα αζωτούχων λιπασμάτων με βάση την ποσότητα των θρεπτικών στοιχείων που κάθε δέντρο είχε ανάγκη. Το τελικό συμπέρασμα της εφαρμογής περιλάμβανε τόσο την μείωση της ρίψης λιπασμάτων όσο και το κέρδος του παραγωγού.

#### ΕΦΑΡΜΟΓΕΣ ΣΕ ΑΧΛΑΔΙΑ

Όπως και στην εφαρμογή της καλλιέργειας των μήλων έτσι και στην καλλιέργεια των αχλαδιών (σε οπωρώνα στον Τύρναβο Λάρισας) έγινε χαρτογράφηση της παραγωγής με τον ίδιο τρόπο συλλέγοντας παρόμοια δεδομένα. Για άλλη μία φορά διαπιστώθηκε η μεγάλη παραλλακτικότητα τόσο της παραγωγής όσο και των ποιοτικών χαρακτηριστικών των καρπών.

#### ΕΦΑΡΜΟΓΕΣ ΣΕ ΕΛΙΕΣ

Η εφαρμογή που πραγματοποιήθηκε σε ελαιώνα (με ελιές για παραγωγή λαδιού) περιλάμβανε χαρτογράφηση της παραγωγής με ζύγισμα και καθορισμό της θέσης των δέντρων με GPS. Χρησιμοποιήθηκαν δείγματα εδάφους και έπειτα από αναλύσεις (μηχανική σύσταση, pH, οργανική ουσία, θρεπτικά συστατικά) και κατηγοριοποιήσεις δημιουργήθηκαν χάρτες εφαρμογής για φώσφορο, κάλιο και ασβέστης για διόρθωση του pH. Το τελικό συμπέρασμα και πάλι ήταν η εξοικονόμηση λιπασμάτων αλλά και η βελτίωση του pH.

## ΕΦΑΡΜΟΓΕΣ ΣΕ ΑΜΠΕΛΙ

Οι εφαρμογές σε αμπέλια χρονολογούνται από τις αρχές 2000. Αρχικά πραγματοποιούνταν μετρήσεις παραλλακτικότητας της παραγωγής αλλά και των ποιοτικών χαρακτηριστικών των καρπών. Από το 2014 και έπειτα άρχισαν συστηματικές εργασίες σε έναν αμπελώνα στις Μικροθήβες Μαγνησίας. Πραγματοποιήθηκαν μετρήσεις της παραλλακτικότητας της παραγωγής, των ποιοτικών χαρακτηριστικών του εδάφους και των φυσιολογικών χαρακτηριστικών του φυτού. Η τελευταία μέτρηση σε συνδυασμό και με τη μέτρηση της υγρασίας του εδάφους έγινε για να εκτιμηθεί η σωστή εφαρμογή νερού. Δημιουργήθηκαν έτσι χάρτες εδάφους που παρουσίαζαν το ανάγλυφο του εδάφους και σε συνδυασμό με τα παραπάνω στοιχεία δημιουργήθηκαν ζώνες διαχείρισης.

Εφαρμογές ωστόσο έγιναν και σε καλλιέργειες καρπουζιών και ροδάκινων. Υπήρξαν και εφαρμογές τηλεπισκόπησης, ρομποτικής και συστημάτων παρακολούθησης διαχείρισης αγροκτημάτων. Τα συμπεράσματα όλων αυτών των πειραματικών προσπαθειών ήταν θετικά. Αποδείχθηκε πως αγροκτήματα είτε μεγάλα είτε μικρά μπορούν να εφαρμόσουν την γεωργία ακριβείας και να αποκομίσουν πολλά οφέλη.

# 3.ΠΡΟΓΡΑΜΜΑΤΙΣΜΟΣ ΔΙΑΔΙΚΤΥΟΥ

Ως προγραμματισμό διαδικτύου (web development) ορίζεται η διαδικασία κατασκευής και υποστήριξης μίας ιστοσελίδας που φιλοξενείται (hosting) στο διαδίκτυο ή σε ένα τοπικό δίκτυο (intranet). Ο σχεδιασμός ιστοσελίδων, οι διαδικτυακές δημοσιεύσεις, ο προγραμματισμός διαδικτύου (web programming) και η διαχείριση βάσεων δεδομένων αποτελούν τις επιμέρους εργασίες που απαρτίζουν τον προγραμματισμό διαδικτύου. Η ιεραρχία που ακολουθεί είναι κωδικοποίηση από τη μεριά του πελάτη (client), η κωδικοποίηση από τη μεριά του διακομιστή (server) και η τεχνολογία των βάσεων δεδομένων.

Ο προγραμματισμός διαδικτύου είναι στην ουσία η συγγραφή κώδικα για τη δημιουργία λειτουργικών ιστοσελίδων ανάλογα με τις προδιαγραφές που θέτει ο κάτοχος της. Οι ιστοσελίδες αυτές ποικίλουν, μπορούν να περιέχουν απλά κείμενα μέχρι και πολύπλοκες εφαρμογές διαδικτύου, εφαρμογές ηλεκτρονικών ή και εφαρμογές κοινωνικών δικτύων. [16]

## 3.1 HTML

Η HTML (HyperText Markup Language) στα ελληνικά αποδίδεται ως η Γλώσσα Σήμανσης Υπερκειμένου. Αποτελεί μία απλή περιγραφική γλώσσα για τη δημιουργία ιστοσελίδων και διαδικτυακών εφαρμογών (web applications). Μία ιστοσελίδα απαρτίζεται είτε από ένα αρχείο HTML είτε από περισσότερα. Η συγγραφή ενός τέτοιου αρχείου γίνεται με εύκολο τρόπο ακόμη και σε έναν επεξεργαστή κειμένου. Τα αρχεία της HTML πρέπει να φέρουν συγκεκριμένη επέκταση την ".html". Η σύνθεση αυτής της περιγραφικής γλώσσας απαρτίζεται από στοιχεία HTML τα οποία με τη σειρά τους αποτελούνται από ετικέτες (tags). Οι ετικέτες είναι μη ορατές λέξεις-κλειδιά μιας ιστοσελίδας από τις οποίες καθορίζεται ο τρόπος που το κάθε πρόγραμμα περιήγησης ιστού εμφανίζει το περιεχόμενο της. Οι HTML ετικέτες περικλείονται στα σύμβολα "<" και ">" και εμφανίζονται κατά ζεύγη με σκοπό να δηλώνουν την έναρξη και τη λήξη αυτής. Η ετικέτα λήξης με σκοπό να διαφέρει από την αντίστοιχη ετικέτα έναρξης συνήθως έχει τη μορφή "/>". Ανάμεσα στις ετικέτες ανοίγματος και κλεισίματος, όπως αλλιώς ονομάζονται, ο προγραμματιστής έχει τη δυνατότητα να τοποθετήσει κείμενο, εικόνες, πίνακες κ.α. Στην παρακάτω εικόνα (*Εικόνα 3.1*) παρουσιάζεται ένα απλό παράδειγμα της HTML. Ακολουθεί ένας πίνακας με ορισμένες από τις βασικές ετικέτες της HTML που χρησιμοποιήθηκαν στην παρούσα διπλωματική εργασία. [17] Ο *Πίνακας 3.1* [18] τις παρουσιάζει και επεξηγεί τις ιδιότητές τους.

```
<!DOCTYPE html>
<html>
  <head><title>Hello HTML</title>
  </head>
  <body>
    <p>Hello world</p>
  </body>
\langle/html>
```
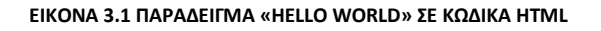

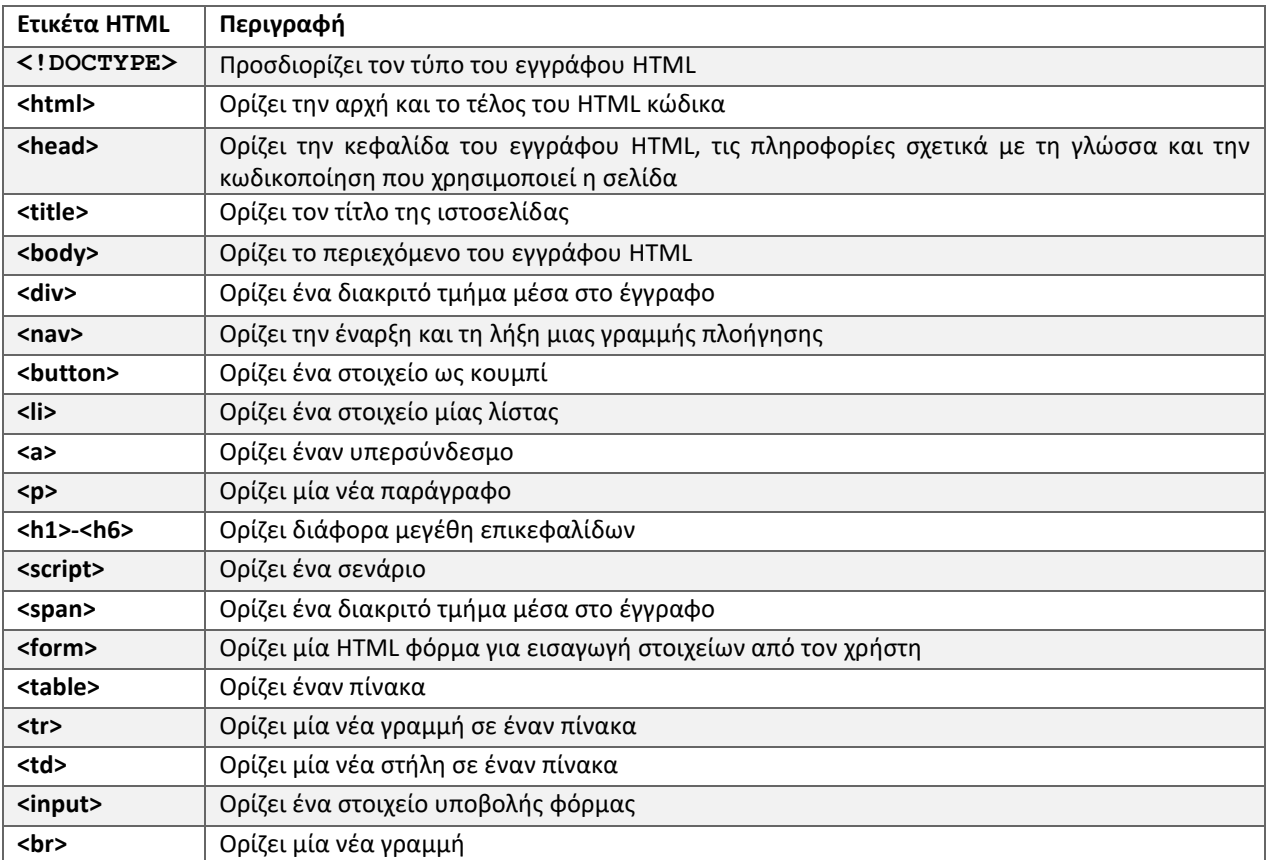

#### **ΠΊΝΑΚΑΣ 3.1 ΕΤΙΚΕΤΕΣ HTML**

## 3.2 CSS

Η CSS (Cascading Style Sheets - Διαδοχικά Φύλλα Στυλ) αποτελεί μία γλώσσα φύλλων στυλ που χρησιμοποιείται για να ελέγχει την εμφάνιση ενός εγγράφου περιγραφικής γλώσσας, συνήθως HTML. Όπως και τα αρχεία της HTML έτσι και τα αρχεία της CSS μπορούν να συγγραφούν σε επεξεργαστές κειμένου φέροντας την κατάληξη ".css". Σκοπός της CSS είναι ο διαχωρισμός της παρουσίασης και του περιεχομένου του εγγράφου. Με τη χρήση αρχείων CSS δίνεται η δυνατότητα μορφοποίησης γραμματοσειρών, χρωμάτων αλλά και διάταξης. Παρακάτω υπάρχει ένα παράδειγμα σύνταξης της CSS. [19]

# h1 { color: white; text-align: center; }

**ΕΙΚΌΝΑ 3.2 ΣΥΝΤΑΞΗ ΤΗΣ CSS**

## 3.3 BOOTSTRAP

Το Bootstrap αποτελεί ένα πλήρες πλαίσιο λογισμικού (software framework) για τη δημιουργία ιστοσελίδων αλλά και διαδικτυακών εφαρμογών. Περιέχει έτοιμες προτάσεις μορφοποίησης για στοιχεία HTML βασισμένες σε σύνταξη CSS. Οι προτάσεις αυτές μπορούν να παρέχουν μία ομοιόμορφη και σύγχρονη εμφάνιση για το περιεχόμενο της ιστοσελίδας. Το Bootstrap είναι εύκολο στη χρήση αφού η μορφοποίηση μπορεί να πραγματοποιηθεί αρκεί να προστεθεί η κατάλληλη κλάση στο στοιχείο προς μορφοποίηση. Το μεγαλύτερο χαρακτηριστικό του Bootstrap είναι αδιαμφησβήτητα η δυνατότητα προσαρμογής της ιστοσελίδας σε διάφορα μεγέθη οθονών (οθόνη υπολογιστή, οθόνη tablet, οθόνη κινητού τηλεφώνου). Οι εικόνες *3.3* & *3.4* παρουσιάζουν το παραπάνω χαρακτηριστικό, την παρουσίαση της σελίδας σε δύο διαφορετικά μεγέθη οθόνης. [20]

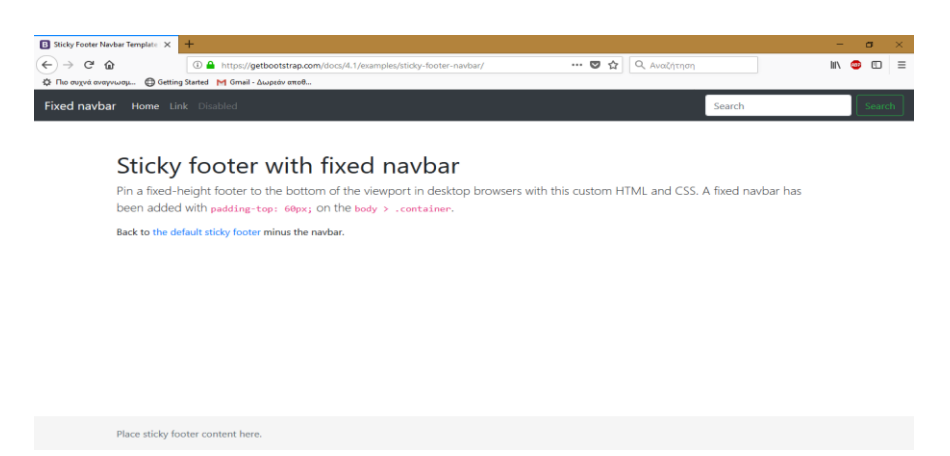

**ΕΙΚΟΝΑ 3.3 ΠΡΟΒΟΛΗ ΔΟΚΙΜΑΣΤΙΚΗΣ ΣΕΛΙΔΑΣ BOOTSTRAP ΣΕ ΠΛΗΡΗ ΟΘΟΝΗ ΥΠΟΛΟΓΙΣΤΗ**

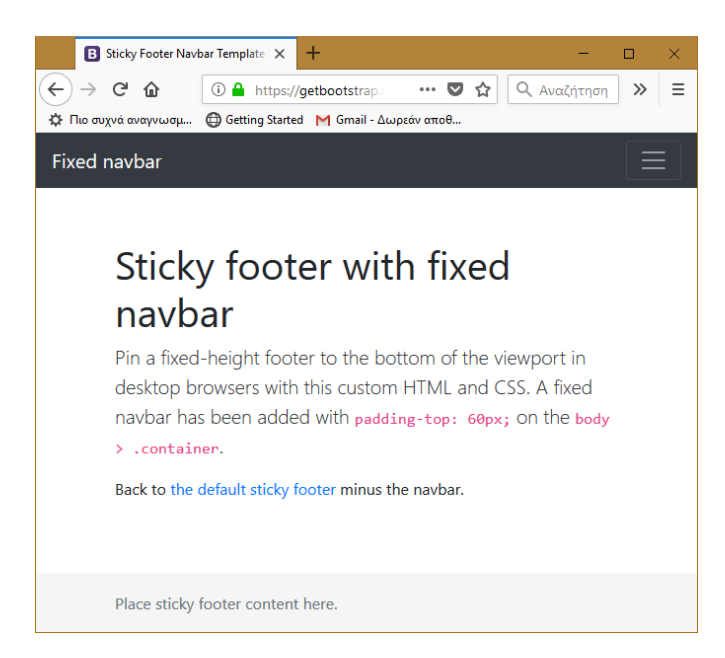

**ΕΙΚΟΝΑ 3.4 ΠΡΟΒΟΛΗ ΔΟΚΙΜΑΣΤΙΚΗΣ ΣΕΛΙΔΑΣ BOOTSTRAP ΣΕ ΜΙΚΡΟΤΕΡΟ ΠΑΡΑΘΥΡΟ ΣΕ ΟΘΟΝΗ ΥΠΟΛΟΓΙΣΤΗ**

## 3.4 JAVASCRIPT

Η Javascript είναι μία υψηλού επιπέδου γλώσσα προγραμματισμού. Μία γλώσσα αντικειμενοστραφής κυρίως για τη δημιουργία σεναρίων για ιστοσελίδες. Χρησιμοποιείται για τον προγραμματισμό ιστοσελίδων, διαδικτυακών εφαρμογών και για εφαρμογές εκτός διαδικτύου. Το Node.js, ορισμένες βάσεις δεδομένων (MongoDB, CouchDB) αλλά και εφαρμογές επιφάνειας εργασίας (desktop widgets) είναι μερικά παραδείγματα της τελευταίας χρήσης.

Η εκτέλεση της γλώσσας JavaScript γίνεται στον περιηγητή, έτσι ανήκει στις γλώσσες προγραμματισμού πελάτη. Τα αρχεία τύπου Javascript φέρουν την επέκταση ".js". Ένα σενάριο τύπου JavaScript μπορεί είτε να εμπεριέχεται μέσα σε ένα αρχείο HTML, ανάμεσα στις ετικέτες <script> και </script> δηλώνοντας έτσι την έναρξη και τη λήξη του σεναρίου. Διαφορετικά μπορεί με παρόμοιο τρόπο (πάλι μέσα στις ίδιες ετικέτες) να γίνει κλήση ολόκληρου του αρχείου JavaScript.

Η σύνταξη της γλώσσας θυμίζει αρκετά αυτήν της γλώσσας Java αλλά και της γλώσσας C++, καθώς και οι τρεις ανήκουν στις αντικειμενοστραφείς γλώσσες προγραμματισμού. Η JavaScript μπορεί να εκτελέσει λειτουργίες στην ιστοσελίδα ακόμη και μετά την ολοκλήρωση της φόρτωσης της. Μπορεί για παράδειγμα κατά τον χρόνο εκτέλεσης να προσθέσει ή να αφαιρέσει μεθόδους και ιδιότητες σε αντικείμενα. Ένα απλό παράδειγμα Javascript παρουσιάζεται στις παρακάτω εικόνες *(Εικόνα 3.5* και *Εικόνα 3.6*). [21] [22]

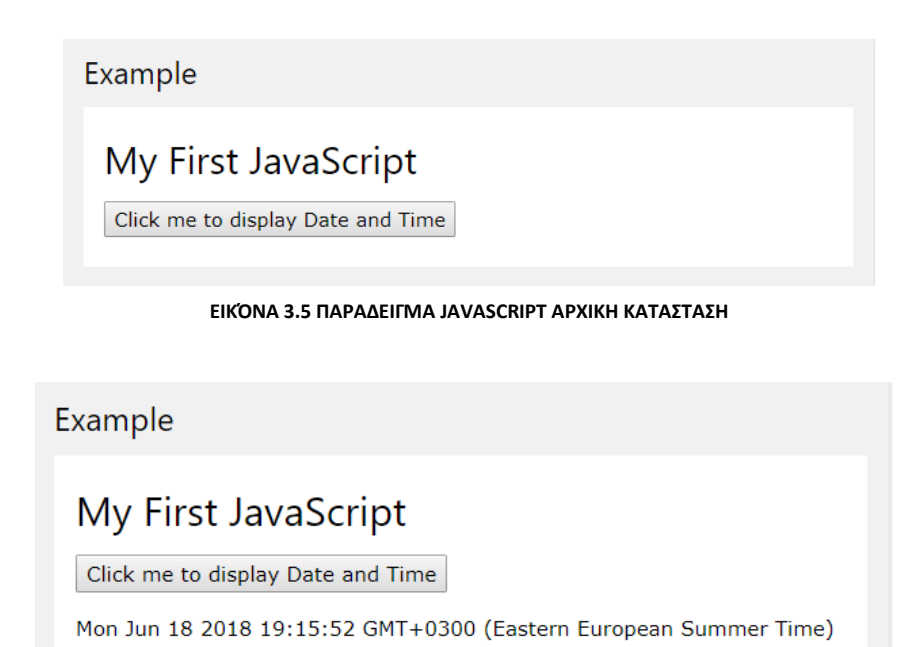

**ΕΙΚΟΝΑ 3.6 ΠΑΡΑΔΕΙΓΜΑ JAVASCRIPT ΤΕΛΙΚΗ ΚΑΤΑΣΤΑΣΗ ΜΕΤΑ ΤΟ ΠΑΤΗΜΑ ΤΟΥ ΚΟΥΜΠΙΟΥ**

## 3.5 AJAX

Η AJAX (Asynchronous Javascript and XML - Ασύγχρονη Javascript και XML) είναι μία τεχνική για τη δημιουργία γρήγορων και πιο διαδραστικών ιστοσελίδων και διαδικτυακών εφαρμογών και επομένως δεν θεωρείται γλώσσα προγραμματισμού. Η AJAX υλοποιείται με τον συνδυασμό των HTML και CSS για την παρουσίαση του εγγράφου, το DOM (Document Object Model) για την αλληλεπίδραση με τα δεδομένα, την XML και το JSON για την ανταλλαγή δεδομένων, τα αντικείμενα XMLHttpRequest για την ασύγχρονη επικοινωνία του διακομιστή με τον πελάτη και τέλος τη JavaScript για την ενοποίηση όλων των παραπάνω. Στο *Διάγραμμα 3.1* παρακάτω παρουσιάζεται η λειτουργία του AJAX και ακολουθεί η παρουσίαση των βημάτων.

Το μεγαλύτερο χαρακτηριστικό που προσφέρει η χρήση του AJAX είναι η δυνατότητα που έχει ο χρήστης να ενημερώνει κομμάτια μίας ιστοσελίδας χωρίς απαραίτητα να χρειάζεται ανανέωση ολόκληρης της σελίδας. [23] [24] [25]

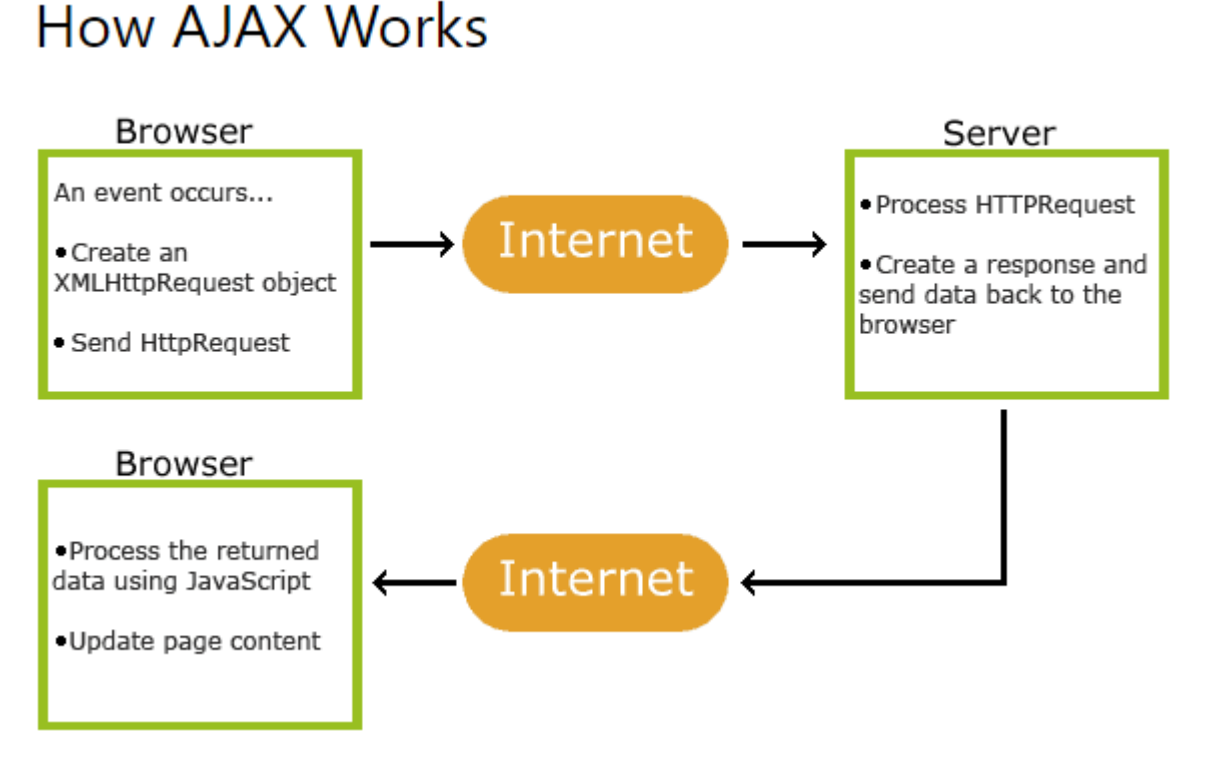

**ΔΙΆΓΡΑΜΜΑ 3.1 ΕΠΕΞΗΓΗΣΗ ΤΕΧΝΟΛΟΓΙΩΝ AJAX**

- i. Ένα συμβάν συμβαίνει σε μία ιστοσελίδα (η ιστοσελίδα έχει φορτώσει, ένα κουμπί έχει πατηθεί)
- ii. Ένα αντικείμενο XMLHttpRequest δημιουργείται από τη JavaScript
- iii. Το αντικείμενο XMLHttpRequest στέλνει ένα αίτημα στο διακομιστή
- iv. Ο διακομιστής επεξεργάζεται το αίτημα
- v. Ο διακομιστής αποκρίνεται πίσω στην ιστοσελίδα
- vi. Η απάντηση διαβάζεται από τη JavaScript
- vii. Εκτελείται η κατάλληλη δράση (όπως μία ενημέρωση στη σελίδα) από τη JavaScript

Πλατφόρμα IoT Γεωργίας Ακριβείας

## 3.6 JQUERY

Η jQuery είναι μία βιβλιοθήκης της γλώσσας JavaScript. Δημιουργήθηκε από τον John Resig το 2006 με motto "γράψε λιγότερα, κάνε περισσότερα". Αποτελεί μία εργαλειοθήκη της JavaScript σχεδιασμένη για να απλοποιεί διάφορες εργασίες προσφέροντας λιγότερη συγγραφή κώδικα. Χάρη στη βιβλιοθήκη jQuery ο προγραμματισμός της JavaScript γίνεται πιο απλός. Ανάμεσα στα χαρακτηριστικά της jQuery συγκαταλέγονται και ο χειρισμός του DOM, τα εφέ και τα κινητά στοιχεία αλλά και οι αλληλεπιδράσεις του AJAX τα οποία όλα μαζί συμβάλουν στην ανάπτυξη διαδικτυακού ιστού.

Για να γίνει χρήση της jQuery μέσα από ένα αρχείο πρέπει πρώτα είτε να γίνει τοπική εγκατάσταση είτε να συμπεριληφθεί η βιβλιοθήκη κατευθείαν μέσα στον κώδικα ενός αρχείου HTML απευθείας από το δίκτυο διανομής περιεχομένου (CDN – Content Delivery Network) [26] [27]. Στην *Εικόνα 3.7* παρουσιάζεται ένα παράδειγμα χρήσης jQuery. Περνώντας τον δείκτη του ποντικιού πάνω από ένα πλαίσιο αλλάζει το χρώμα του. [28]

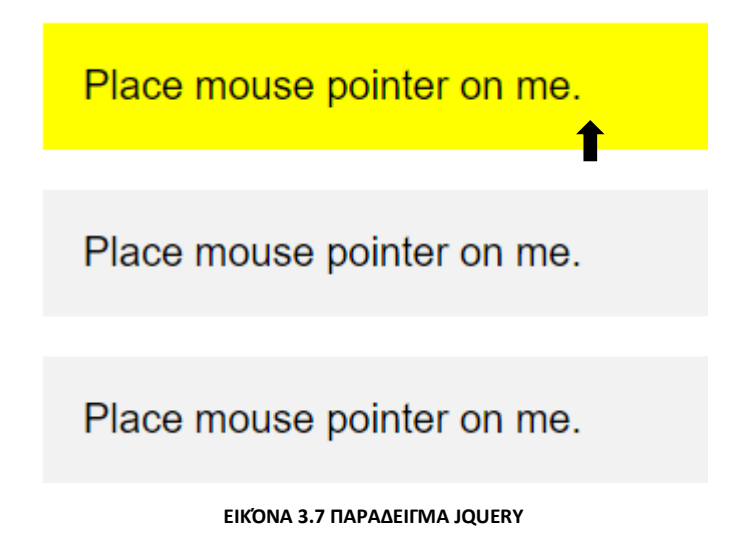

## 3.7 JSON

Το JSON (JavaScript Object Notation – Σημειογραφία JavaScript Αντικειμένου) είναι ένα πρότυπο αποθήκευσης και ανταλλαγής δεδομένων. Είναι ιδιαίτερα εύκολο στην ανάγνωση καθώς το JSON είναι βασισμένο σε απλό κείμενο ακολουθώντας τη σύνταξη αντικειμένων της JavaScript. Είναι ωστόσο τελείως ανεξάρτητο από την γλώσσα προγραμματισμού JavaScript και μπορεί να συνδυαστεί και με άλλες γλώσσες προγραμματισμού. Ένα JSON έχει τη μορφή απλού κειμένου. Η ανταλλαγή δεδομένων μεταξύ ενός φυλλομετρητή και ενός διακομιστή πραγματοποιείται με δεδομένα μορφής κειμένου, δηλαδή JSON. Προκειμένου ένα αντικείμενο της JavaScript να σταλεί στον διακομιστή πρέπει πρώτα να γίνει η μετατροπή σε JSON. Αντίστοιχα ένα JSON αφού επιστραφεί από τον διακομιστή μπορεί και πάλι να μετατραπεί σε αντικείμενο της JavaScript. [29]

Όπως προαναφέρθηκε η ανταλλαγή δεδομένων διακομιστή και φυλλομετρητή γίνεται με δεδομένα μορφής κειμένου. Οι έγκυροι τύποι δεδομένων JSON είναι οι συμβολοσειρές, οι αριθμοί, τα αντικείμενα JSON, οι πίνακες, οι μεταβλητές τύπου Boolean (true/false) και το κενό (null). Οι τύποι δεδομένων τους οποίους δεν μπορεί να πάρει ένα JSON είναι οι συναρτήσεις, οι ημερομηνίες και απροσδιόριστες τιμές (undefined). [30]

Ένα JSON έχει ίδια σύνταξη με αυτή ενός αντικειμένου της JavaScript. Η σύνταξή του περιλαμβάνει (*Εικόνα 3.8*) τα δεδομένα παρουσιασμένα σε ζεύγη ονόματος-τιμής και τις αγκύλες "{" και "}" που ορίζουν την αρχή και το τέλος του. Το ζεύγος ονόματος-τιμής έχει τη σύνταξη "όνομα": "τιμή". Κάθε ζεύγος δεδομένων χωρίζεται από το επόμενο με κόμμα ",". [31]

```
ł
"employee":{ "name":"John", "age":30, "city":"New York" }
Y
```
#### **ΕΙΚΟΝΑ 3.8 ΠΑΡΑΔΕΙΓΜΑ ΣΥΝΤΑΞΗΣ ΑΝΤΙΚΕΙΜΕΝΟΥ JSON**

## 3.8 PHP

Η PHP (PHP: Hypertext Preprocessor – PHP: Προεπεξεργαστής Υπερκειμένου) είναι μία γλώσσα προγραμματισμού σεναρίων διακομιστή και εκτελείται στη μεριά του διακομιστή. Είναι μία ανοιχτού λογισμικού γλώσσα ευρέως διαδεδομένη για τη δημιουργία ιστοσελίδων, τη διαχείριση σελίδων δυναμικού περιεχομένου, την επεξεργασία δεδομένων σε βάσεις δεδομένων, την παρακολούθηση sessions, την κρυπτογράφηση δεδομένων κ.α.

Η γλώσσα PHP εκτελείται σε διάφορες πλατφόρμες (Windows, Linux, Mac OS X κ.α.) και είναι συμβατή με πολλούς διακομιστές (Apache, IIS κ.α.). Ο διακομιστής αποτελεί ένα από τα κύρια συστατικά για την εκτέλεση και τη δημιουργία PHP ιστοσελίδων. Οι βάσεις δεδομένων και ένας PHP αναλυτής είναι τα άλλα δύο. Τα τρία αυτά συστατικά είναι αναγκαίο να βρίσκονται εγκατεστημένα στο σύστημα ώστε να είναι δυνατή η εκτέλεση σεναρίων PHP. Όπως και με τους διακομιστές έτσι και με τις βάσεις δεδομένων, η PHP υποστηρίζει ένα μεγάλο εύρος από διαφορετικές βάσεις δεδομένων

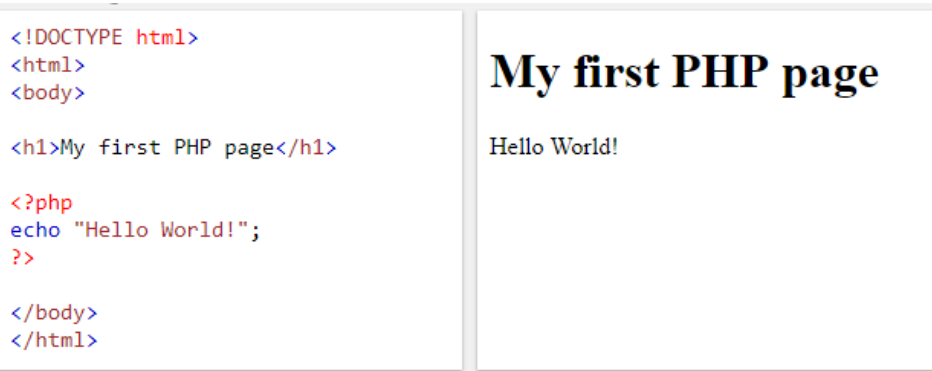

**ΕΙΚΟΝΑ 3.9 ΠΑΡΑΔΕΙΓΜΑ ΚΩΔΙΚΑ PHP ΜΕΣΑ ΣΕ ΑΡΧΕΙΟ HTML**

(MySQL, PostgreSQL, Oracle και Microsoft SQL Server). Ο αναλυτής PHP είναι εκείνος που αναλαμβάνει την επεξεργασία των σεναρίων για την παραγωγή HTML εξόδου για την παρουσίαση σε έναν φυλλομετρητή. Ένα σενάριο PHP ξεκινά πάντα με "<?php" και η λήξη του προσδιορίζεται από "?>". Μέσα σε ένα αρχείο PHP μπορεί να περιέχεται τόσο κώδικας HTML όσο και σενάρια PHP (*Εικόνα 3.9*) [32]. Τα αρχεία PHP φέρουν την επέκταση ".php". [33] [34]

## 3.9 MYSQL

Η MySQL είναι ένα διαδεδομένο ανοιχτού λογισμικού σύστημα διαχείρισης βάσεων δεδομένων. Αποτελεί μία από τις καλύτερες μηχανές διαχείρισης σχεσιακών βάσεων δεδομένων για την ανάπτυξη πολλαπλών εφαρμογών λογισμικού στο διαδίκτυο. Εκτελείται στο διακομιστή και είναι ιδανική τόσο για μικρές όσο και για μεγάλες εφαρμογές. Η PHP χρησιμοποιεί τυπική SQL και εκτελείται σε αρκετές πλατφόρμες.

Τα δεδομένα σε μία βάση MySQL αποθηκεύονται σε πίνακες. Οι πίνακες ορίζονται από στήλες και γραμμές. Κάθε στήλη αποτελεί ένα ξεχωριστό χαρακτηριστικό, ενώ κάθε γραμμή μία διαφορετική εγγραφή μέσα στον πίνακα. Ο πίνακας (*Πίνακας 3.2*) παρακάτω παρουσιάζει μερικές από τις βασικές εντολές της MySQL που χρησιμοποιήθηκαν στην παρούσα διπλωματική εργασία [35]. Τα παραδείγματα (*Εικόνα 3.10* & *Εικόνα 3.11*) παρουσιάζουν την σύνταξη δύο εντολών (UPDATE και INSERT) από αυτές που περιεγράφηκαν στον πίνακα παρακάτω. [36]

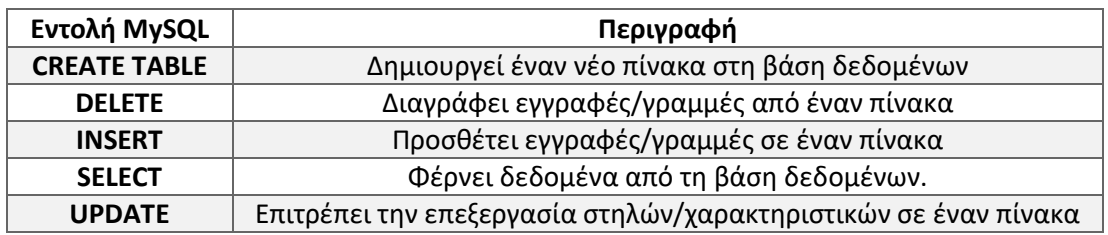

**ΠΊΝΑΚΑΣ 3.2 ΕΝΤΟΛΕΣ MYSQL**

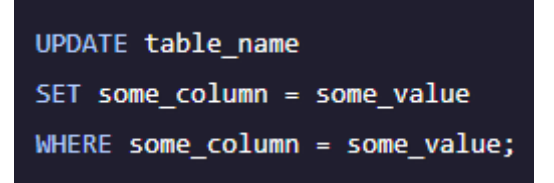

**ΕΙΚΟΝΑ 3.10 ΠΑΡΑΔΕΙΓΜΑ ΣΥΝΤΑΞΗΣ ΕΝΤΟΛΗΣ UPDATE**

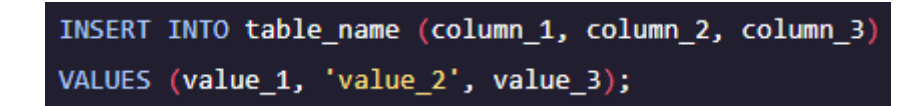

**ΕΙΚΟΝΑ 3.11 ΠΑΡΑΔΕΙΓΜΑ ΣΥΝΤΑΞΗΣ ΕΝΤΟΛΗΣ INSERT**

# 3.10 PDO

Το PDO (PHP Data Objects – Αντικείμενα Δεδομένων της PHP) προσδιορίζει μία διεπαφή για την πρόσβαση σε βάσεις δεδομένων της PHP. Κάθε βάση δεδομένων απαιτεί την ύπαρξη ενός κατάλληλου οδηγού PDO ώστε να είναι δυνατή η πρόσβαση σε αυτή. Το PDO προσφέρει μία

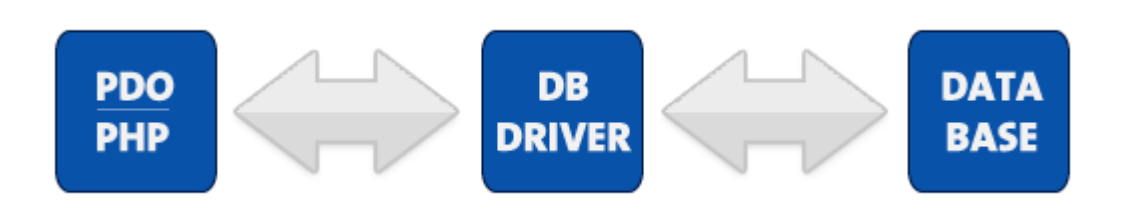

**ΕΙΚΟΝΑ 3.12 ΔΙΕΠΑΦΗ ΠΡΟΣΒΑΣΗΣ ΣΕ ΜΙΑ ΒΑΣΗ ΔΕΔΟΜΕΝΩΝ ΜΕ ΤΗ ΧΡΗΣΗ PDO**

ενοποιημένη υλοποίηση πρόσβασης σε βάσεις δεδομένων το οποίο σημαίνει ότι ανεξαρτήτως ποια βάση δεδομένων χρησιμοποιεί το σύστημα ο προγραμματιστής μπορεί να χρησιμοποιήσει τις ίδιες μεθόδους για να θέσει ερώτημα και να συγκεντρώσει δεδομένα. [37]

Πλατφόρμα IoT Γεωργίας Ακριβείας

# 4.ΠΛΑΤΦΟΡΜΕΣ ΑΝΑΠΤΥΞΗΣ ΛΟΓΙΣΜΙΚΟΥ

Σε αυτήν την ενότητα θα παρουσιαστούν τα εργαλεία που χρησιμοποιήθηκαν για την ανάπτυξη του λογισμικού μέρους της διπλωματικής εργασίας. Το λογισμικό μέρος χωρίζεται σε δύο μέρη. Το πρώτο είναι εκείνο για την ανάπτυξη του ιστοχώρου και το δεύτερο για τον προγραμματισμό των αισθητήρων και του δικτύου.

## 4.1 NETBEANS

Το NetBeans είναι ένα ανοιχτού κώδικα εργαλείο για την ανάπτυξη λογισμικού. Περιέχει ένα ολοκληρωμένο περιβάλλον ανάπτυξης λογισμικού (Integrated Development Environment - IDE) και την πλατφόρμα του NetBeans (NetBeans Platform). Το πρώτο είναι προϊόν για τη συγγραφή και την αποσφαλμάτωση κώδικα ενώ το δεύτερο είναι κατάλληλο για τη δημιουργία εφαρμογών επιφάνειας εργασίας. Δημιουργήθηκε το 2000 από την Sun Microsystems και ανήκε σε αυτή έως το 2010 όπου και έγινε θυγατρική της Oracle στην οποία ανήκει μέχρι σήμερα. Αποτελεί το επίσημο IDE για τον προγραμματισμό σε Java 8. Παρ' όλα αυτά υποστηρίζει πολλές περισσότερες γλώσσες προγραμματισμού όπως PHP, C, C++, JavaScript κ.α. Η παρούσα διπλωματική εργασία έκανε χρήση του NetBeans IDE για τη ανάπτυξη του λογισμικού της ιστοσελίδας και η έκδοση του ήταν η NetBeans IDE 8.2. [38]

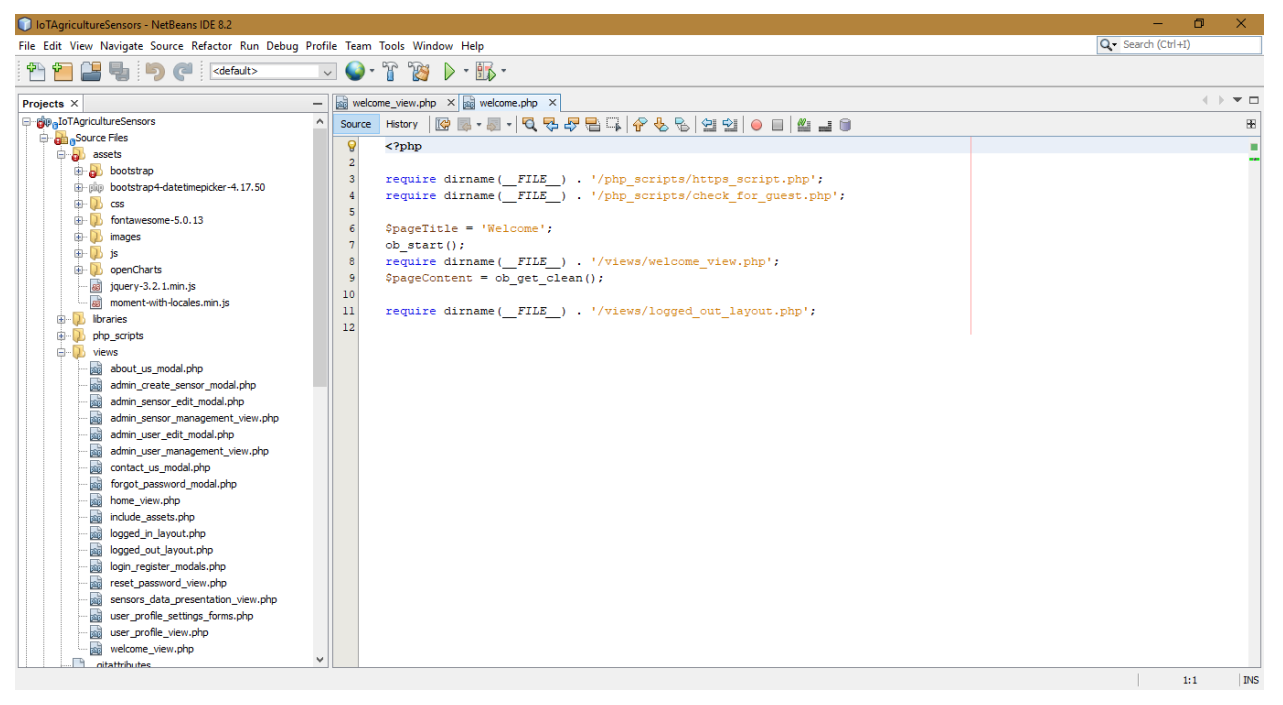

#### **ΕΙΚΌΝΑ 4.1 ΠΑΡΑΘΥΡΟ ΕΡΓΑΣΙΑΣ ΤΟΥ NETBEANS**

## 4.2 XAMPP

Το XAMPP (Cross-Platform (X), Apache, MariaDB, PHP and Perl) είναι μία διανομή εξυπηρετητή ιστοσελίδων Http, συγκεκριμένα του διακομιστή Apache, το οποίο περιέχει τη βάση δεδομένων MariaDB και διερμηνευτές για τις γλώσσες προγραμματισμού PHP και Perl. Περιέχει ακόμη και το phpMyAdmin, ένα εργαλείο λογισμικού για τη διαχείριση MySQL βάσεων δεδομένων μέσω μίας διαδικτυακής εφαρμογής. Διανέμεται δωρεάν αφού είναι λογισμικό ανοιχτού κώδικα και μπορεί να εγκατασταθεί σε όλες τις πλατφόρμες (Microsoft Windows, Mac OS X, Linux). Η έκδοση που χρησιμοποιήθηκε ήταν 5.6.11. [39] [40]

| 83 XAMPP Control Panel v3.2.1 [ Compiled: May 7th 2013 ]<br>$\times$<br>□                                                                                                    |                            |               |         |                |       |        |        |                  |  |
|----------------------------------------------------------------------------------------------------|----------------------------|---------------|---------|----------------|-------|--------|--------|------------------|--|
|                                                                                                    | XAMPP Control Panel v3.2.1 |               |         |                |       |        | Config |                  |  |
| <b>Modules</b><br><b>Service</b>                                                                                                    | <b>Module</b>              | PID(s)        | Port(s) | <b>Actions</b> |       |        |        | Netstat<br>iC)   |  |
|                                                                                                    | Apache                     | 3808<br>11020 | 80, 443 | Stop           | Admin | Config | Logs   | <b>Exi</b> Shell |  |
|                                                                                                    | <b>MySQL</b>               | 10900         | 3306    | <b>Stop</b>    | Admin | Config | Logs   | <b>Explorer</b>  |  |
|                                                                                                    | FileZilla                  |               |         | <b>Start</b>   | Admin | Config | Logs   | Services         |  |
|                                                                                                    | Mercury                    |               |         | Start          | Admin | Config | Logs   | C Help           |  |
|                                                                                                    | Tomcat                     |               |         | <b>Start</b>   | Admin | Config | Logs   | <b>Quit</b>      |  |
| 1:48:15 [main] XAMPP Installation Directory: "c:\xampp\"<br>۸<br>1:48:15 [main] Checking for prerequisites<br>1:48:15 [main] All prerequisites found<br>1:48:15 [main] Initializing Modules<br>1:48:15 [Apache]<br>XAMPP Apache is already running on port 80<br>1:48:15 [Apache]<br>XAMPP Apache is already running on port 443<br>XAMPP MySQL is already running on port 3306<br>$1:48:15$ [mysql]<br>1:48:15 [main] Starting Check-Timer<br>1:48:15 [main] Control Panel Ready<br>v<br>a. |                            |               |         |                |       |        |        |                  |  |

**ΕΙΚΌΝΑ 4.2 ΚΕΝΤΡΟ ΔΙΑΧΕΙΡΙΣΗΣ ΕΛΕΓΧΟΥ XAMPP**

## 4.3 MOTEWORKS

Το MoteWorksTM αποτελεί το πρώτο ανοιχτού κώδικα λογισμικό για την ανάπτυξη/δημιουργία ασύρματων δικτύων αισθητήρων. Το βελτιστοποιημένο υλικό των επεξεργαστών/πομπών, το κορυφαίο λογισμικό mesh δικτύων, ο διακομιστής πύλης middleware (gateway server middleware) και τα εργαλεία παρακολούθησης και διαχείρισης πελατών (client) υποστηρίζουν την αξιόπιστη δημιουργία ασύρματων OEM (Original Equipment Manufacturer) λύσεων. Τα OEMs χάρη στην ανεξαρτησία που έχουν από την πολυπλοκότητα σχεδιασμού των ασύρματων υλικών και λογισμικών μπορούν εύκολα να προσθέσουν ιδιαίτερα και μοναδικά χαρακτηριστικά στις εφαρμογές τους φέρνοντας πρωτοπόρες λύσεις στην αγορά. Το λογισμικό που παρέχεται μαζί με το MoteWorksTM είναι σχεδιασμένο για δίκτυα με λειτουργία χαμηλής κατανάλωσης ενέργειας τα οποία ως πηγή ενέργειας φέρουν μπαταρίες και τους παρέχει την επικοινωνία από άκρη-σε-άκρη (end-to-end) μεταξύ όλων των επιπέδων στις εφαρμογές ασύρματων δικτύων αισθητήρων. [41] [42]

## 4.3.1 ΤΟΠΟΛΟΓΙΑ ΔΙΚΤΥΟΥ MOTEWORKS

Το MoteWorksTM χρησιμοποιείται για την ανάπτυξη ασύρματων δικτύων. Αποτελείται από τρία διαφορετικά επίπεδα το Mote Tier, το Server Tier και το Client Tier.

Το επίπεδο Mote (Mote Tier), στο οποίο βρίσκεται και το XMesh, είναι το λογισμικό που εκτελείται στο σύννεφο (cloud) των αισθητήριων κόμβων και είναι υπεύθυνο για τη σχεδίαση mesh δικτύων. Το λογισμικό XMesh παρέχει τους αλγορίθμους δικτύωσης οι οποίοι απαιτούνται για τον σχεδιασμό μίας αξιόπιστης βάσης επικοινωνίας που συνδέει όλους τους κόμβους μέσα στη mesh τοπολογία σύννεφου (mesh cloud) με τον διακομιστή.

Το επίπεδο του διακομιστή (Server Tier) είναι μία εγκατάσταση συνεχώς σε λειτουργία η οποία διαχειρίζεται τη μετάφραση και την προσωρινή αποθήκευση (buffering) των δεδομένων που λαμβάνονται από τα ασύρματα δίκτυα και παρέχει μία γέφυρα επικοινωνίας ανάμεσα στα ασύρματα Motes (κόμβους) και τους διαδικτυακούς πελάτες (clients). Τα XServe και XOtap αποτελούν εφαρμογές διακομιστών (server tier) που μπορούν να εγκατασταθούν σε προσωπικούς υπολογιστές (PCs) ή Stargate.

Και τέλος το επίπεδο πελατών (Client Tier) είναι εκείνο που παρέχει στον χρήστη το λογισμικό απεικόνισης και της γραφικής διεπαφής για τη διαχείριση του δικτύου. Το MoteView είναι το λογισμικό πελάτη (client software) που παρέχεται από την Crossbow δωρεάν. Ένα παρόμοιο προϊόν είναι το XMesh που χρησιμοποιείται και αυτό για τη διαχείριση του δικτύου.

## XMESH MOTE TIER

Το XMesh είναι ένα πρωτόκολλο με χαρακτηριστικά multi-hop, ad-hoc και mesh τοπολογίας δικτύωσης για ασύρματα δίκτυα ανεπτυγμένο από την Crossbow. Οι κόμβοι του XMesh δικτύου επικοινωνούν μεταξύ τους με πολλαπλά πηδήματα (multi-hop) μεταδίδοντας έτσι μηνύματα μεταξύ τους και μέχρι τον σταθμό βάσης. Ο σταθμός βάσης με τη σειρά του στέλνει τα δεδομένα σε έναν ηλεκτρονικό υπολογιστή ή τα μεταδίδει σε άλλους πελάτες (clients).

Η εξοικονόμηση ενέργειας είναι ένα καίριο ζήτημα στους κόμβους κάτι που όμως επιτυγχάνεται με τη μετάδοση πολλαπλών μηνυμάτων όπως επίσης και η διεύρυνση του εύρους επικοινωνίας. Επιπλέον η μετάδοση κατά αυτόν τον τρόπο προσφέρει βελτιωμένη κάλυψη για τους πομπούς και αξιοπιστία.

Το XMesh παρέχει μία TrueMesh δικτύωση η οποία έχει χαρακτηριστικά όπως η αυτό-οργάνωση και η αυτό-ίαση. Μερικά ακόμα χαρακτηριστικά του XMesh είναι:

- i. η δυνατότητα δρομολόγησης δεδομένων από τους κόμβους στο σταθμό βάσης (upstream) ή σε μεμονωμένους κόμβους (downstream)
- ii. η μετάδοση μέσα σε μία μόνο περιοχή κάλυψης ή αυθαίρετα ανάμεσα σε δύο κόμβους σε ένα σύμπλεγμα
- iii. η παροχή ποιότητας εξυπηρέτησης (Quality of Service QoS) με την καλύτερη προσπάθεια (επιβεβαίωση επιπέδου σύνδεσης) και την εγγυημένη μετάδοση (άκρη-σε-άκρη επιβεβαίωση)

iv. η δυνατότητα ρύθμισης σε διάφορες λειτουργίες ενέργειας (υψηλή, χαμηλή και εκτεταμένα χαμηλή κατανάλωση ενέργειας)

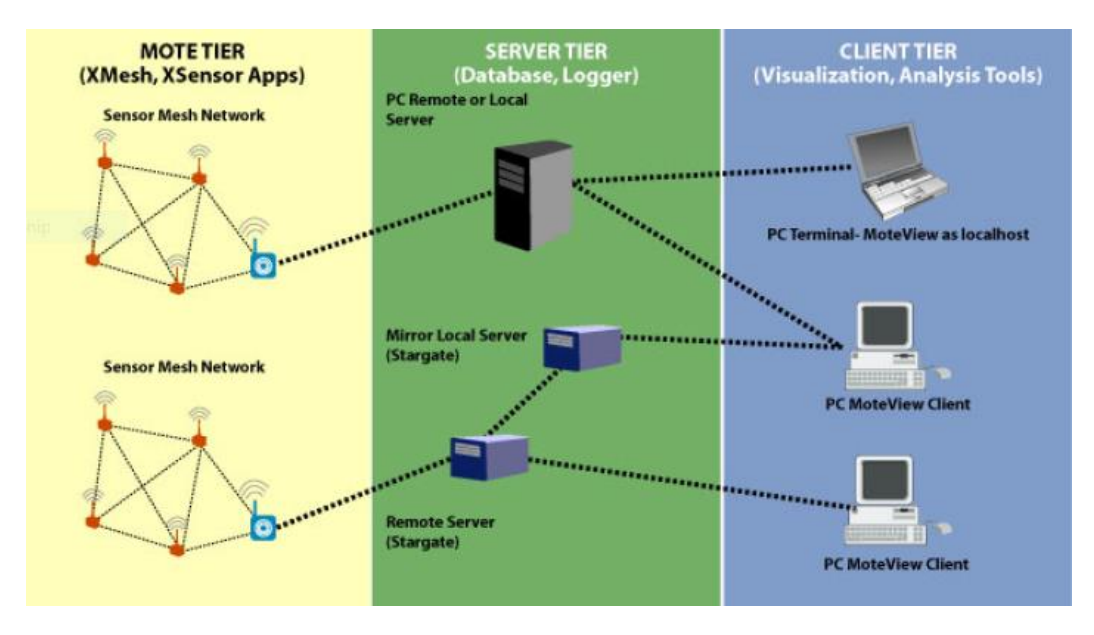

**ΕΙΚΌΝΑ 4.3 ΤΟΠΟΛΟΓΙΑ XMESH**

#### XSERVE SERVER TIER

Το Xserve εξυπηρετεί ως η κύρια πύλη ανάμεσα στις ασύρματες mesh τοπολογίες δικτύων και τις επιχειρησιακές εφαρμογές. Παρέχει, στον πυρήνα του, υπηρεσίες για τη δρομολόγηση από και προς τη mesh τοπολογία του δικτύου με υψηλού επιπέδου λειτουργίες για την ανάλυση, τη μεταφορά και την επεξεργασία των δεδομένων καθώς αυτά κυλούν ανάμεσα στη mesh τοπολογία και τις εξωτερικές εφαρμογές.

Προσφέρει επίσης πολλαπλές εισόδους επικοινωνίας για εφαρμογές που επιθυμούν να επικοινωνήσουν με το XServe ή τη mesh τοπολογία του δικτύου. Οι χρήστες έχουν τη δυνατότητα να αλληλοεπιδράσουν με το XServe μέσω εφαρμογών διασύνδεσης τερματικού και να αποκτήσουν πρόσβαση απευθείας στο δίκτυο ή μέσω μίας ισχυρής διεπαφής εντολών XML RPC.

## MOTEVIEW CLIENT TIER

Το MoteView είναι ένα γραφικό περιβάλλον εργασίας για τον χρήστη. Ενεργοποιεί το MoteWorks για να μεταφέρει σε όλα τα επίπεδα του ασύρματου δικτύου αισθητήρων μία λύση από άκρη-σε-άκρη. Παρουσιάζει τις πληροφορίες του δικτύου σε γραφικό περιβάλλον ή απλό κείμενο (ολόκληρου του δικτύου ή μεμονωμένων κόμβων) στους προγραμματιστές ή τους χρήστες. Κρατάει αρχείο ιστορικού, οι πληροφορίες του οποίου είναι αποθηκευμένες στο XServe. Το ιστορικό αφορά την κατάσταση του δικτύου και τις αναφορές των αισθητήριων κόμβων. Έχει επίσης ικανότητες για ανάλυση που επιτρέπουν την αυτόματη αποστολή ειδοποιήσεων μέσω ηλεκτρονικών μηνυμάτων όταν καθορισμένες από το χρήστη συνθήκες συμβαίνουν. Επιτρέπει στους χρήστες τη βελτιστοποίηση διάταξης και διαμόρφωσης δικτύων, την ανάλυση πληροφοριών των αισθητήρων και την επιλογή για κατάλληλες διορθωτικές ενέργειες. Ακόμη, το MoteWorks παρέχει στο χρήστη τη δυνατότητα να ρυθμίζει από απόσταση τις παραμέτρους σε ένα ασύρματο δίκτυο. Κάθε ένας κόμβος μπορεί να ενημερωθεί ξεχωριστά με τις παραμέτρους διαμόρφωσης που παρέχονται από το Mote. Έτσι γίνεται ξεκάθαρη για τον χρήστη η εγκατάσταση ενός ασύρματου δικτύου αισθητήρων για να διαμορφώνει τα Motes. Τέλος το MoteWorks υποστηρίζει όλες τις πλακέτες αισθητήρων της Crossbow.

## ΕΓΚΑΤΑΣΤΑΣΗ ΚΑΙ ΑΠΑΙΤΗΣΕΙΣ ΤΟΥ MOTEVIEW

Η εγκατάσταση του MoteView μπορεί να γίνει σε περιβάλλον Windows (εκδόσεις Windows XP, Windows 2000 με SP4 και Windows 7). Απαιτούνται επίσης μία βάση δεδομένων PostgreSQL, ένα πρόγραμμα οδήγησης ODBC και το πακέτο αναδιανομής Microsoft .NET Framework με έκδοση 1.1.

Η gateway πλατφόρμα που χρησιμοποιείται στο σταθμό βάσης προσδιορίζει τη διεπαφή διασύνδεσης (θύρα) του ηλεκτρονικού υπολογιστή που απαιτείται μέσω του MoteView. Για παράδειγμα για έναν σταθμό βάσης MIB510 με σειριακή πύλη απαιτείται μία RS-232 σειριακή θύρα, για έναν MIB520 με USB πύλη χρειάζεται μία USB θύρα.

## 4.3.2 TINYOS – ΛΕΙΤΟΥΡΓΙΚΟ ΣΥΣΤΗΜΑ ΧΑΜΗΛΗΣ ΚΑΤΑΝΑΛΩΣΗΣ

Το λειτουργικό σύστημα TinyOS είναι ανοιχτού κώδικα και εμπεριέχεται στο MoteWorksTM. Είναι το βασικό λειτουργικό για τα ασύρματα δίκτυα αισθητήρων στην ερευνητική κοινότητα. Είναι επίσης ευρέως διαδεδομένο λειτουργικό για ασύρματα δίκτυα αισθητήρων και σε εμπορικές εφαρμογές.

Το TinyOS υποστηρίζει μικροεπεξεργαστές αρχιτεκτονικής 8-bit με 2KB μνήμης RAM έως και επεξεργαστές των 32-bit με μνήμη RAM από 32MB. Παρέχει ένα καλά καθορισμένο σύνολο διεπαφών προγραμματισμού εφαρμογών (Application Programming Interface - API) για τον προγραμματισμό εφαρμογών. Τα APIs αυτά παρέχουν πρόσβαση στις υπολογιστικές ικανότητες των αισθητήριων κόμβων επιτρέποντας για νοημοσύνη μέσα στο δίκτυο. Χρησιμοποιώντας αυτές τις ικανότητες τα δεδομένα των αισθητήρων μπορούν να κάνουν προ-επεξεργασία στον κόμβο και να αποφύγουν έτσι τις περιττές αποστολές και λήψεις μηνυμάτων, βελτιώνοντας έτσι και τη διασύνδεση του δικτύου αλλά και τη διάρκεια ζωής της μπαταρίας.

## 4.3.3 ΕΡΓΑΛΕΙΑ ΑΝΑΠΤΥΞΗΣ ΛΟΓΙΣΜΙΚΟΥ

Το MoteWorks παρέχει ένα σύνολο από εργαλεία ανάπτυξης λογισμικού για προσαρμοσμένες εφαρμογές Mote [προσαρμοσμένοι οδηγοί αισθητήρων, επεξεργασία σημάτων αισθητήρα και χειριστές (handlers) μηνυμάτων]. Περιέχει έναν αναπτυγμένο επεξεργαστή για την ανάπτυξη εφαρμογών TinyOS και μία βελτιστοποιημένη cross-compiled πλατφόρμα για Mote.

### 4.3.4 ΕΓΚΑΤΑΣΤΑΣΗ ΤΟΥ MOTEWORKS

Η εγκατάσταση του MoteWorks που θα παρουσιαστεί αφορά το περιβάλλον των Microsoft Windows. Οι ενότητες που θα αναπτυχθούν είναι:

- o Εγκατάσταση του MoteWorks και των εργαλείων του
- o Δομή εγκατάστασης του MoteWorks

Όλες οι πληροφορίες που χρειάζονται για τη σωστή εγκατάσταση θα παρουσιαστούν παρακάτω.

#### ΤΙ ΧΡΕΙΑΖΕΤΑΙ ΓΙΑ ΤΗΝ ΕΓΚΑΤΑΣΤΑΣΗ ΤΟΥ MOTEWORKS

- o Το CD-ROM εγκατάστασης Crossbow's MoteWorks
- o Ένα ηλεκτρονικός υπολογιστής με πλατφόρμα Microsoft Windows
- o Λειτουργικό Σύστημα Microsoft Windows (εκδόσεις XP, 2000, NT, Windows 7)
- o 1GB ή περισσότερο ελεύθερου χώρου στον δίσκο εγκατάστασης
- o 550MB ή περισσότερα ελεύθερου χώρου στον δίσκο C, ανεξάρτητα από αυτά στον δίσκο εγκατάστασης.

Ο MoteWorks InstallShield οδηγός εγκατάστασης προσφέρει ορισμένα πακέτα λογισμικού:

- o TinyOS και MoteWorks εργαλεία: ένα γεγονοδηγούμενο λειτουργικό σύστημα (OS) για ασύρματα δίκτυα αισθητήρων και εργαλεία για αποσφαλμάτωση.
- o nesC μεταγλωττιστής: μία επέκταση της γλώσσας προγραμματισμού C σχεδιασμένη για το TinyOS.
- o Cygwin: ένα περιβάλλον τύπου Linux για περιβάλλοντα Windows.
- o AVR Tools: μία σουίτα εργαλείων ανάπτυξης για επεξεργαστές AVR της Atmel.
- o Programmer's notepad: ένα ολοκληρωμένο περιβάλλον ανάπτυξης λογισμικού (Integrated Development Environment – IDE) για τη συγγραφή κώδικα και αποσφαλμάτωση.
- o XSniffer: ένα εργαλείο παρακολούθησης δικτύου για περιβάλλον RF.
- o MoteConfig: ένα γραφικό περιβάλλον χρήστη (Graphical User Interface GUI) για τον προγραμματισμό Mote και OTAP.
- o Graphviz: για την προβολή αρχείων που κατασκευάστηκαν από τη δημιουργία εγγράφων.

o PuTTY και TortoiseCVS: Πρόσβαση στην πηγή για χρήστες επιχειρήσεων μέσω διακομιστή CVS.

#### ΔΟΜΗ ΕΓΚΑΤΑΣΤΑΣΗΣ ΤΟΥ MOTEWORKS

Η εγκατάσταση του MoteWorks πραγματοποιείται μέσω ενός οδηγού εγκατάστασης. Αφού γίνει εισαγωγή του CD-ROM εγκατάστασης και γίνει εκκίνηση του κατάλληλου αρχείου (MoteWork\_έκδοσγη\_setup.exe) ξεκινάει η εγκατάσταση. Μέσα από βήματα επιλέγονται οι κατάλληλες ρυθμίσεις [επιλογή προορισμού εγκατάστασης (προτείνεται η προκαθορισμένη επιλογή), επιλογή πακέτων προς εγκατάσταση]. Μόλις γίνει η εγκατάσταση του MoteWorks, σειρά έχουν οι επιμέρους εγκαταστάσεις των πακέτων που έχουν επιλεγεί προηγουμένως (PuTTy, MoteConfig κτλ.) και τότε ολοκληρώνεται η διαδικασία.

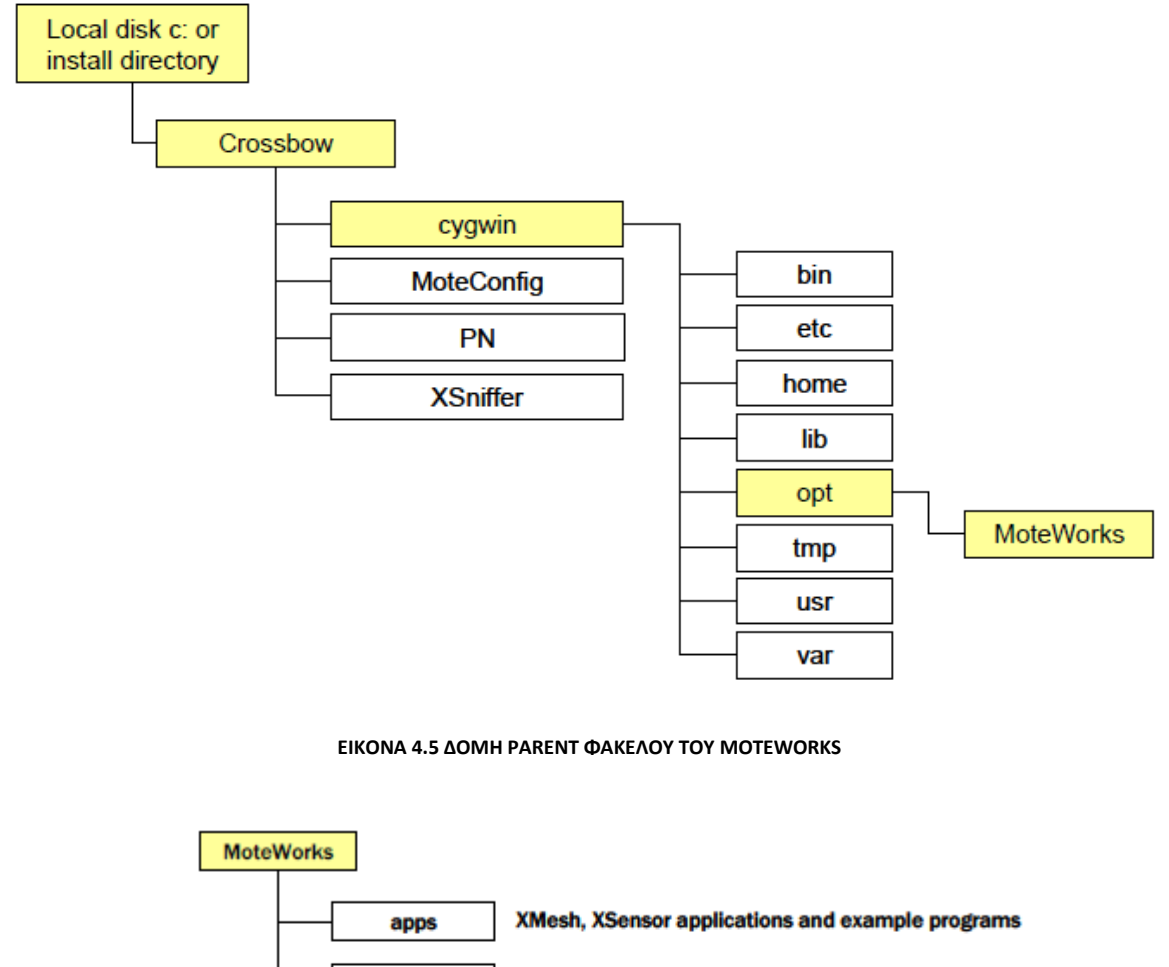

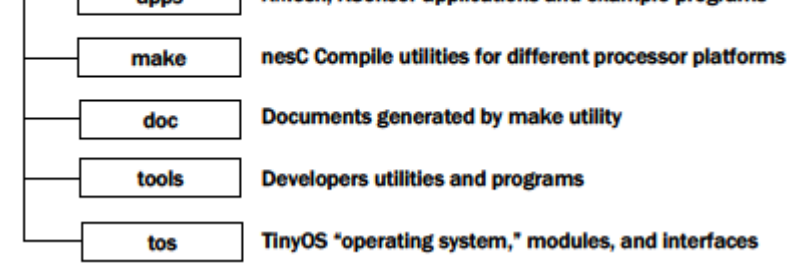

**ΕΙΚΌΝΑ 4.4 ΥΠΟ-ΦΑΚΕΛΟΙ ΤΟΥ MOTEWORKS**

Όλα τα αρχεία του MoteWorks όπως είναι οι κατάλογοι εφαρμογές/, doc/ ,tools/ και tos/ εγκαθίστανται στη διαδρομή <κατάλογος\_εγκατάστασης>/cygwin/opt/MoteWorks/. Στον ίδιο φάκελο βρίσκεται και το Makefile. Οι μεταβλητές περιβάλλοντος για TOSROOT βρίσκονται στο <κατάλογος\_εγκατάστασης>. Συνήθως, είναι επίσης κάτι που προτείνεται, ο κατάλογος εγκατάστασης να είναι ο C:\Crossbow. Παρακάτω υπάρχουν τα ιεραρχικά διαγράμματα της εγκατάστασης.

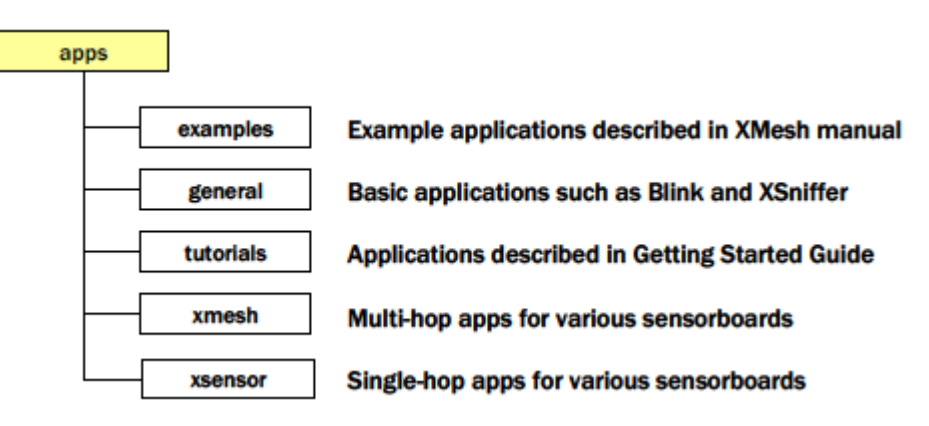

**ΕΙΚΟΝΑ 4.6 ΕΦΑΡΜΟΓΕΣ ΚΑΙ ΥΠΟ-ΦΑΚΕΛΟΙ ΤΟΥ MOTEWORKS**

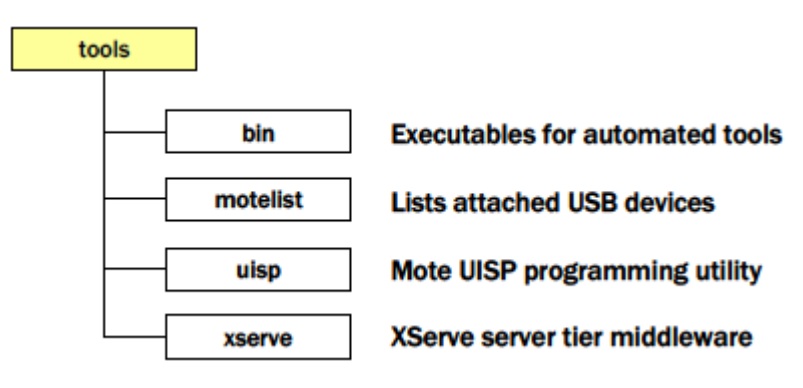

**ΕΙΚΟΝΑ 4.7 ΕΡΓΑΛΕΙΑ ΚΑΙ ΥΠΟ-ΦΑΚΕΛΟΙ ΤΟΥ MOTEWORKS**

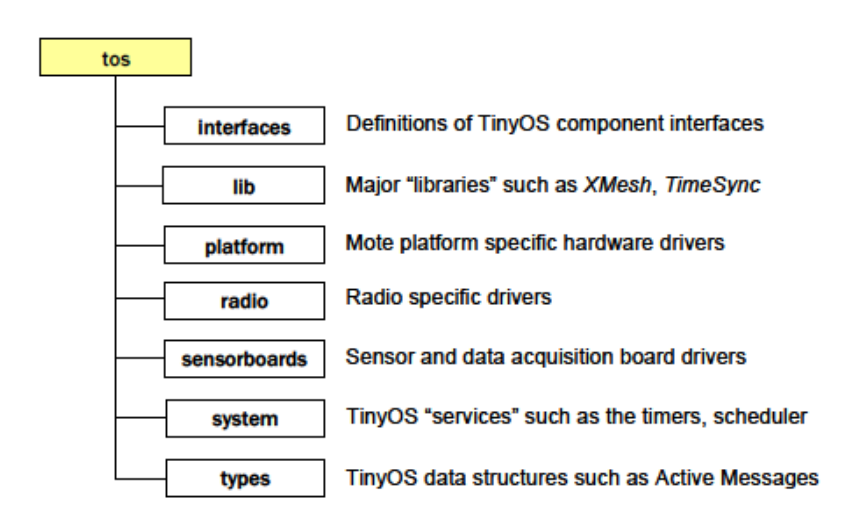

**ΕΙΚΟΝΑ 4.8 TOS ΚΑΙ ΥΠΟ-ΦΑΚΕΛΟΙ ΤΟΥ MOTEWORKS**

Η απεγκατάσταση του MoteWorks γίνεται μέσα από τον Πίνακα Ελέγχου των Windows. Αυτό θα απεγκαταστήσει ολόκληρο τον κατάλογο του MoteWorks μαζί με μερικά από τα βασικά πακέτα που εγκαταστάθηκαν μαζί του (Programmer's Notepad και MoteConfig). Τα άλλα πακέτα (Graphviz, PuTTy, XSniffer κτλ.) πρέπει να απεγκατασταθούν ξεχωριστά το καθένα χρησιμοποιώντας τους οδηγούς απεγκατάστασης που έχουν.

## 4.4 PROGRAMMER'S NOTEPAD 2

Το Programmer's notepad 2 είναι ένας επεξεργαστής κειμένου και είναι επίσης ανοιχτού κώδικα. Υποστηρίζει διάφορες γλώσσες προγραμματισμού (Assembly, XML, Python, NesC, PHP, Ruby, C κ.α.). Μερικά από τα χαρακτηριστικά του είναι η επισήμανση της σύνταξης του κώδικα, η αναδίπλωση κώδικα, κλιπ κειμένου για εισαγωγή απλού κειμένου. Η έκδοση του Programmer's notepad που χρησιμοποιήθηκε ήταν η v2.4.2.1440-duke. [43]

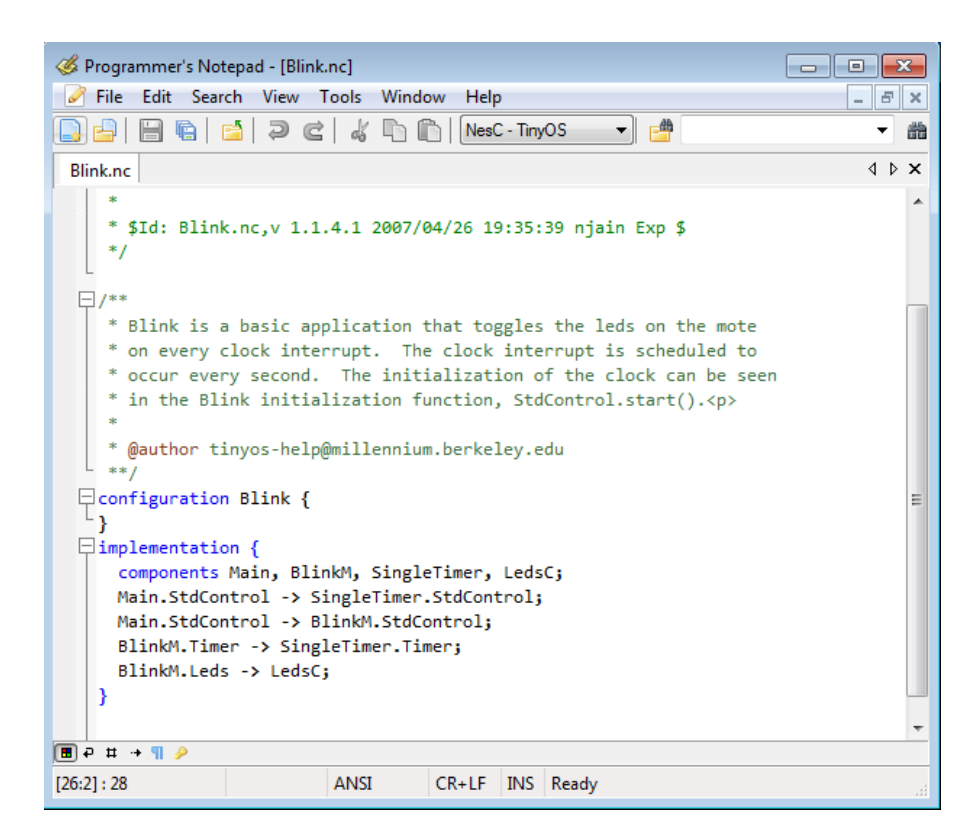

**ΕΙΚΌΝΑ 4.9 ΠΑΡΑΘΥΡΟ ΕΡΓΑΣΙΑΣ PROGRAMMER'S NOTEPAD 2**

Πλατφόρμα IoT Γεωργίας Ακριβείας

# 5. ΥΛΙΚΟ ΜΕΡΟΣ ΣΥΣΤΗΜΑΤΟΣ

Στο κεφάλαιο αυτό θα γίνει η παρουσίαση και η ανάλυση των υλικών που χρησιμοποιήθηκαν στην παρούσα διπλωματική εργασία. Οι πλακέτες και οι αισθητήρες που χρησιμοποιήθηκαν, τα χαρακτηριστικά τους και η διαδικασία προγραμματισμού τους.

## 5.1 ΑΣΥΡΜΑΤΟΙ ΑΙΣΘΗΤΗΡΕΣ

Οι ασύρματοι αισθητήρες προϋποθέτουν τόσο για τον προγραμματισμό τους όσο και για την χρήση τους ορισμένα πρόσθετα υλικά. Τα υλικά αυτά που χρησιμοποιήθηκαν θα παρουσιαστούν στις επόμενες υπό-ενότητες του κεφαλαίου.

## 5.1.1 ΠΛΑΚΕΤΑ ΔΙΑΣΥΝΔΕΣΗΣ MIB520

Η πλακέτα MIB520 (Mote Interface Board - MIB) χρησιμοποιείται και ως ένας σταθμός βάσης για ασύρματα δίκτυα αισθητήρων. Παρέχει την δυνατότητα προγραμματισμού μέσω USB διαύλου για πλακέτες IRIS, MICAz και MICA2. Η πλακέτα αυτή παρέχει USB διασύνδεση τόσο για επικοινωνία όσο και για προγραμματισμό εντός του συστήματος. Οποιαδήποτε πλακέτα IRIS/MICAz/MICA2 μπορεί να λειτουργήσει σαν σταθμός βάσης αρκεί να είναι συνδεδεμένη με την πλακέτα MIB520CB. Η MIB520CB προσφέρει δύο ξεχωριστές θύρες: (i) η μία είναι για τον προγραμματισμό εντός του συστήματος του κόμβου (Mote) και η δεύτερη (ii) για την επικοινωνία των δεδομένων μέσω USB διαύλου. Για τον προγραμματισμό των κόμβων (Motes) όπως αναφέρθηκε έχει ενσωματωμένο έναν εντός του συστήματος επεξεργαστή (in-system processor - ISP). Ο επεξεργαστής αυτός είναι ένας Atmega 16L. Γίνεται λήψη του κώδικα στον ISP μέσω της θύρας USB και έπειτα ο ISP είναι αυτός που περνάει τον κώδικα στον κόμβο (Mote). Η διαδικασία αυτή θα αναλυθεί με λεπτομέρειες σε επόμενη ενότητα. [44]

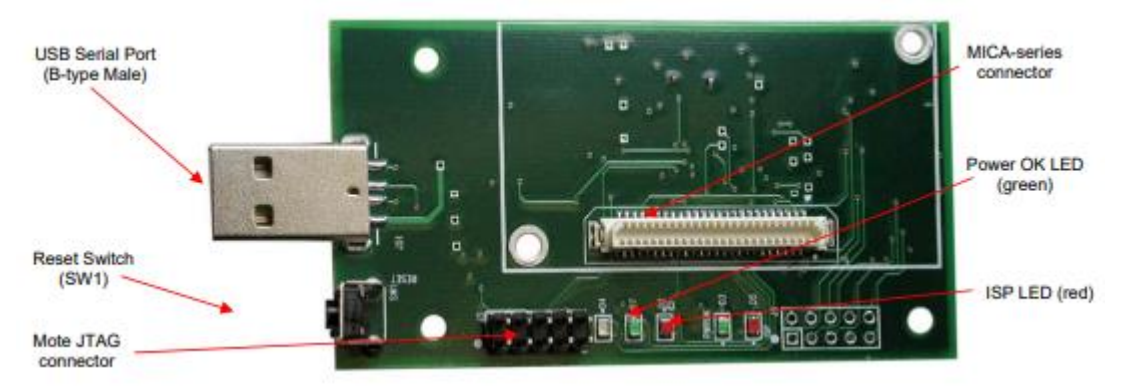

**ΕΙΚΌΝΑ 5.1 ΠΛΑΚΕΤΑ MIB250CB**

## *ΠΡΟΔΙΑΓΡΑΦΕΣ ΤΗΣ ΠΛΑΚΕΤΑΣ ΔΙΑΣΥΝΔΕΣΗΣ ΜΙΒ520*

ΔΙΕΠΑΦΗ USB

- o Ρυθμός μετάδοσης: 57.5 Κ
- o Καλώδιο USB αρσενικό σε θηλυκό

### ΔΙΕΠΑΦΗ MOTE

- o Συνδέσεις: 51 ακίδες (pins)
- o Δείκτες: τα LED του Mote (κόκκινο, πράσινο, κίτρινο)

ΔΙΕΠΑΦΗ ΠΡΟΓΡΑΜΜΑΤΙΣΜΟΥ

- o Δείκτες:
	- Λυχνίες LED: πράσινο χρώμα σε λειτουργία και κόκκινο χρώμα προγραμματισμός σε εξέλιξη
- o Διακόπτης επαναφοράς του επεξεργαστή και του Mote

#### ΔΙΕΠΑΦΗ JTAG

Η MIB520 έχει έναν συνδετήρα (connector), J3 ο οποίος συνδέεται σε έναν Atmel JTAG για εντοπισμό των σφαλμάτων εντός του κυκλώματος. Ο συνδετήρας αυτός παρέχει στη θύρα JTAG ισχύ και έτσι δεν απαιτείται κάποια εξωτερική παροχή ισχύος.

- o Σύνδεση: κεφαλίδα 10 αρσενικών ακίδων (pins) POWER
- o Τροφοδοτούμενη από τη θύρα USB

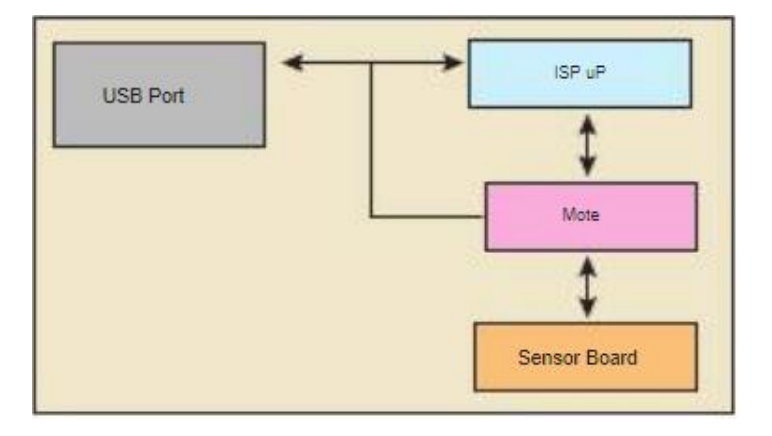

**ΔΙΑΓΡΑΜΜΑ 5.1 ΔΙΑΓΡΑΜΜΑ MIB520**

## 5.1.2 IRIS XM2110 MOTE

Το IRIS είναι η τελευταία γενιά Motes της MEMSIC. Είναι μία μονάδα Mote που λειτουργεί στα 2.4GHz (από 2.4GHz έως 2.48GHz) για την ενεργοποίηση χαμηλής κατανάλωσης ενέργειας ασύρματων δικτύων αισθητήρων. Η νέα αυτή γενιά έχει περισσότερες δυνατότητες χάρη στις βελτιώσεις που έχουν γίνει, παρέχει τρεις φορές καλύτερη εμβέλεια και δύο φορές περισσότερη προγραμματιστική μνήμη σε σχέση με την προηγούμενη γενιά Motes. Το XM2110 χρησιμοποιεί τον Atmel RF230, έναν συμβατό με τα πρότυπα IEEE 802.15.4 έτοιμο πομποδέκτη ραδιοσυχνοτήτων ZigBee με ενσωματωμένο έναν Atmega1281 μικροεπεξεργαστή.

Ο Atmega1281 είναι ένας επεξεργαστής χαμηλής κατανάλωσης που τρέχει με το MoteWorks. Μία πλακέτα ενός μόνο επεξεργαστή (XM2110) μπορεί να ρυθμιστεί ώστε να εκτελεί τις εφαρμογές/επεξεργασίες του αισθητήρα αλλά και την επικοινωνία δικτύου/πομπού ταυτόχρονα. Το IRIS έχει επεκτεινόμενο συνδετήρα (connector) με 51 ακίδες (pin), ο οποίος υποστηρίζει αναλογικές εισόδους, ψηφιακά I/O, I <sup>2</sup>C (Inter-integrated Circuit), SPI (Serial Peripheral Interface) και UART (Universal Asynchronous Receiver-Transmitter) διεπαφές. Οι διεπαφές αυτές είναι που διευκολύνουν τη σύνδεση με μία μεγάλη ποικιλία από περιφερειακά.

Η MEMSIC έχει μεγάλη ποικιλία αισθητήρων και πλακετών συλλογής δεδομένων για το IRIS Mote (φωτός, θερμοκρασίας, βαρομετρικής πίεσης, υγρασίας κ.α.). Συνδέονται μεταξύ τους με τον συνδετήρα επέκτασης που φέρει το IRIS. [44] [45]

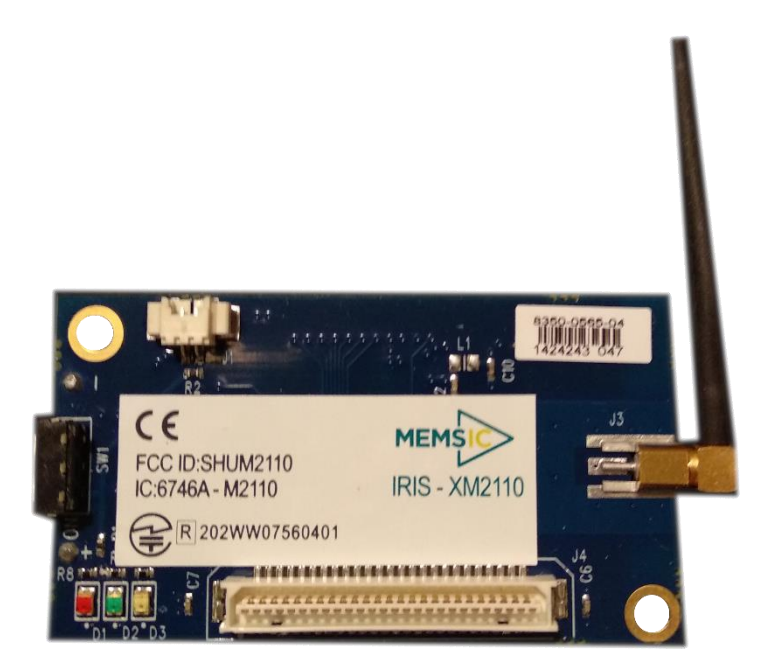

**ΕΙΚΟΝΑ 5.2 IRIS XM2110 MOTE**

#### *ΧΑΡΑΚΤΗΡΙΣΤΙΚΑ ΤΟΥ IRIS XM2110 MΟΤΕ*

Το IRIS έχει σχεδιαστεί ειδικά για ενσωματωμένα δίκτυα αισθητήρων. Το εύρος συχνοτήτων είναι στα 2.4GHz και η μετάδοση δεδομένων είναι στα 250 kbps. Συνδεδεμένος σε μία πλακέτα MIB250 λειτουργεί σαν σταθμός βάσης του δικτύου. Ο σταθμός βάσης είναι εκείνος που επιτρέπει τη μεταφορά των δεδομένων των αισθητήρων σε έναν ηλεκτρονικό υπολογιστή. Χρησιμοποιείται για την ασύρματη επικοινωνία κάθε κόμβου στο δίκτυο έχοντας την ικανότητα ενός δρομολογητή.

Μερικά παραδείγματα εφαρμογών που έχει το IRIS είναι η εσωτερική παρακολούθηση και ασφάλεια κτηρίων, η μεγάλης κλίμακας δίκτυα αισθητήρων (περισσότερες από 1000 μονάδες) αλλά και η συλλογή δεδομένων από αισθητήρες υψηλών ταχυτήτων όπως video, δόνηση, ακουστική.

## 5.1.3 ΑΙΣΘΗΤΗΡΑΣ MTS400

Στην παρούσα διπλωματική εργασία οι αισθητήρες που χρησιμοποιήθηκαν για τη δημιουργία ασύρματου δικτύου αισθητήρων ήταν οι MTS400CC. Χρησιμοποιήθηκαν τρεις διαφορετικοί αισθητήριοι κόμβοι και ένας σταθμός βάσης.

Οι MTS400CC αισθητήρες δημιουργήθηκαν από το UC Berkeley (University of California, Berkeley) σε συνεργασία με το Intel Research Lab (εργαστήριο έρευνας της Intel). Χρησιμοποιούν τελευταίας IC-based (Integrated Circuit – Ολοκληρωμένο Κύκλωμα) γενιάς αισθητήρες οι οποίοι είναι κατάλληλοι για τοποθέτηση στην επιφάνεια. Αποτελούν ενεργειακά αποδοτικές ψηφιακές συσκευές και παρέχουν εκτεταμένη διάρκεια ζωής και απόδοσης της μπαταρίας τους. Έτσι γίνεται εύκολη η χρήση του σε εφαρμογές με απαιτήσεις αυτού του είδους.

Κάθε μία πλακέτα αισθητήρα MTS400CC φέρει πέντε διαφορετικούς αισθητήρες για περιβαλλοντικές μετρήσεις. Έχει λοιπόν αισθητήρες θερμοκρασίας και σχετικής υγρασίας (Relative Humidity - RH), βαρομετρικής πίεσης, φωτός και επιταχυνσιόμετρο δύο αξόνων. [46]

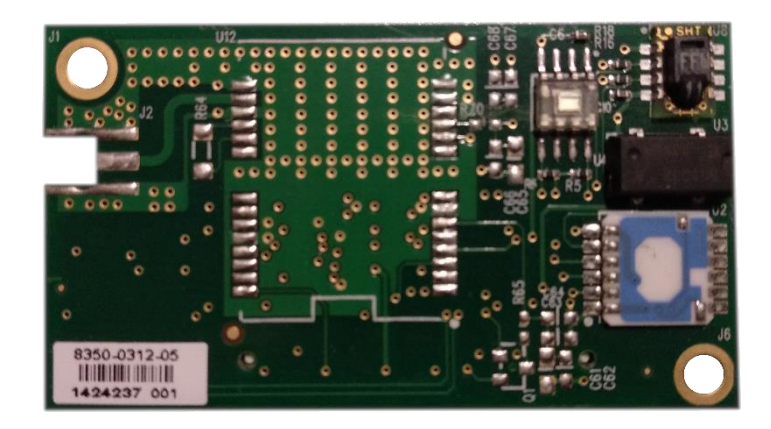

**ΕΙΚΌΝΑ 5.3 ΠΛΑΚΕΤΑ ΑΙΣΘΗΤΗΡΑ MTS400CC**

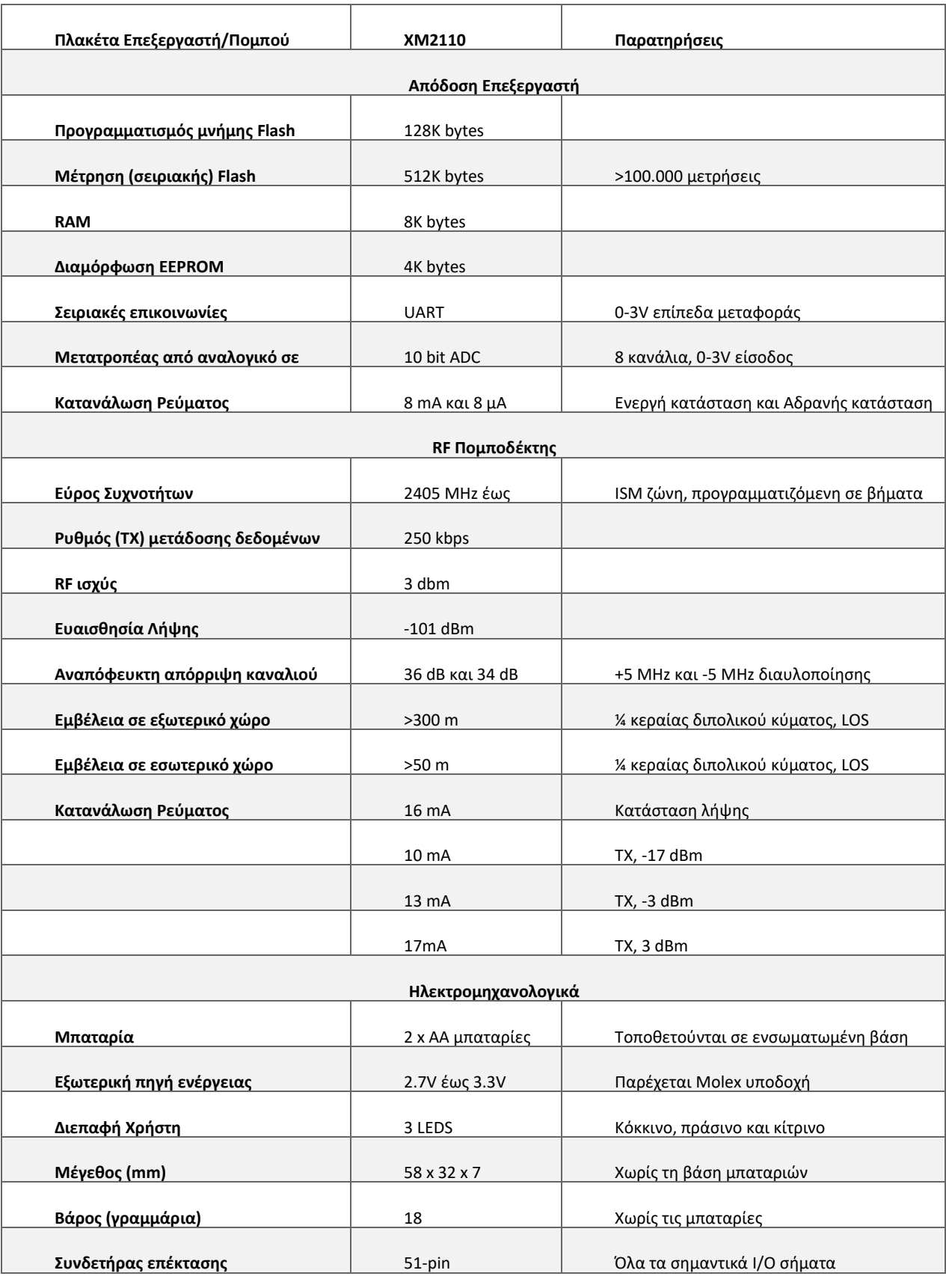

**ΠΙΝΑΚΑΣ 5.1 ΧΑΡΑΚΤΗΡΙΣΤΙΚΑ IRIS XM2110 MOTE**

## ΧΑΡΑΚΤΗΡΙΣΤΙΚΑ

Η πλακέτα αισθητήρα MTS400CC λειτουργεί σε θερμοκρασίες από -10°C έως και +60°C και όταν τα επίπεδα της υγρασίας κυμαίνονται από 0% RH έως 90% RH. Τα χαρακτηριστικά και των πέντε επιμέρους αισθητήρων του MTS400CC θα παρουσιαστούν παρακάτω ξεχωριστά για τον καθένα.

## ΑΙΣΘΗΤΗΡΑΣ ΣΧΕΤΙΚΗΣ ΥΓΡΑΣΙΑΣ ΚΑΙ ΘΕΡΜΟΚΡΑΣΙΑΣ

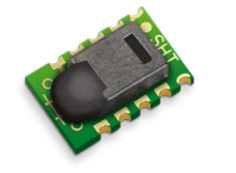

**ΕΙΚΌΝΑ 5.4 SENSIRION SHT11**

Ο αισθητήρας που χρησιμοποιείται για τη μέτρηση της σχετικής υγρασίας και της θερμοκρασίας είναι ο Sensirion SHT11 (*Εικόνα 5.4*). Ο Sensirion SHT11 αισθητήρας ενσωματώνει εκτός από τους δύο αισθητήρες (θερμοκρασίας και υγρασίας) και μία μονάδα επεξεργασίας σήματος η οποία παράγει μία πλήρως βαθμονομημένη έξοδο. Η σχετική υγρασία μετριέται από έναν αισθητήρα μοναδικής χωρητικότητας ενώ η θερμοκρασία από ένα band-gap αισθητήρα. Και οι δύο

αισθητήρες συνδέονται με έναν μετασχηματιστή από αναλογικό σε ψηφιακό σήμα των 14 bits αλλά και με κύκλωμα σειριακής διεπαφής. Χάρη σε αυτά παρέχει υψηλής ποιότητας σήματα, με γρήγορη χρονική απόκριση και ευαισθησία σε εξωτερικές διαταραχές. Ο *Πίνακας 5.2* παρουσιάζει τα χαρακτηριστικά του SHT11. [47]

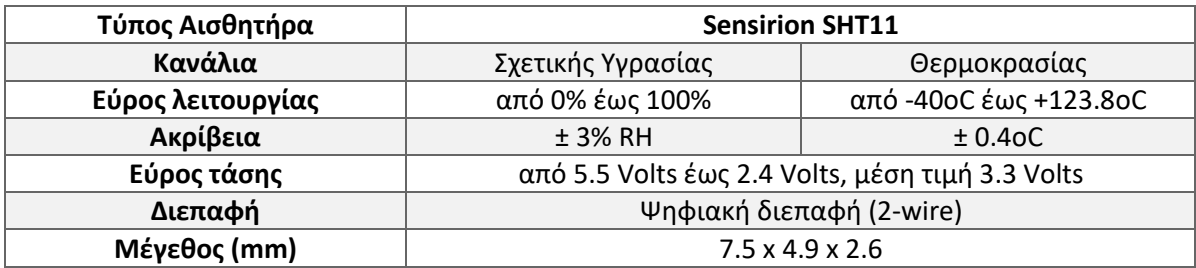

#### **ΠΙΝΑΚΑΣ 5.2 ΧΑΡΑΚΤΗΡΙΣΤΙΚΑ ΤΟΥ ΑΙΣΘΗΤΗΡΑ ΥΓΡΑΣΙΑΣ & ΘΕΡΜΟΚΡΑΣΙΑΣ SENSIRION SHT11**

#### ΑΙΣΘΗΤΗΡΑΣ ΒΑΡΟΜΕΤΡΙΚΗΣ ΠΙΕΣΗΣ

Ο αισθητήρας για τη μέτρηση της πίεσης που χρησιμοποιείται είναι ο MS5534AM, από την εταιρεία Intersema. Ο MS5534AM είναι μία SMD (Surface-Mount Device) – υβριδική συσκευή η οποία έχει έναν αισθητήρα πίεσης και ένα ενσωματωμένο κύκλωμα για μετατροπή από αναλογικό σε ψηφιακό σήμα (ADC – Analog to Digital Converter). Παρέχει εκτός από τη μέτρηση της βαρομετρικής πίεσης και τη δυνατότητα για μέτρηση της θερμοκρασίας.

Ο αισθητήρας περιέχει 6 διακριτούς και ευανάγνωστους ακροδέκτες για την ακριβής βαθμονόμηση του λογισμικού του. Αποτελεί μία συσκευή χαμηλής κατανάλωσης ενέργειας αλλά και χαμηλής τάσης και φέρει έναν αυτόματο διακόπτη λειτουργίας (ON/OFF). Η επικοινωνία με τον μικροεπεξεργαστή πραγματοποιείται με 3-wire διεπαφή και οι ακολουθίες εξόδου της τάσης του αισθητήρα πίεσης και θερμοκρασίας έχουν 16 bits μήκος.

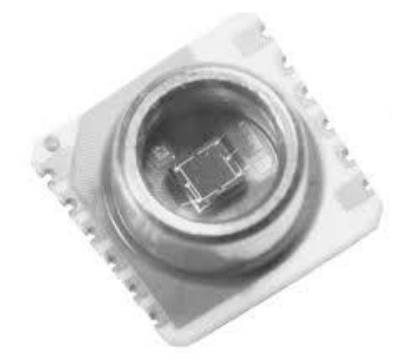

**ΕΙΚΌΝΑ 5.5 INTERSEMA MS5534AM**

Η κύρια λειτουργία του MS5534AM είναι η μετατροπή της μη αντισταθμισμένης αναλογικής εξόδου της τάσης από τον αισθητήρα πίεσης σε μία ψηφιακή τιμή των 16 bits. Το ίδιο συμβαίνει κατά αντιστοιχία και για τις μετρήσεις θερμοκρασίας. Η έξοδος της τάσης από τον αισθητήρα πίεσης είναι εξαρτώμενη από τη θερμοκρασία αλλά και από τις ανοχές της διαδικασίας μέτρησης. Για τη σωστή αντιστάθμιση των προηγούμενων απαιτείται η χρήση ενός μικροεπεξεργαστή και η κατάλληλη τροποποίηση του λογισμικού.

Ένας αισθητήρας βαρομετρικής πίεσης μπορεί να χρησιμοποιηθεί για συστήματα μετεωρολογικού ελέγχου, σε δέκτες GPS, σε ρολόγια πολλαπλών λειτουργιών ή ειδικά για εξωτερικές δραστηριότητες (π.χ. ορειβασία) αλλά και για κινητά συστήματα με βάση το υψόμετρο ή βαρομετρικά. Τα χαρακτηριστικά του αισθητήρα παρουσιάζονται στον παρακάτω πίνακα (*Πίνακας 5.3*). [48]

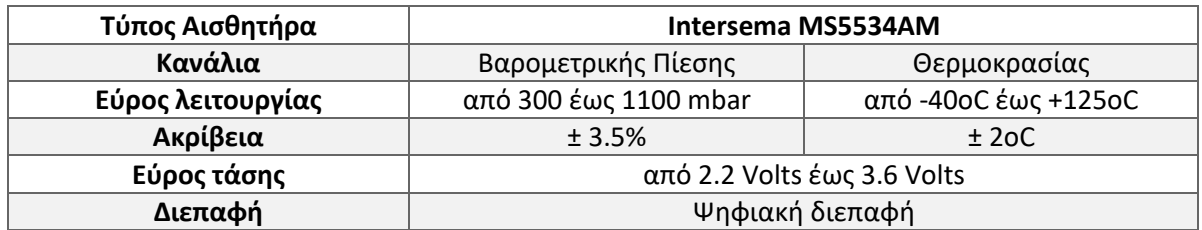

#### **ΠΙΝΑΚΑΣ 5.3 ΧΑΡΑΚΤΗΡΙΣΤΙΚΑ ΤΟΥ ΑΙΣΘΗΤΗΡΑ ΒΑΡΟΜΕΤΡΙΚΗΣ ΠΙΕΣΗΣ MS5534AM**

#### ΑΙΣΘΗΤΗΡΑΣ ΕΠΙΤΑΧΥΝΣΙΟΜΕΤΡΟΥ ΔΙΠΛΟΥ ΑΞΟΝΑ

Το επιταχυνσιόμετρο που φέρει ο αισθητήρας MTS400CC είναι το ADXL202JE της Analog Devices. Ο ADXL202JE είναι ένα επιταχυνσιόμετρο 2 αξόνων (x και y) χαμηλού κόστους, με μεγάλη κατανάλωση ενέργειας και ψηφιακή έξοδο. O αισθητήρας αυτός έχει τη δυνατότητα να πάρει μετρήσεις πλήρους κλίμακας με εύρος ± 2g, τόσο δυναμικής επιτάχυνσης (π.χ. δόνηση) όσο και στατικής επιτάχυνσης (π.χ. βαρύτητα).

Για κάθε άξονα υπάρχει ένα κύκλωμα κατάλληλο για να μετατρέπει την έξοδο από αναλογικό σήμα σε ένα ψηφιακό σήμα με ρυθμιζόμενο κύκλο λειτουργίας (DCM – Duty Cycle Modulated), το οποίο μπορεί να αποκωδικοποιηθεί με έναν μετρητή/χρονοδιακόπτη σε έναν μικροεπεξεργαστή. Η έξοδος του αισθητήρα είναι συνδεδεμένη σε κανάλια μετατροπέων από αναλογικό σε ψηφιακό σήμα (ADC – Analog to Digital Converter) του Mote, τα ADC1 και ADC2 κανάλια.

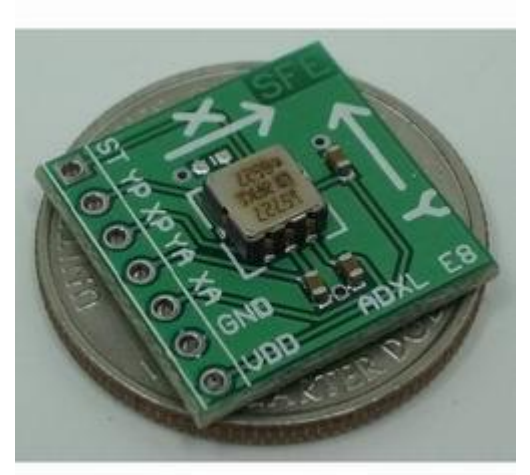

**ΕΙΚΌΝΑ 5.6 ANALOG DEVICES ADXL202JE**

Ένα επιταχυνσιόμετρο σαν το ADXL202JE χρησιμοποιείται για εφαρμογές σε περιφερειακά υπολογιστών, σε συστήματα ασφαλείας οχημάτων, σε μονάδες δίσκων, σε αισθητήρες κίνησης και συναγερμών, σε συσκευές πληροφοριών αλλά και σε αισθητήρες κλίσης 2 αξόνων για ταχύτερη απόκριση. Ο *Πίνακας 5.4* παρουσιάζει ορισμένα χαρακτηριστικά του. [49] [50]

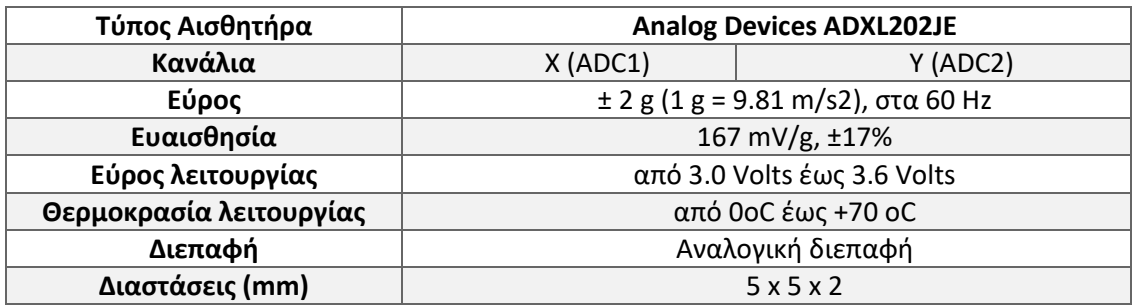

#### **ΠΙΝΑΚΑΣ 5.4 ΧΑΡΑΚΤΗΡΙΣΤΙΚΑ ΤΟΥ ΕΠΙΤΑΧΥΝΣΙΟΜΕΤΡΟΥ ADXL202JE**

#### ΑΙΣΘΗΤΗΡΑΣ ΦΩΤΟΣ

Ο TSL2550D της εταιρείας TAOS είναι ο αισθητήρας φωτός που βρίσκεται στον MTS400CC. Συνδυάζει δύο φωτοδιόδους και έναν συμπαγή μετατροπέα από αναλογικό σε ψηφιακό (ADC – Analog to Digital Converter) πάνω σε ένα CMOS (Compementary Metal Oxide Semiconductor) ολοκληρωμένο κύκλωμα. Σκοπός του προηγούμενου κυκλώματος είναι η παροχή μετρήσεων του φωτός πάνω από μία δυναμική κλίμακα των 12 bits με απόκριση όπως εκείνη του ανθρώπινου ματιού. Η μία από τις φωτοδιόδους (κανάλι 0) έχει ευαισθησία στο ορατό φως αλλά και στο υπέρυθρο φως, ενώ η άλλη φωτοδίοδος (κανάλι 1) έχει ευαισθησία πρωτίστως στο υπέρυθρο φως.

Ο ενσωματωμένος ADC μετατρέπει τις εισόδους των δύο καναλιών (κανάλι 0 και κανάλι 1) σε ψηφιακές εξόδους. Η έξοδος από το κανάλι 1 χρησιμοποιείται για να αντισταθμίσει την έξοδο του καναλιού 0 από την επίδραση της υπέρυθρης συνιστώσας που λαμβάνει το κανάλι 0.

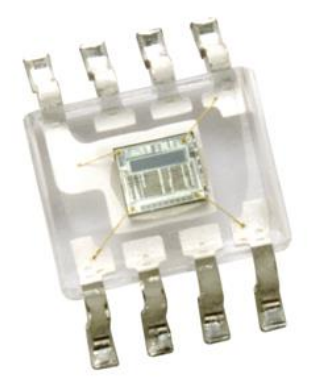

Αισθητήρες αυτού του τύπου χρησιμοποιούνται για εφαρμογές στις οποίες κατά κανόνα χρειάζεται να γίνει έλεγχος του φωτισμού της οθόνης. Μερικές εφαρμογές τέτοιους είδους είναι οι οθόνες σε laptop, PDAs (Personal Digital Assistant – Προσωπικός ψηφιακός οδηγός), βιντεοκάμερες και συστήματα GPS. Άλλες εφαρμογές περιλαμβάνουν τον έλεγχο αντιθέσεων σε πινακίδες και οθόνες LED, έλεγχο του φωτισμού αλλά και τον έλεγχο της έκθεσης (exposure) της κάμερας.

Ο πίνακας (*Πίνακας 5.5*) παρακάτω παρουσιάζει τα χαρακτηριστικά του αισθητήρα φωτός TSL2550D. [51]

**ΕΙΚΌΝΑ 5.7 TAOS TSL2550D**

| Τύπος Αισθητήρα         | <b>TAOS TSL2550D</b>        |                         |  |  |  |
|-------------------------|-----------------------------|-------------------------|--|--|--|
| Κανάλια                 | Κανάλι 0 (ορατό & υπέρυθρο  | Κανάλι 1 (υπέρυθρο φως) |  |  |  |
|                         | $\phi \omega \zeta$         |                         |  |  |  |
| Εύρος                   | από 400nm έως 1000nm        |                         |  |  |  |
| Εύρος λειτουργίας       | από 3.6 Volts έως 2.7 Volts |                         |  |  |  |
| Θερμοκρασία λειτουργίας | από -40ο εέως +85 ο C       |                         |  |  |  |
| Διεπαφή                 | Ψηφιακή διεπαφή             |                         |  |  |  |

#### **ΠΙΝΑΚΑΣ 5.5 ΧΑΡΑΚΤΗΡΙΣΤΙΚΑ ΤΟΥ ΑΙΣΘΗΤΗΡΑ ΦΩΤΟΣ TSL2550D**

## 5.2 ΠΡΟΓΡΑΜΜΑΤΙΣΜΟΣ ΚΑΙ ΣΥΝΔΕΣΗ ΑΙΣΘΗΤΗΡΩΝ

Στην ενότητα αυτή θα γίνει η περιγραφή της σύνδεσης και του προγραμματισμού των αισθητήρων. Θα παρουσιαστούν τα βήματα της συνδεσμολογίας των επιμέρους πλακετών αλλά και τα βήματα για τον προγραμματισμό τους σε κάθε στάδιο [41] [42].

#### 5.2.1 ΣΥΝΔΕΣΗ ΣΤΟΝ ΥΠΟΛΟΓΙΣΤΗ

Η πρώτη σύνδεση που πρέπει να πραγματοποιηθεί είναι αυτή της πλακέτας διασύνδεσης MIB520 με κάθε κόμβο (IRIS Mote). Στην εικόνα παρακάτω (*Εικόνα 5.8*) φαίνεται ο τρόπος διασύνδεσης. Αφού γίνει το βήμα αυτό, το module που έχει προκύψει είναι έτοιμο για τη σύνδεση με έναν ηλεκτρονικό υπολογιστή. Η πλακέτα MIB520 η οποία είναι υπεύθυνη για την διασύνδεση αυτή φέρει επάνω της USB διεπαφή. Μόλις αναγνωριστεί και γίνει η εγκατάσταση των οδηγών από

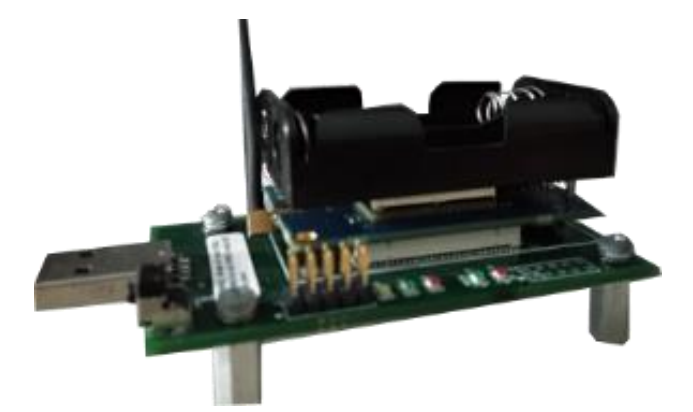

**ΕΙΚΟΝΑ 5.8 ΠΛΑΚΕΤΑ ΔΙΑΣΥΝΔΕΣΗΣ MIB520 ΜΑΖΙ ΜΕ ΤΟ IRIS MOTE XM2110**

τον υπολογιστή εμφανίζονται (*Εικόνα 5.9*) και στη διαχείριση συσκευών. Αυτό που πρέπει να σημειωθεί είναι οι θύρες στις οποίες βρίσκονται. Όπως φαίνεται και στην *Εικόνα 5.9* το module απασχολεί δύο θύρες, τη COM3 και τη COM4. Οι θύρες αυτές θα χρησιμεύσουν αργότερα για τον προγραμματισμό της βάσης και των επιμέρους αισθητήριων κόμβων.

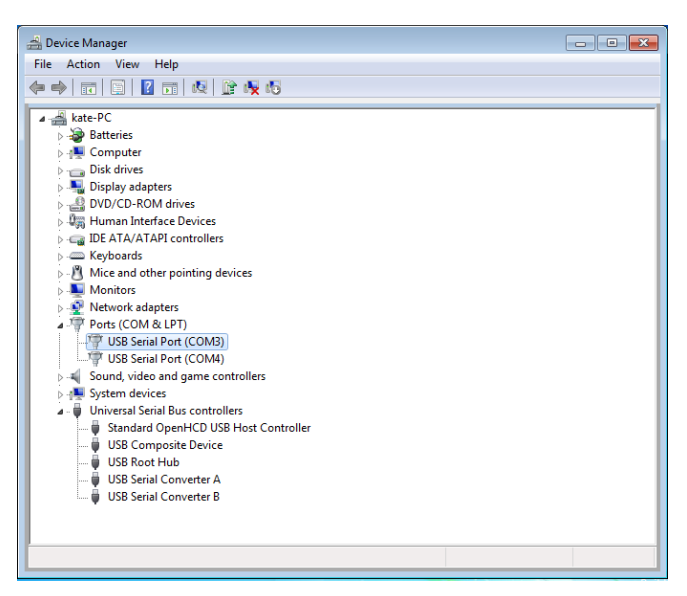

**ΕΙΚΌΝΑ 5.9 ΔΙΑΧΕΙΡΙΣΗ ΣΥΣΚΕΥΩΝ**

## 5.2.2 ΠΡΟΓΡΑΜΜΑΤΙΣΜΟΣ MIB520, IRIS, MTS400CC

Το επόμενο βήμα μετά τη σύνδεση των πλακετών (MIB520 και IRIS Mote) είναι ο προγραμματισμός των κόμβων (Motes). Πρέπει αρχικά να γίνει η επιλογή ενός κόμβου (Mote) που θα αποτελεί τη βάση του δικτύου. Οι υπόλοιποι κόμβοι (Motes) που θα χρησιμοποιηθούν θα αποτελούν τους αισθητήριους κόμβους του συστήματος. Αφού λοιπόν γίνει η επιλογή αυτή, η διαδικασία του προγραμματισμού προχωράει. Κάθε κόμβος για να μπει σε διαδικασία προγραμματισμού πρέπει να έχει συνδεθεί όπως παρουσιάστηκε προηγουμένως στην *ενότητα 5.2.1*.

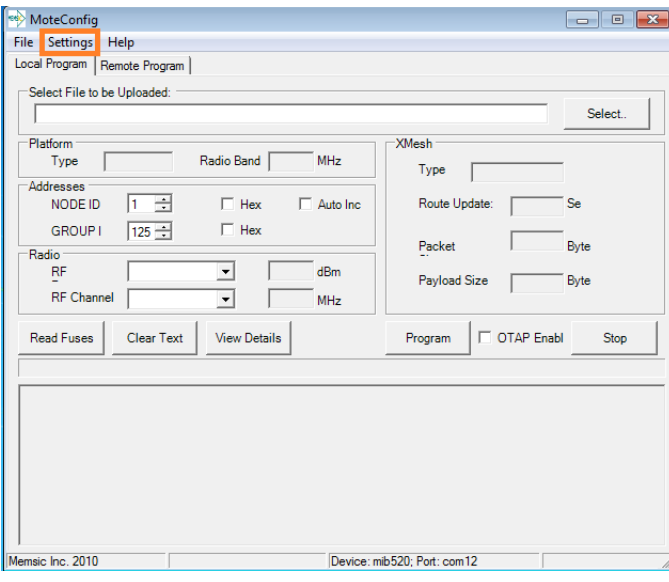

**ΕΙΚΌΝΑ 5.10 ΓΡΑΦΙΚΟ ΠΕΡΙΒΑΛΛΟΝ ΤΟΥ MOTECONFIG**

Το πρόγραμμα που χρησιμοποιήθηκε για τον προγραμματισμό των Motes είναι το MoteConfig. Στην εικόνα (*Εικόνα* 5.10) φαίνεται η διεπαφή που προσφέρει το πρόγραμμα για τον χρήστη. Από τον κατάλογο που προσφέρει επιλέγουμε το *Settings* (όπως επισημαίνεται και στην *Εικόνα 5.10*). Από το μενού *Settings* που αναδιπλώνεται πρέπει να γίνει επιλογή του *Interface Board*. Στο παράθυρο που ανοίγει έπειτα από την επιλογή αυτή (*Εικόνα 5.11*) επιλέγουμε το *MIB520's First Serial Port*. Η θύρα *COM* πρέπει να πάρει τη μικρότερη τιμή από αυτές που απασχολεί το module. Όπως φαίνεται και στην *Εικόνα 5.11*, στο παρόν παράδειγμα η

θύρα αυτή είναι η 3. Οι υπόλοιπες επιλογές μένουν προσυμπληρωμένες και πατώντας το *Apply* η διαδικασία περνάει στο επόμενο βήμα.

Το επόμενο βήμα είναι ο προγραμματισμός των κόμβων (Motes). Το IRIS Mote που έχουμε επιλέξει ως βάση του δικτύου πρέπει να είναι συνδεδεμένο πάνω στο MIB520. Αφού έχει γίνει αυτό τότε βρίσκουμε στο πάνω μέρος του παραθύρου το πεδίο *Select File to be Uploaded* και επιλέγοντας το *Select* πρέπει να εισαχθεί το αρχείο *XMeshBase\_M2110\_lp.exe*. Στο πεδίο Addresses θέτουμε το *NODE ID* σε 0 (μηδέν) ώστε να δηλωθεί ως το αναγνωριστικό της βάσης του δικτύου αισθητήρων που θα δημιουργήσουμε. Τέλος επιλέγουμε *Program* και περιμένουμε μέχρις ότου ολοκληρωθεί επιτυχώς η μεταφόρτωση του αρχείου στο Mote. Στην *Εικόνα 5.12* έχουν επισημανθεί τα βήματα της διαδικασίας που μόλις περιεγράφηκε. Στο κάτω μέρος του παραθύρου φαίνεται το μήνυμα που μας ενημερώνει πώς η μεταφόρτωση του αρχείου έχει ολοκληρωθεί με επιτυχία (*Uploading: SUCCESSFUL!*).

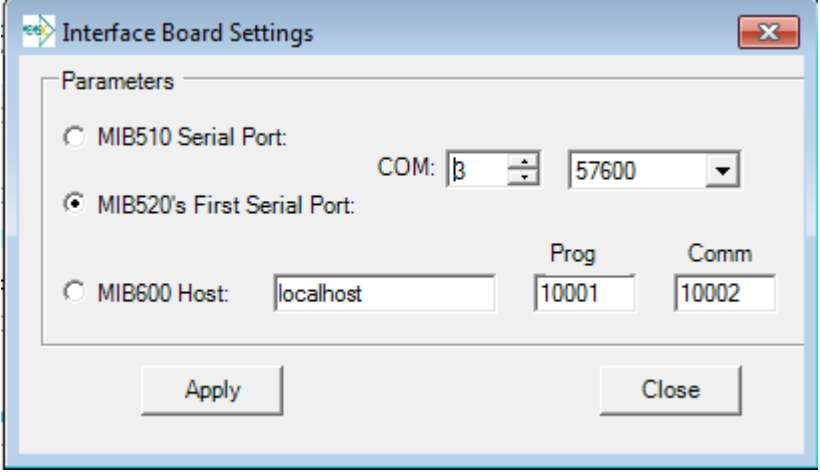

**ΕΙΚΟΝΑ 5.11 ΠΑΡΑΘΥΡΟ ΡΥΘΜΙΣΕΩΝ ΓΙΑ ΤΗΝ ΠΛΑΚΕΤΑ ΔΙΕΠΑΦΗΣ**

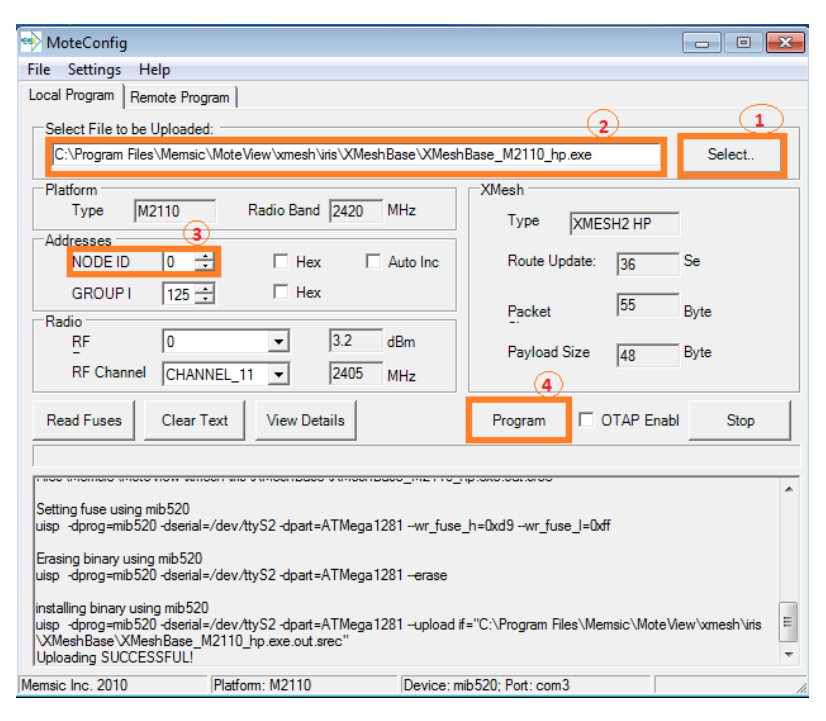

**ΕΙΚΟΝΑ 5.12 ΠΑΡΑΘΥΡΟ ΡΥΘΜΙΣΕΩΝ ΤΟΥ MOTECONFIG & ΠΡΟΣΔΙΟΡΙΣΜΟΣ ΤΟΥ ΚΟΜΒΟΥ ΒΑΣΗΣ**

Αφού το παραπάνω βήμα έχει υλοποιηθεί επιτυχώς τότε είμαστε σε θέση να περάσουμε στον προγραμματισμό των υπόλοιπων κόμβων (Motes). Αφαιρούμε τον κόμβο (Mote) που μόλις προγραμματίσαμε και στη θέση του τοποθετούμε έναν άλλο. Οι υπόλοιποι κόμβοι θα αποτελούν τους πομπούς του δικτύου, θα είναι δηλαδή οι αισθητήριοι κόμβοι οι οποίοι θα συλλέγουν δεδομένα και θα τα στέλνουν πίσω στη βάση του δικτύου. Ο προγραμματισμός τους γίνεται με την ίδια διαδικασία αλλά επιλέγοντας διαφορετικές ρυθμίσεις. Αναλόγως με τον αισθητήρα που θα φέρει το Mote επιλέγουμε και το αντίστοιχο αρχείο για να μεταφορτωθεί σε αυτό. Στο δικό μας σύστημα χρησιμοποιήθηκαν οι αισθητήρες MTS400. Το αρχείο επομένως που πρέπει να επιλεγεί για την μεταφόρτωση στον κόμβο (Mote) είναι το *XMTS400\_M2110\_lp.exe*. Με τον ίδιο τρόπο όπως και προηγουμένως επιλέγουμε το αρχείο. Η δεύτερη τροποποίηση που πρέπει να κάνουμε είναι για το *NODE ID*. Θέτουμε το αναγνωριστικό που θέλουμε και πατάμε το *Program* για να γίνει η μεταφόρτωση. Στην *Εικόνα 5.13* φαίνονται τόσο οι παράμετροι που έχουν οριστεί αλλά και η διεπαφή του προγράμματος κατά τη διαδικασία μεταφόρτωσης του αρχείου. Στο δικό μας σύστημα θα υπάρχουν τρεις αισθητήριοι κόμβοι, τα αναγνωριστικά (node id) που θέσαμε είναι 1, 2 και 3 αντίστοιχα για τον κάθε κόμβο. Η διαδικασία για τον προγραμματισμό των κόμβων (Motes) επαναλαμβάνεται τόσες φορές όσα και οι κόμβοι (Motes) που θέλουμε να χρησιμοποιήσουμε. Πρέπει όμως να προσέξουμε κάθε φορά το αναγνωριστικό του καθενός να είναι διαφορετικό για να μην υπάρξει σύγχυση μεταξύ των δεδομένων.

Μόλις ολοκληρωθεί η πρώτη αυτή φάση του προγραμματισμού των κόμβων τότε συνδέουμε στην πλακέτα MIB520 των κόμβο που έχουμε προγραμματίσει να αποτελεί τη βάση του συστήματος. Τα υπόλοιπα Motes-κόμβοι για να λειτουργήσουν πρέπει να τους προσθέσουμε μία πηγή ενέργειας. Τα IRIS Mote XM2110 που χρησιμοποιούμε εμείς χρειάζονται δύο μπαταρίες ΑΑ. Τις τοποθετούμε σε κάθε κόμβο (Mote) και μαζί τοποθετούμε και την πλακέτα του αισθητήρα MTS400 (*Εικόνα 5.14*).

Τέλος τοποθετούμε τον On/Off διακόπτη του Mote στη θέση On.Από αυτή τη στιγμή οι αισθητήρες συλλέγουν και αποστέλλουν πίσω στη βάση δεδομένα.

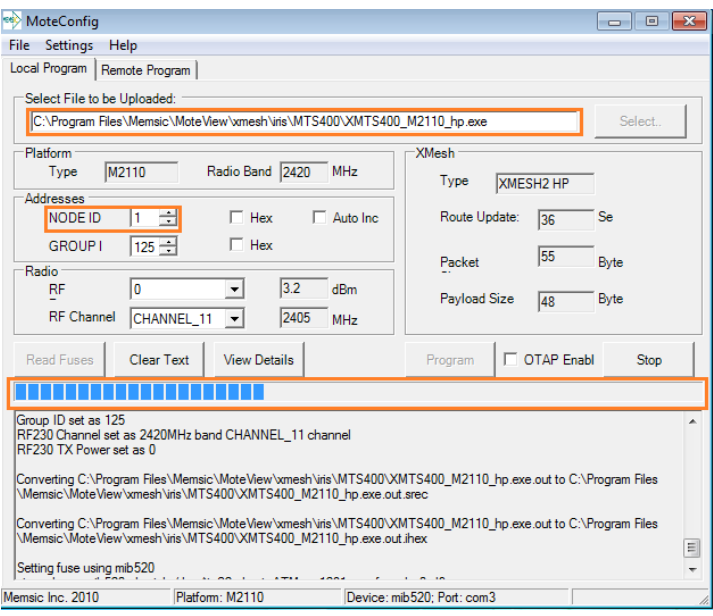

**ΕΙΚΟΝΑ 5.13 ΠΑΡΑΘΥΡΟ ΡΥΘΜΙΣΕΩΝ ΤΟΥ MOTECONFIG & ΠΡΟΣΔΙΟΡΙΣΜΟΣ ΕΝΟΣ ΑΙΣΘΗΤΗΡΙΟΥ ΚΟΜΒΟΥ**

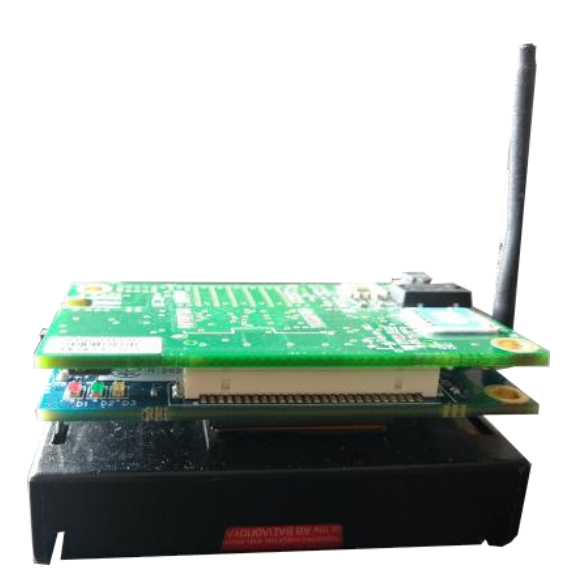

**ΕΙΚΟΝΑ 5.14 IRIS XM2110 MOTE ΣΥΝΔΕΔΕΜΕΝΟ ΜΕ ΑΙΣΘΗΤΗΡΑ MTS400 ΜΑΖΙ ΜΕ ΠΗΓΗ ΕΝΕΡΓΕΙΑΣ (ΜΠΑΤΑΡΙΕΣ ΑΑ)**

## 5.2.3 ΣΥΛΛΟΓΗ ΚΑΙ ΕΜΦΑΝΙΣΗ ΔΕΔΟΜΕΝΩΝ

Για να δούμε όλα τα δεδομένα που στέλνουν οι αισθητήριοι κόμβοι πίσω στη βάση θα χρησιμοποιήσουμε το πρόγραμμα MoteView. Το πρόγραμμα αυτό προσφέρει μία ευανάγνωστη και εύχρηστη διεπαφή στον χρήστη για την παρακολούθηση των δεδομένων, την αποθήκευση τους αλλά και τη δυνατότητα εξαγωγής αυτών σε διάφορους τύπους αρχείων.

Για την σωστή λειτουργία του προγράμματος χρειάζονται ορισμένες ρυθμίσεις. Από το μενού που προσφέρει το MoteView επιλέγουμε *File* και μετά *Connect to WSN…* (*Εικόνα 5.15*). Στο παράθυρο ρυθμίσεων που εμφανίζεται θα θέσουμε τις παρακάτω ρυθμίσεις όπως φαίνονται στις αντίστοιχες εικόνες:

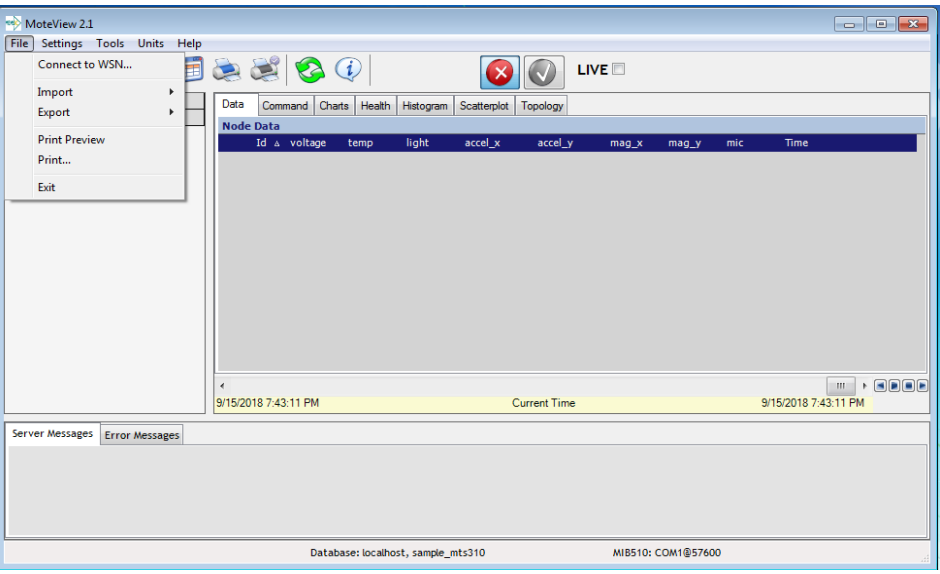

**ΕΙΚΟΝΑ 5.15 ΠΕΡΙΒΑΛΛΟΝ MOTEVIEW & ΜΕΝΟΥ ΕΠΙΛΟΓΩΝ ΓΙΑ ΣΥΝΔΕΣΗ ΤΟΥ ΑΣΥΡΜΑΤΟΥ ΔΙΚΤΥΟΥ ΑΙΣΘΗΤΗΡΩΝ**

i. Καρτέλα Mode: ρυθμίζουμε τις ενότητες όπως φαίνεται στην *Εικόνα 5.16* και έπειτα πατάμε *Next >>*.

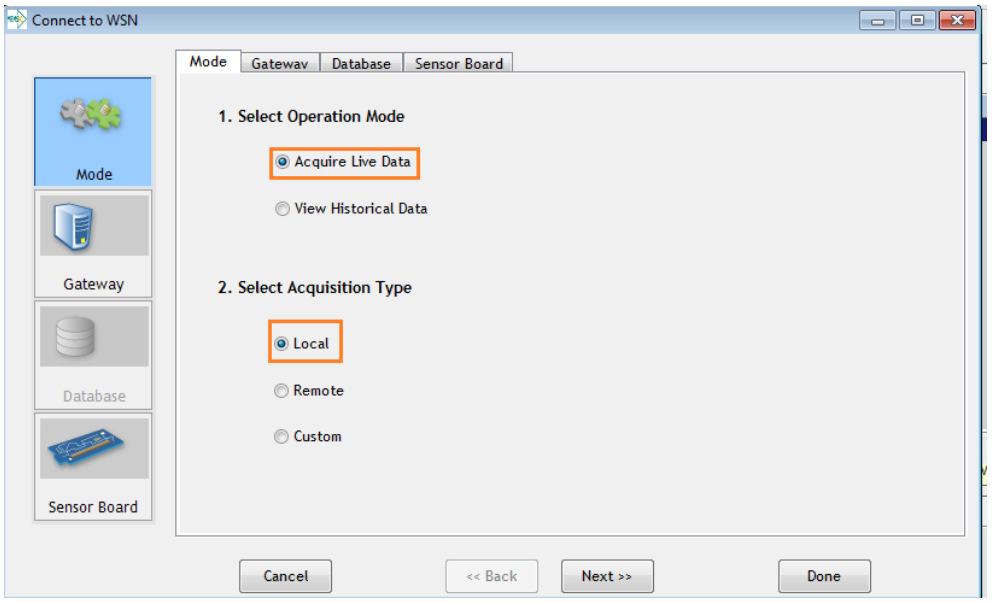

**ΕΙΚΟΝΑ 5.16 ΡΥΘΜΙΣΗ ΣΥΝΔΕΣΗΣ ΔΙΚΤΥΟΥ – ΚΑΡΤΕΛΑ MODE**

ii. Καρτέλα Gateway: εδώ επιλέγουμε το Interface Board που έχουμε, για εμάς είναι το MIB520. Η Serial Port θα πρέπει να είναι η μεγαλύτερη από τις δύο θύρες που απασχολεί η MIB520 όπως φαίνεται και στην *Εικόνα 5.17*. Πατάμε *Next >>*.
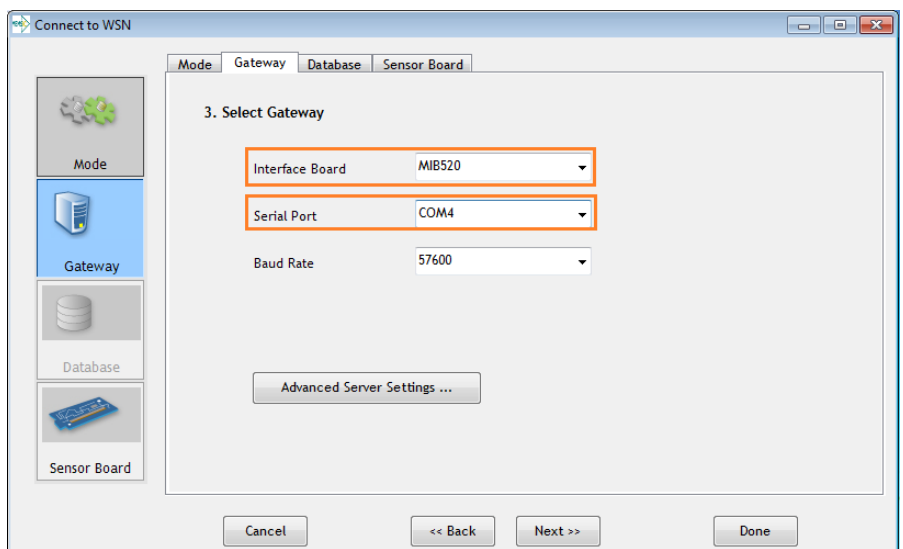

**ΕΙΚΟΝΑ 5.17 ΡΥΘΜΙΣΗ ΣΥΝΔΕΣΗΣ ΔΙΚΤΥΟΥ – ΚΑΡΤΕΛΑ GATEWAY**

iii. Καρτέλα Database: στην ενότητα αυτή ορίζουμε τη βάση δεδομένων στην οποία θα καταγράφονται τα δεδομένα των αισθητήρων (*Εικόνα 5.18*). Από την επιλογή *Edit* μπορούμε να αλλάξουμε τα στοιχεία της βάσης, από την επιλογή *Add* να προσθέσουμε μία καινούργια βάση και με την επιλογή *Remove* να αφαιρέσουμε μία από τη λίστα. Η δικιά μας βάση έχει το όνομα *task*. Το όνομα χρήστη είναι το *tele* και ο κωδικός πρόσβασης *tiny*. Πατάμε *Next >>*.

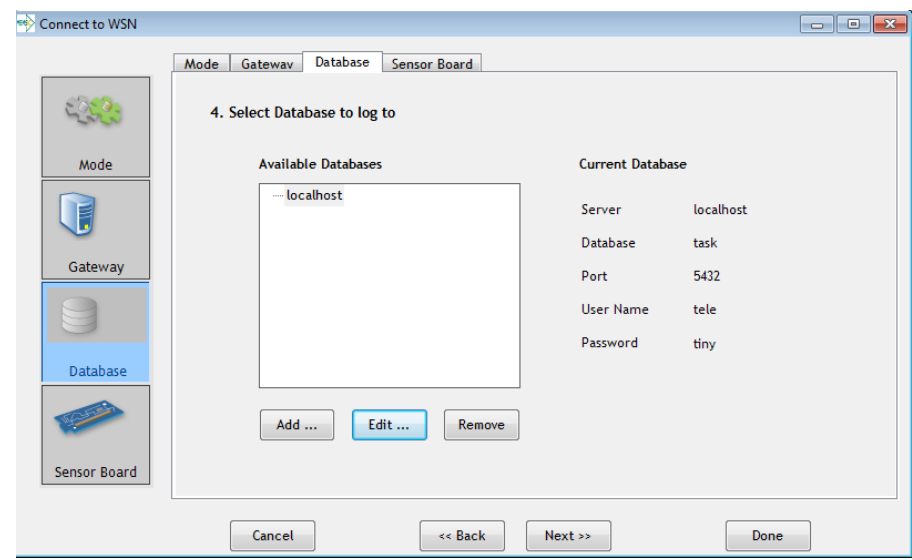

**ΕΙΚΟΝΑ 5.18 ΡΥΘΜΙΣΗ ΣΥΝΔΕΣΗΣ ΔΙΚΤΥΟΥ – ΚΑΡΤΕΛΑ DATABASE**

iv. Καρτέλα Sensor Board: εδώ θα επιλέξουμε τον αισθητήρα που χρησιμοποιούμε και θα θέσουμε το όνομα του πίνακα στον οποίο θα αποθηκεύονται τα δεδομένα (*Εικόνα 5.19*). Μόλις καταχωρίσουμε και αυτές τις ρυθμίσεις πατάμε *Done* και είμαστε έτοιμοι να παρακολουθήσουμε τη ροή των δεδομένων.

Μόλις ολοκληρωθούν οι ρυθμίσεις σύνδεσης του δικτύου, είμαστε έτοιμοι για τη συλλογή των δεδομένων. Για τη συλλογή των δεδομένων είναι απαραίτητο η βάση του συστήματος να είναι συνδεδεμένη και οι αισθητήριοι κόμβοι ενεργοποιημένοι. Αφού τεθούν σε λειτουργία οι κόμβοι μας

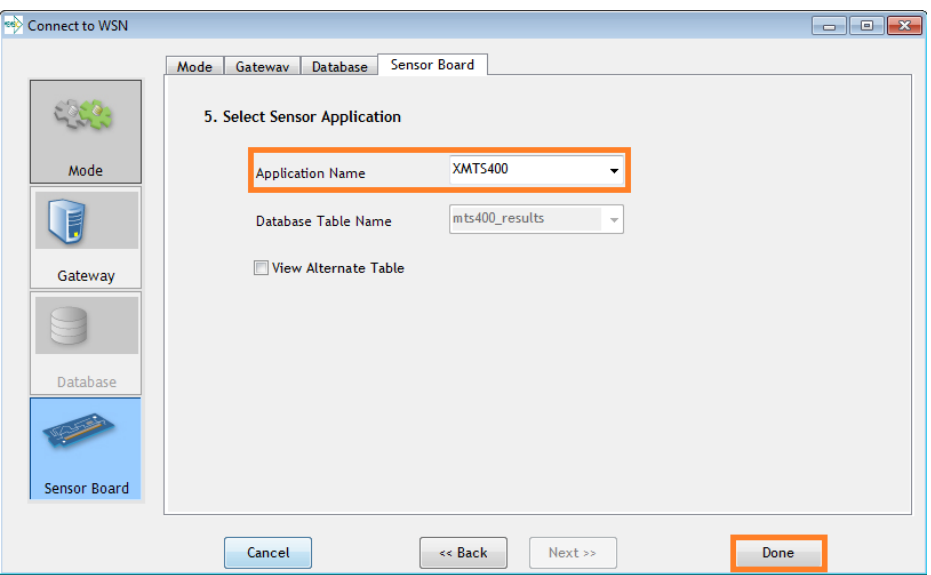

**ΕΙΚΟΝΑ 5.19 ΡΥΘΜΙΣΗ ΣΥΝΔΕΣΗΣ ΔΙΚΤΥΟΥ – ΚΑΡΤΕΛΑ SENSOR BOARD**

είμαστε έτοιμοι να ξεκινήσουμε τη συλλογή. Στο παράθυρο του MoteView πρέπει τώρα να πατήσουμε το εικονίδιο με το σύμβολο (*Εικόνα 5.20*). Μόλις εκκινηθεί ο διακομιστής τότε θα αρχίσουν να λαμβάνονται και τα δεδομένα που αποστέλλονται από του κόμβους. Στην *Εικόνα 5.21* φαίνεται ο τρόπος που αποστέλλονται τα δεδομένα και τα ερωτήματα SQL που εκτελούνται για την καταχώρησή τους στη βάση δεδομένων που δημιουργήσαμε προηγουμένως. Το MoteView μας παρέχει επιπλέον τη δυνατότητα να βλέπουμε τα δεδομένα είτε σε raw τιμές (*Εικόνα 5.21*), όπως τα στέλνουν οι αισθητήρες δηλαδή, ή μετετρεμμένα σε κατανοητές μονάδες για εμάς (*Εικόνα 5.22*).

Τέλος από το MoteView μπορούμε να εξάγουμε τα δεδομένα σε πέντε διαφορετικούς τύπους αρχείων:

- i. ολόκληρη τη βάση δεδομένων (sql αρχείο)
- ii. τον πίνακα στον οποίο έχουν αποθηκευτεί τα δεδομένα (sql αρχείο)
- iii. τον πίνακα στον οποίο έχουν αποθηκευτεί τα δεδομένα (csv αρχείο)
- iv. τον πίνακα στον οποίο έχουν αποθηκευτεί τα δεδομένα (xml αρχείο)
- v. μία εικόνα του πίνακα στον οποίο έχουν αποθηκευτεί τα δεδομένα (JPEG αρχείο)

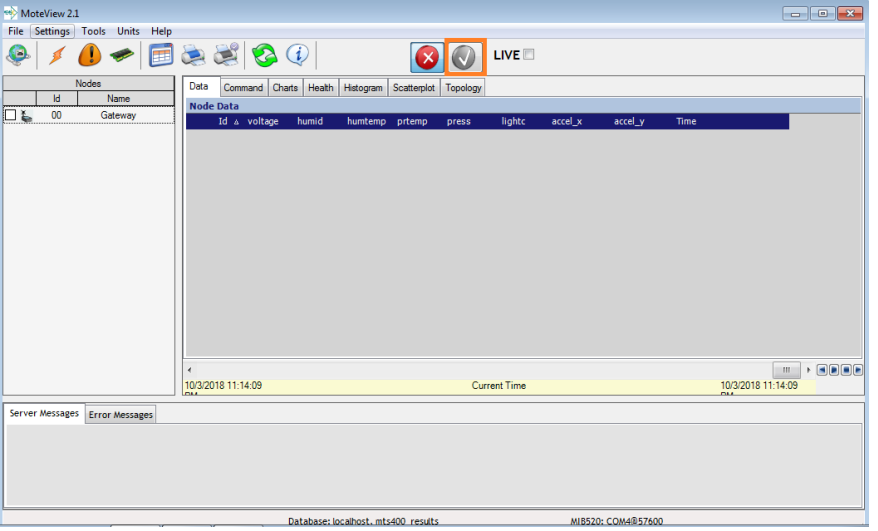

**ΕΙΚΌΝΑ 5.20 ΓΡΑΦΙΚΟ ΠΕΡΙΒΑΛΛΟΝ MOTEVIEW**

Στην παρούσα διπλωματική εργασία χρησιμοποιήσαμε τα αρχεία xml για την εισαγωγή των δεδομένων στο σύστημα. Μετά την εξαγωγή πραγματοποιήσαμε κατάλληλη επεξεργασία των πεδίων και τα καταχωρήσουμε στη βάση δεδομένων του συστήματος μας.

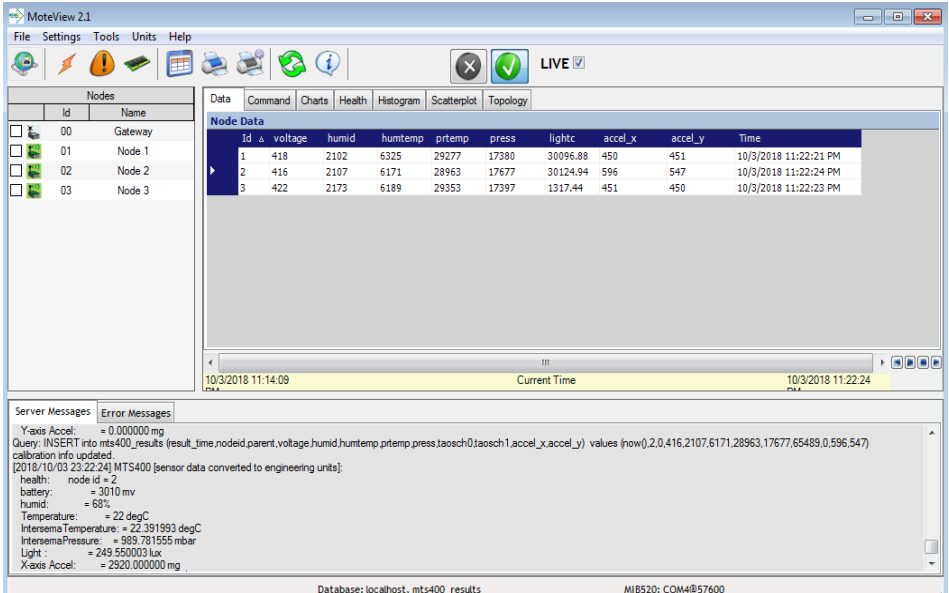

**ΕΙΚΟΝΑ 5.22 ΠΡΟΒΟΛΗ ΔΕΔΟΜΕΝΩΝ & ΑΠΟΘΗΚΕΥΣΗ ΣΤΗ ΒΑΣΗ ΔΕΔΟΜΕΝΩΝ**

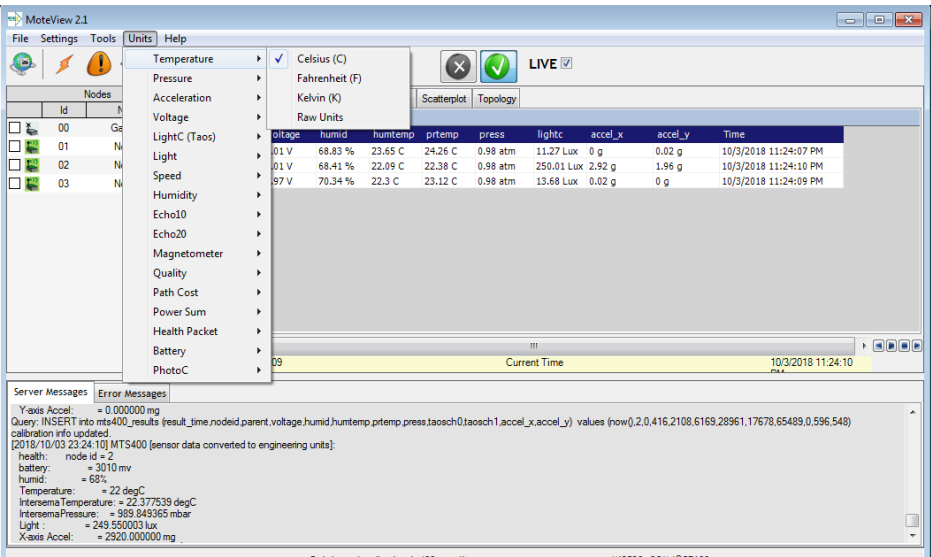

**ΕΙΚΟΝΑ 5.21 ΠΡΟΒΟΛΗ ΤΩΝ ΔΕΔΟΜΕΝΩΝ ΣΕ SI ΜΟΝΑΔΕΣ**

### 5.2.4 ΑΠΟΣΤΟΛΗ ΕΙΔΟΠΟΙΗΣΕΩΝ

Το πρόγραμμα του MoteView μας προσφέρει και ένα σύστημα ειδοποιήσεων. Το σύστημα αυτό έχει δύο τρόπους ειδοποιήσεων, ειδοποίηση σε αναδυόμενο (pop-up) παράθυρο και ειδοποίηση μέσω ηλεκτρονικού μηνύματος. Στο δικό μας σύστημα ταιριάζει περισσότερο ο δεύτερος τρόπος. Επιλέγοντας από το μενού *Tools* -> *Alerts* -> *Alert Mail Configure* εμφανίζεται το παράθυρο (*Εικόνα 5.23)* στο οποίο καλούμαστε να ορίσουμε τα στοιχεία του smtp διακομιστή, τον παραλήπτη καθώς και το περιεχόμενο του μηνύματος.

Το δεύτερο κομμάτι για την ολοκλήρωση της διαδικασίας ειδοποιήσεων αποτελεί τη ρύθμιση των συνθηκών οι οποίες θα εκκινούν τη διαδικασία αποστολής του μηνύματος. Από το μενού επιλέγοντας *Tools* -> *Alerts* -> *Alert Manager* εμφανίζεται το αντίστοιχο παράθυρο (*Εικόνα 5.24*). Τα πεδία προς συμπλήρωση είναι τα παρακάτω:

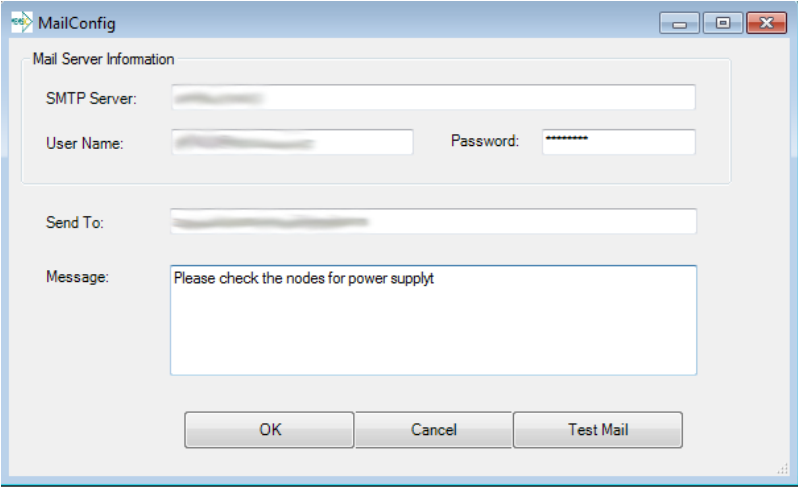

**ΕΙΚΌΝΑ 5.23 ΡΥΘΜΙΣΕΙΣ ΕΙΔΟΠΟΙΗΣΗΣ ΜΕΣΩ EMAIL**

- o Alert ID: είναι το αναγνωριστικό της ειδοποίησης
- o Node Name: είναι το όνομα του κόμβου
- o Sensor Name: το όνομα του αισθητήρα (τάση, υγρασία, θερμοκρασία κτλ)
- o Alert Condition: η συνθήκη με βάση την οποία θα ενεργοποιηθεί η ειδοποίηση
- o Alert Threshold: το όριο της παραπάνω συνθήκης
- o Unit: η μονάδα μέτρησης του ορίου
- o Alert Action: ο τρόπος εμφάνισης της ειδοποίησης, μέσω email ή μέσω pop-up παραθύρου
- o Alert Interval: κάθε πότε θα στέλνεται η ειδοποίηση
- o Duration: το χρονικό διάστημα στο οποίο θα ισχύει η συνθήκη που ορίστηκε πριν σταλεί το email ειδοποίησης.

Συγκεκριμένα εμείς θέσαμε συνθήκες και για τους τρεις κόμβους για τους αισθητήρες της τάσης. Αν η τιμή της τάσης του εκάστοτε αισθητήρα είναι μικρότερη από 0.5V για περισσότερο από 30 λεπτά τότε θα στέλνεται ένα email για να ειδοποιεί τον διαχειριστή του συστήματος πώς ο συγκεκριμένος αισθητήρας πιθανόν να χρειάζεται αλλαγή των μπαταριών του. Το email αυτό ορίστηκε ότι θα στέλνεται κάθε μία ώρα εφόσον οι συνθήκες ισχύουν. Ανά πάσα στιγμή οι ειδοποιήσεις αυτές μπορούν να αλλαχθούν, να διαγραφούν ή να προστεθούν νέες από το παράθυρο ρυθμίσεων *Alerts Manager*.

| Alert ID       | Node Name | Sensor Name | <b>Alert Condition</b> | Alert Threshold | Unit | <b>Alert Action</b> | Alert Interval | Duration   |  |
|----------------|-----------|-------------|------------------------|-----------------|------|---------------------|----------------|------------|--|
|                | Node 1    | voltage     | ≺                      | 0.5             | v    | Send Alert Email    | Every Hour     | 30 Minutes |  |
| $\overline{2}$ | Node 2    | voltage     | k                      | 0.5             | v    | Send Alert Email    | Every Hour     | 30 Minutes |  |
| 3              | Node 3    | voltage     | ≺                      | 0.5             | v    | Send Alert Email    | Every Hour     | 30 Minutes |  |
|                |           |             |                        |                 |      |                     |                |            |  |
|                |           |             |                        |                 |      |                     |                |            |  |
|                |           |             |                        |                 |      |                     |                |            |  |
|                |           |             |                        |                 |      |                     |                |            |  |
|                |           |             |                        |                 |      |                     |                |            |  |
|                |           |             |                        |                 |      |                     |                |            |  |
|                |           |             |                        |                 |      |                     |                |            |  |
|                |           |             |                        |                 |      |                     |                |            |  |
|                |           |             |                        |                 |      |                     |                |            |  |

**ΕΙΚΟΝΑ 5.24 ΠΑΡΑΘΥΡΟ ΡΥΘΜΙΣΕΩΝ ΤΩΝ ΣΥΝΘΗΚΩΝ ΓΙΑ ΤΗΝ ΕΝΕΡΓΟΠΟΙΗΣΗ ΜΙΑΣ ΕΙΔΟΠΟΙΗΣΗΣ**

#### 5.2.5 ΚΑΤΑΣΤΑΣΗ ΑΙΣΘΗΤΗΡΩΝ

Η κατάσταση των αισθητήρων δείχνει την υγεία των κόμβων. Η κατάστασή τους μπορεί να είναι η ενεργή κατά την οποία είναι συνδεδεμένοι στο δίκτυο και στέλνουν δεδομένα αλλά μπορεί να είναι και ανενεργή δηλαδή εκτός λειτουργίας ή αδρανείς. Από το ενεργό στάδιο μέχρι και αυτό της αδράνειας το MoteView μας προσφέρει έναν χρωματικό κώδικα για να διακρίνουμε τις ενδιάμεσες καταστάσεις. Στην *Εικόνα 5.25* παρουσιάζεται ο πίνακας των χρωμάτων και σε ποια κατάσταση

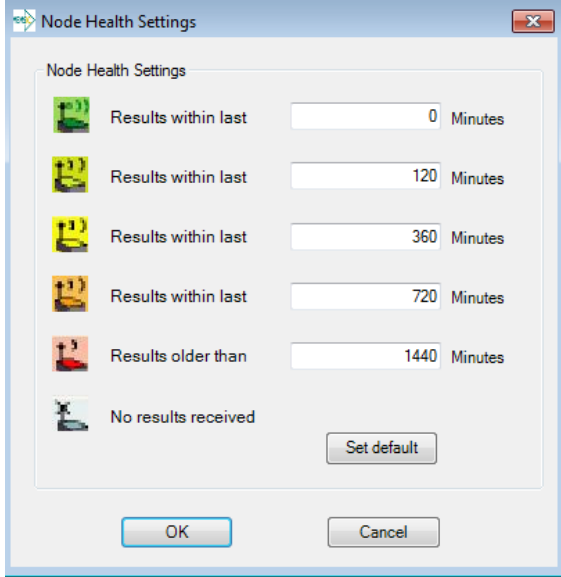

**ΕΙΚΟΝΑ 5.25 ΡΥΘΜΙΣΕΩΝ ΧΡΟΝΙΚΩΝ ΟΡΙΩΝ ΥΓΕΙΑΣ ΚΟΜΒΩΝ**

αντιστοιχούν.

Για παράδειγμα αν περάσουν 24 ώρες από την τελευταία φορά που λήφθηκε ένα πακέτο δεδομένων από έναν κόμβο τότε το χρώμα του γίνεται κόκκινο και η εξήγηση που θα μπορούσαμε να δώσουμε είναι πώς πιθανόν ο κόμβος να έχει βγει εκτός λειτουργίας. Ο χρωματικός αυτός κώδικας έχει την ικανότητα να μας προϊδεάζει σχετικά με την πορεία της υγείας των κόμβων ενός δικτύου και να είμαστε έτσι σε θέση να προλαμβάνουμε καταστάσεις που θα μπορούσαν να ζημιώσουν το σύστημα (παύση συλλογής δεδομένων). Όπως φαίνεται και στην διπλανή εικόνα, μπορούμε να ορίσουμε πέντε διαφορετικές

καταστάσεις υγείας για τους κόμβους. Θέτουμε τα χρονικά όρια μετά το πέρας των οποίων αλλάζει η κατάστασή τους.

Πλατφόρμα IoT Γεωργίας Ακριβείας

# 6. ΛΟΓΙΣΜΙΚΟ ΜΕΡΟΣ ΣΥΣΤΗΜΑΤΟΣ

Σε αυτό το κεφάλαιο θα γίνει η παρουσίαση και η περιγραφή του λογισμικού μέρους της διπλωματικής εργασίας. Θα παρουσιαστούν οι απαιτήσεις με βάσει των οποίων στήθηκε ολόκληρο το σύστημά μας καθώς και θα αναλυθούν ο σχεδιασμός της βάση δεδομένων και θα παρουσιαστεί σχεδιάγραμμα οντοτήτων-συσχετίσεων της.

## 6.1 ΑΠΑΙΤΗΣΕΙΣ ΣΥΣΤΗΜΑΤΟΣ

Προκειμένου να στηθεί ένα σωστά ολοκληρωμένο λογισμικό για τη διπλωματική εργασία καθορίστηκαν ορισμένες απαιτήσεις. Οι απαιτήσεις εξαρτήθηκαν από τους στόχους που είχαν τεθεί εξ αρχής με σκοπό τη σωστή λειτουργία τόσο της ιστοσελίδας όσο και του ασύρματου δικτύου αισθητήρων. Στην ενότητα αυτή λοιπόν θα αναλυθούν οι απαιτήσεις αλλά και οι περιορισμοί του συστήματος.

### *ΠΡΟΣΒΑΣΗ ΣΤΟΝ ΙΣΤΟΧΩΡΟ*

Η πρόσβαση στον ιστοχώρο θα είναι δυνατή μόνο αν ο χρήστης έχει πραγματοποιήσει την εγγραφή του στο σύστημα. Δηλαδή αν κάποιος επιθυμεί να παρακολουθήσει τα δεδομένα που έχουν συλλεχθεί από ορισμένους (έναν ή και περισσότερους) αισθητήρες, θα πρέπει πρώτα να δημιουργήσει έναν λογαριασμό με όνομα χρήστη, e-mail και κωδικό πρόσβασης. Ένας απλός επισκέπτης της ιστοσελίδας δεν μπορεί να έχει πρόσβαση σε αυτά τα δεδομένα αλλά ούτε και στον κατάλογο (menu) που προσφέρει αυτή.

## *ΔΙΑΚΡΙΤΟΙ ΒΑΘΜΟΙ ΙΕΡΑΡΧΙΑΣ*

Οι χρήστες του συστήματος διαχωρίζονται σε απλούς χρήστες και διαχειριστές. Ο απλός χρήστης έχει τη δυνατότητα να επιλέγει αισθητήρες και χρονικό διάστημα για την προβολή των δεδομένων με βάση τις επιλογές του. Ο διαχειριστής συνδυάζει τα χαρακτηριστικά ενός απλού χρήστη και επιπλέον έχει τη δυνατότητα να επεξεργάζεται (επεξεργασία στοιχείων , εισαγωγή, διαγραφή) τόσο τους χρήστες όσο και τους αισθητήρες του συστήματος. Επιπλέον ο διαχειριστής είναι και ο υπεύθυνος για την εισαγωγή των δεδομένων στο σύστημα.

## *ΔΙΚΛΕΙΔΕΣ ΑΣΦΑΛΕΙΑΣ ΣΕ ΜΗ ΕΞΟΥΣΙΟΔΟΤΗΜΕΝΗ ΠΡΟΣΒΑΣΗ*

Η πρόσβαση σε χρήστες χωρίς λογαριασμό δεν επιτρέπεται. Επιπλέον η παράκαμψη της σύνδεσης, η προσπάθεια εκτέλεσης λειτουργιών και η υποκλοπή στοιχείων από μη εξουσιοδοτημένους χρήστες είναι ενέργειες που έχει διασφαλιστεί ότι δεν πρέπει να συμβούν.

## *ΕΥΧΡΗΣΤΗ ΔΙΕΠΑΦΗ ΙΣΤΟΧΩΡΟΥ*

Η περιήγηση και η διαχείριση της ιστοσελίδας έχει οριστεί με τέτοιο τρόπο ώστε να μην απαιτούνται ιδιαίτερες γνώσεις πληροφορικής. Σκοπός είναι να μπορεί εύκολα ο κάθε χρήστης να χρησιμοποιήσει τον ιστοχώρο αυτό.

#### *ΕΞΟΙΚΟΝΟΜΗΣΗ ΕΝΕΡΓΕΙΑΣ ΣΤΟΥΣ ΚΟΜΒΟΥΣ*

Για να εξασφαλίσουμε μεγαλύτερη διάρκεια της πηγής ενέργειας που φέρουν οι κόμβοι χρησιμοποιήσαμε λογισμικό χαμηλής κατανάλωσης. Κάθε κόμβος ενεργοποιεί τον πομπό του μέχρις ότου ανιχνεύσει σήμα στο κανάλι επικοινωνίας και έπειτα κρατάει αυτήν την κατάσταση μέχρι να ανιχνεύσει ένα πακέτο. Οι κόμβοι στέλνουν πολλαπλές φορές το μήνυμα μετάδοσης για να μεγιστοποιήσουν τις πιθανότητες της λήψης του. Η διαδικασία αποστολής σταματά μόλις ληφθεί αναγνώριση (ack) ή λήξει το χρονικό όριο [52]. Οι μετρήσεις πραγματοποιούνται κάθε 3 λεπτά. Το διάστημα που μεσολαβεί μεταξύ των μετρήσεων δεν επηρεάζει την ποιότητα των δεδομένων αφού οι περιβαλλοντικές συνθήκες δεν αλλάζουν με γρήγορο ρυθμό.

#### *ΠΟΛΛΑΠΛΗ ΠΑΡΑΚΟΛΟΥΘΗΣΗ ΑΙΣΘΗΤΗΡΩΝ*

Ο ιστοχώρος προσφέρει την δυνατότητα στους χρήστες να επιλέγουν όσους αισθητήριους κόμβους επιθυμούν. Κάθε κόμβος φέρει ορισμένους αισθητήρες. Για κάθε επιμέρους αισθητήρα (π.χ. φωτός, υγρασίας, πίεσης) προσφέρεται η αναλυτική παρουσίαση των δεδομένων σε διαγράμματα (για κάθε αισθητήρα υπάρχει και το αντίστοιχο διάγραμμα). Για κάθε κόμβο δίνεται και ένας πίνακας με τα δεδομένα που τον αφορούν.

## 6.2 ΜΕΘΟΔΟΛΟΓΙΑ ΣΧΕΔΙΑΣΜΟΥ ΤΗΣ ΒΑΣΗΣ ΔΕΔΟΜΕΝΩΝ

Ένα από τα βασικά κομμάτια στην κατασκευή ενός ιστοχώρου είναι η βάση δεδομένων. Αποτελεί τον χώρο αποθήκευσης όλων των δεδομένων. Είναι αναγκαίο λοιπόν να σχεδιαστεί με τέτοιον τρόπο ώστε να είναι αποδοτική, να μην απαιτεί πολλαπλά ερωτήματα για απλές λειτουργίες και να περιέχει ευανάγνωστα και κατανοητά στοιχεία.

Η κωδικοποίηση των χαρακτήρων που έχει επιλεχθεί για τη βάση δεδομένων του ιστοχώρου είναι η "utf8\_general\_ci". Στην ενότητα αυτή θα παρουσιαστούν οι πίνακες από τους οποίους αποτελείται η βάση δεδομένων με όνομα "agriculturesensors". Η "agriculturesensors" αποτελείται από τέσσερις πίνακες.

#### 6.2.1 ΠΙΝΑΚΑΣ "USERS"

Ο πίνακας παρακάτω (*Πίνακας 6.1*) εμφανίζει τη δομή του πίνακα "users". Ο πίνακας αυτός περιέχει πληροφορίες σχετικά με τον χρήστη.

- o **id**: είναι το μοναδικό αναγνωριστικό χρήστη. Είναι το πρωτεύον κλειδί του πίνακα και ο αύξων αριθμός των χρηστών. Αυξάνεται μόνο του καθώς εισέρχονται χρήστες στον πίνακα.
- o **email**: είναι η διεύθυνση ηλεκτρονικού ταχυδρομείου του χρήστη. Έχει μέγιστο μήκος τους 45 χαρακτήρες και είναι μοναδικό για κάθε χρήστη. Δεν μπορεί δηλαδή να υπάρξει άλλη εγγραφή με το ίδιο email.
- o **name**: είναι το όνομα του χρήστη ή ένα όνομα που ο χρήστης θέλει να εισάγει. Έχει μέγιστο μήκος 45 χαρακτήρες και η εισαγωγή του είναι προαιρετική.
- o **status**: είναι η κατάσταση του λογαριασμού του χρήστη. Έχει τρεις διαφορετικές τιμές. Αν είναι 0 ο λογαριασμός του χρήστη είναι ανενεργός, αν είναι 1 ο λογαριασμός είναι ενεργοποιημένος, αν είναι 2 είναι αποκλεισμένος (blocked).
- o **registration\_timestamp**: είναι η ημερομηνία και η ώρα εγγραφής του χρήστη στο σύστημα.
- o **password**: είναι ο κωδικός πρόσβασης του χρήστη αφού πρώτα έχει κρυπτογραφηθεί και έχει μέγιστο μήκος 45 χαρακτήρες.
- o **token**: είναι μία συμβολοσειρά μήκους 200 χαρακτήρων η οποία χρησιμοποιείται για την κρυπτογράφηση του κωδικού πρόσβασης που εισάγει ο χρήστης.
- o **rank**: είναι η βαθμίδα που ένας χρήστης μπορεί να έχει. Έχει δύο τιμές, όσες δηλαδή και οι βαθμίδες. Αν η τιμή είναι 0 τότε ο χρήστης είναι ένας απλός χρήστης, διαφορετικά αν η τιμή είναι 1 ο χρήστης είναι διαχειριστής του συστήματος

| Όνομα                  | Τύπος<br>Κενό |     | Προεπιλογή  | Πρόσθετα       |  |
|------------------------|---------------|-----|-------------|----------------|--|
| id                     | int(10)       | Όχι | Καμία       | AUTO INCREMENT |  |
| email                  | varchar(45)   | Όχι | Καμία       |                |  |
| name                   | varchar(45)   | Ναι | <b>NULL</b> |                |  |
| status                 | tiny(1)       | Όχι | Καμία       |                |  |
| registration_timestamp | datetime      | Όχι | Καμία       |                |  |
| password               | varchar(45)   | Όχι | Καμία       |                |  |
| token                  | varchar(200)  | Όχι | Καμία       |                |  |
| rank                   | tiny(1)       | Όχι | Καμία       |                |  |

**ΠΙΝΑΚΑΣ 6.1 ΔΟΜΗ ΠΙΝΑΚΑ "USERS"**

## 6.2.2 ΠΙΝΑΚΑΣ "USER\_TOKEN"

Ο πίνακας παρακάτω (*Πίνακας 6.2*) εμφανίζει τη δομή του πίνακα "user\_token". Ο πίνακας αυτός περιέχει πληροφορίες σχετικά με ορισμένες λειτουργίες που σχετίζονται με τον χρήστη (ενεργοποίηση λογαριασμού, αλλαγή κωδικού πρόσβασης).

| Όνομα      | Τύπος        | Κενό | Προεπιλογή | Πρόσθετα              |
|------------|--------------|------|------------|-----------------------|
| id         | int(11)      | Όχι  | Καμία      | <b>AUTO INCREMENT</b> |
| user_id    | int(11)      | Όχι  | Καμία      |                       |
| token      | varchar(200) | Όχι  | Καμία      |                       |
| token_type | tiny(int(4)) | Όχι  | Καμία      |                       |
| datetime   | datetime     | Όχι  | Καμία      |                       |

**ΠΙΝΑΚΑΣ 6.2 ΔΟΜΗ ΠΙΝΑΚΑ "USER\_TOKEN"**

o **id**: είναι το μοναδικό αναγνωριστικό του πίνακα. Είναι το πρωτεύον κλειδί του πίνακα και ο αύξων αριθμός των εγγραφών. Αυξάνεται μόνο του καθώς εισέρχονται εγγραφές στον πίνακα.

- o **user\_id**: είναι το μοναδικό αναγνωριστικό χρήστη. Είναι το αναγνωριστικό του χρήστη ο οποίος αιτήθηκε είτε ενεργοποίηση του λογαριασμού του είτε αλλαγή του κωδικού πρόσβασης.
- o **token**: είναι μία συμβολοσειρά μήκους 200 χαρακτήρων η οποία χρησιμοποιείται για την κρυπτογράφηση του κωδικού πρόσβασης που εισάγει ο χρήστης ή για την ενεργοποίηση του λογαριασμού του.
- o **token\_type**: προσδιορίζει τον τύπο του token. Έχει δύο τιμές. Αν η τιμή είναι 0, το token χρησιμοποιείται για την ενεργοποίηση του λογαριασμού του χρήστη και αν η τιμή είναι 1 το token χρησιμοποιείται για την αλλαγή του κωδικού πρόσβασης του χρήστη.
- o **datetime**: είναι η ημερομηνία και η ώρα του αιτήματος.

### 6.2.3 ΠΙΝΑΚΑΣ "NODES"

Ο πίνακας "nodes" (*Πίνακας 6.3*) αφορά τους αισθητήριους κόμβους. Περιέχει στοιχεία που καταχωρεί ο διαχειριστής κατά την εισαγωγή (ή την επεξεργασία) των αισθητήριων κόμβων. Τα στοιχεία αυτά έχουν γενική χρήση και βοηθάνε τον απλό χρήστη να αναγνωρίσει με ευκολία τους κόμβους. Παρακάτω θα παρουσιαστούν αναλυτικά τα πεδία του πίνακα μαζί με τα χαρακτηριστικά τους.

| Όνομα       | Τύπος         | Κενό | Προεπιλογή  |  |
|-------------|---------------|------|-------------|--|
| id          | int(10)       | Όχι  | Καμία       |  |
| name        | varchar(45)   | Όχι  | Καμία       |  |
| description | varchar(90)   | Ναι  | <b>NULL</b> |  |
| latitude    | float (10, 6) | Ναι  | <b>NULL</b> |  |
| longitude   | float (10, 6) | Ναι  | <b>NULL</b> |  |
| status      | int(10)       | Όχι  | Καμία       |  |

**ΠΙΝΑΚΑΣ 6.3 ΔΟΜΗ ΠΙΝΑΚΑ "NODES"**

- o **id**: είναι το μοναδικό αναγνωριστικό του πίνακα. Αποτελεί το πρωτεύον κλειδί και οι τιμές του αναφέρονται στα μοναδικά ids που φέρουν οι αισθητήριοι κόμβοι του συστήματος. Οι τιμές αυτές ορίζονται από τον διαχειριστή κατά τον προγραμματισμό των αισθητήρων και έπειτα είναι ο υπεύθυνος για την καταχώρηση τους και στη διαδικτυακή πλατφόρμα με τα αντίστοιχα στοιχεία τους.
- o **name**: είναι το όνομα που ο διαχειριστής καταχωρεί κατά την εγγραφή του αισθητήριου κόμβου (ή κατά την επεξεργασία των στοιχείων του). Έχει μήκος 45 χαρακτήρες και η εισαγωγή του είναι υποχρεωτική.
- o **description**: είναι η περιγραφή που ο διαχειριστής προσθέτει κατά την εγγραφή (ή επεξεργασία) του αισθητήριου κόμβου. Έχει μήκος 90 χαρακτήρες και η εισαγωγή της είναι προαιρετική.
- o **latitude**: είναι το γεωγραφικό πλάτος στο οποίο έχει τοποθετηθεί ο αισθητήριος κόμβος. Η εισαγωγή του είναι προαιρετική και γίνεται χειροκίνητα από τον διαχειριστή κατά την εισαγωγή του κόμβου στο σύστημα ή κατά την επεξεργασία των στοιχείων του. Είναι πραγματικός αριθμός και αποτελείται από έξι δεκαδικά ψηφία.
- o **longitude**: είναι το γεωγραφικό μήκος στο οποίο έχει τοποθετηθεί ο αισθητήριος κόμβος. Η εισαγωγή του είναι προαιρετική και γίνεται χειροκίνητα από τον διαχειριστή κατά την εισαγωγή του κόμβου στο σύστημα ή κατά την επεξεργασία των στοιχείων του. Είναι πραγματικός αριθμός και αποτελείται από έξι δεκαδικά ψηφία.
- o **status**: είναι η κατάσταση του αισθητήριου κόμβου. Έχει δύο διαφορετικές τιμές. Αν είναι 0 ο κόμβος είναι ανενεργός, αν είναι 1 ο κόμβος είναι ενεργοποιημένος.

### 6.2.4 ΠΙΝΑΚΑΣ "SENSORS\_DATA"

Στον πίνακα "sensors\_data" (*Πίνακας 6.4*) περιέχονται τα δεδομένα που επιστρέφουν οι αισθητήριοι κόμβοι στη βάση τους. Τα δεδομένα αυτά είναι σε raw τιμές όπως ακριβώς τις κάνει εξαγωγή το πρόγραμμα προβολής δεδομένων των αισθητήρων, το MoteView.

- o **id**: είναι το μοναδικό αναγνωριστικό του πίνακα. Είναι το πρωτεύον κλειδί του πίνακα και ο αύξων αριθμός των εγγραφών. Αυξάνεται μόνο του καθώς εισέρχονται εγγραφές στον πίνακα.
- o **node\_id**: είναι το μοναδικό αναγνωριστικό του αισθητήριου κόμβου. Ορίζεται κατά τον προγραμματισμό των αισθητήριων κόμβων.
- o **datetime**: είναι η ημερομηνία και η ώρα κατά την οποία πραγματοποιήθηκε η μέτρηση από τον αισθητήριο κόμβο.
- o **parent\_id**: είναι το μοναδικό αναγνωριστικό του γονέα στον οποίο ανήκουν οι επιμέρους αισθητήριοι κόμβοι. Ορίζεται κατά τον προγραμματισμό του κόμβου της βάσης.
- o **voltage**: είναι η τιμή της τάσης που φέρει κατά την εκάστοτε μέτρηση η πηγή ενέργειας του αισθητήριου κόμβου.
- o **humidity**: είναι η τιμή της σχετικής υγρασίας που καταγράφηκε από τον αισθητήριο κόμβο χρησιμοποιώντας τον αισθητήρα Sensirion SHT11.
- o **humidity\_temperature**: είναι η τιμή της θερμοκρασίας που καταγράφηκε από τον αισθητήριο κόμβο χρησιμοποιώντας τον αισθητήρα Sensirion SHT11.
- o **pressure\_temperature**: είναι η τιμή της θερμοκρασίας που καταγράφηκε από τον αισθητήριο κόμβο μέσω του αισθητήρα πίεσης χρησιμοποιώντας τον αισθητήρα MS5534AM (Intersema).
- o **pressure**: είναι η τιμή της βαρομετρικής πίεσης που καταγράφηκε από τον αισθητήριο κόμβο μέσω του αισθητήρα πίεσης χρησιμοποιώντας τον αισθητήρα MS5534AM (Intersema).
- o **light\_visible**: είναι η τιμή του ορατού φωτός που καταγράφηκε από τον αισθητήριο κόμβο μέσω του αισθητήρα TSL2550D της εταιρείας TAOS.
- o **light\_infrared**: είναι η τιμή του υπέρυθρου φωτός που καταγράφηκε από τον αισθητήριο κόμβο μέσω του αισθητήρα TSL2550D της εταιρείας TAOS.
- o **acceleration\_x**: είναι η τιμή του επιταχυνσιόμετρου (ADXL202JE της Analog Devices) στον άξονα x που καταγράφηκε από τον αισθητήριο κόμβο.
- o **acceleration\_y**: είναι η τιμή του επιταχυνσιόμετρου (ADXL202JE της Analog Devices) στον άξονα y που καταγράφηκε από τον αισθητήριο κόμβο.

### 6.2.5 ΣΧΕΔΙΑΓΡΑΜΜΑ ΟΝΤΟΤΗΤΩΝ-ΣΥΣΧΕΤΙΣΕΩΝ ΤΗΣ ΒΑΣΗΣ ΔΕΔΟΜΕΝΩΝ

Παρακάτω στο *Διάγραμμα 6.1* δίνεται το σχεδιάγραμμα οντοτήτων-συσχετίσεων της βάσης δεδομένων του συστήματος. Συγκεκριμένα υπάρχει μία μοναδική συσχέτιση ανάμεσα στους πίνακες "users" και "user\_token", η οποία αναφέρεται στο μοναδικό αναγνωριστικό του χρήστη. Γενικά οι συσχετίσεις χρησιμοποιούνται για κατανοήσουμε εύκολα τις εξαρτήσεις των πεδίων μεταξύ πινάκων.

| Όνομα                | Τύπος    | Κενό | Προεπιλογή  | Προεπιλογή     |
|----------------------|----------|------|-------------|----------------|
| id                   | int(11)  | Όχι  | Καμία       | AUTO INCREMENT |
| node_id              | int(11)  | Όχι  | Καμία       |                |
| datetime             | datetime | Όχι  | Καμία       |                |
| parent_id            | int(11)  | Όχι  | Καμία       |                |
| voltage              | int(11)  | Ναι  | <b>NULL</b> |                |
| humidity             | int(11)  | Ναι  | <b>NULL</b> |                |
| humidity_temperature | int(11)  | Ναι  | <b>NULL</b> |                |
| pressure_temperature | int(11)  | Ναι  | <b>NULL</b> |                |
| pressure             | int(11)  | Ναι  | <b>NULL</b> |                |
| light_visible        | Int(11)  | Ναι  | <b>NULL</b> |                |
| light_infrared       | int(11)  | Ναι  | <b>NULL</b> |                |
| acceleration_x       | int(11)  | Ναι  | <b>NULL</b> |                |
| acceleration y       | int(11)  | Ναι  | <b>NULL</b> |                |

**ΠΊΝΑΚΑΣ 6.4 ΔΟΜΗ ΠΙΝΑΚΑ "SENSORS\_DATA"**

v o agriculturesensors.users gid: int(10) unsigned gemail: varchar(45) gname: varchar(45) #status: tinyint(1) unsigned nregistration\_timestamp : datetime gpassword: varchar(128) gtoken: varchar(200) #rank: tinyint(1) unsigned

v  $\bullet$  agriculturesensors.user\_token  $a$  id: int(11) #user\_id: int(11) unsigned gtoken: varchar(200)

- $\#$ token\_type : tinyint(4)
- datetime : datetime

v o agriculturesensors nodes gid: int(10) unsigned gname: varchar(45) gdescription: varchar(90)  $\#$ latitude : float(10,6) #longitude : float(10,6) #status: int(10) unsigned

v o agriculturesensors.sensors\_data gid: int(11) unsigned

#node\_id:int(11) unsigned datetime : datetime #parent\_id:int(11) #voltage: int(11)  $#$ humidity: int $(11)$ #humidity\_temperature : int(11) #pressure\_temperature : int(11) pressure : int(11)# #light\_visible : int(11) #light\_infrared:int(11) #acceleration\_x:int(11) #acceleration\_y: int(11)

**ΔΙΆΓΡΑΜΜΑ 6.1 ΔΙΑΓΡΑΜΜΑ ΟΝΤΟΤΗΤΩΝ-ΣΥΣΧΕΤΙΣΕΩΝ** 

# 7. ΛΕΙΤΟΥΡΓΙΑ ΙΣΤΟΧΩΡΟΥ

Η ιστοσελίδα μας έχει λάβει την ονομασία AgricultureSensors. Το όνομα αυτό προέκυψε από την συσχέτιση με την Γεωργία Ακριβείας. Στην ενότητα αυτή θα παρουσιάσουμε και θα αναλύσουμε τις λειτουργίες που υπάρχουν στον ιστοχώρο του συστήματός μας. Οι λειτουργίες μας θα χωριστούν σε δύο κατηγορίες, σε αυτές του χρήστη και σε αυτές του διαχειριστή.

# 7.1 ΛΕΙΤΟΥΡΓΙΕΣ ΤΟΥ ΧΡΗΣΤΗ

Στο σύστημα μας ένας απλός χρήστης έχει αρκετές δυνατότητες. Επιγραμματικά οι λειτουργίες του είναι: εγγραφή, σύνδεση, επεξεργασία ορισμένων στοιχείων λογαριασμού, αποστολή σχολίων και εμφάνιση των δεδομένων του ασύρματου δικτύου αισθητήρων. Παρακάτω θα παρουσιάσουμε με λεπτομέρειες όλες αυτές τις λειτουργίες.

## 7.1.1 ΓΕΝΙΚΕΣ ΠΛΗΡΟΦΟΡΙΕΣ ΣΥΣΤΗΜΑΤΟΣ

Όταν ένας επισκέπτης βρεθεί στην ιστοσελίδα μας (*Εικόνα 7.1*) έχει τρεις επιλογές. Η πρώτη και πιο γενική λειτουργία του είναι η ενημέρωσή του σχετικά με το σύστημά μας. Πατώντας στο κουμπί *Σχετικά με εμάς* μπορεί να βρει πληροφορίες που αφορούν τον ιστοχώρο, την ομάδα ανάπτυξης του συστήματος αλλά και των αισθητήρων (*Εικόνα 7.2*).

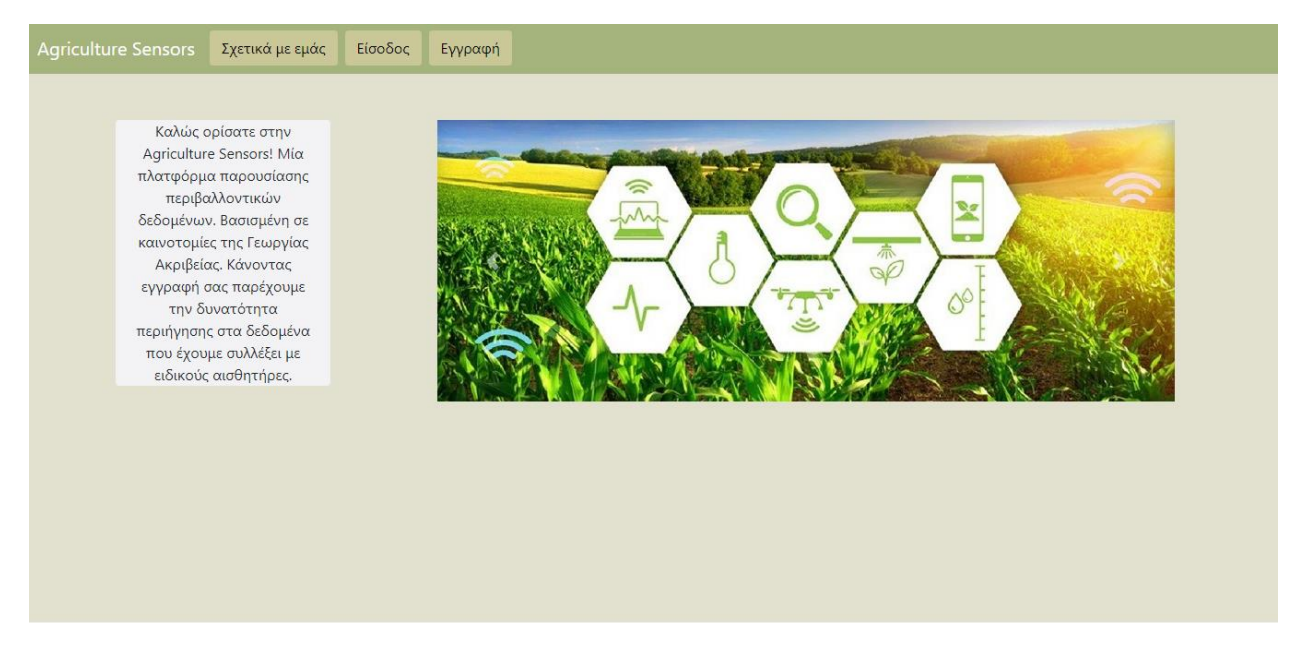

**ΕΙΚΌΝΑ 7.1 ΣΕΛΙΔΑ ΥΠΟΔΟΧΗΣ ΕΠΙΣΚΕΠΤΗ**

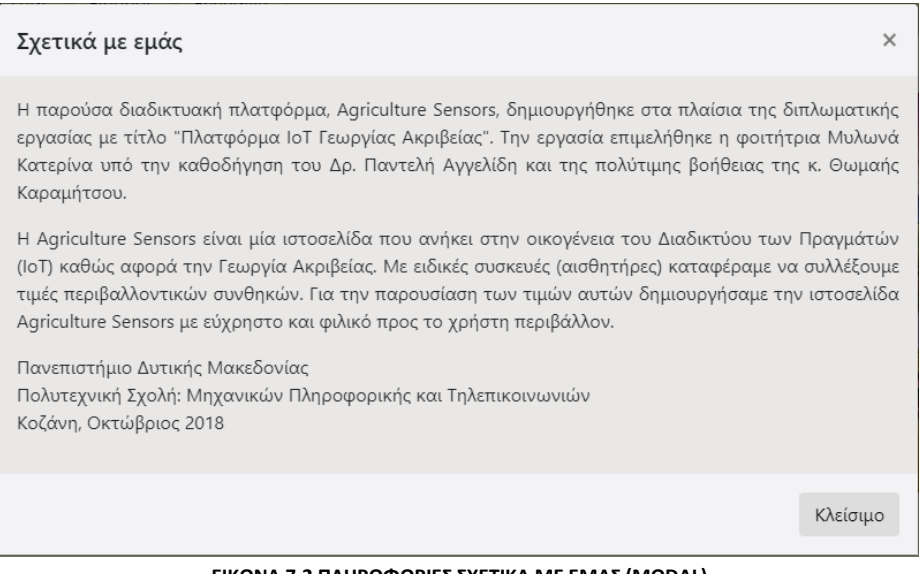

**ΕΙΚΟΝΑ 7.2 ΠΛΗΡΟΦΟΡΙΕΣ ΣΧΕΤΙΚΑ ΜΕ ΕΜΑΣ (MODAL)**

### 7.1.2 ΕΓΓΡΑΦΗ ΧΡΗΣΤΗ

Η δεύτερη επιλογή είναι η εγγραφή του στο σύστημα (*Εικόνα 7.3*). Συμπληρώνοντας τα στοιχεία που ζητούνται ο νέος χρήστης μπορεί να κάνει την εγγραφή του. Μόλις η φόρμα αποσταλεί, στέλνεται και ένα email ενεργοποίησης για τον λογαριασμό του. Ο νέος χρήστης πρέπει να ακολουθήσει τον σύνδεσμο που περιέχει το email ώστε ο λογαριασμός του να ενεργοποιηθεί. Χωρίς ενεργοποίηση ο χρήστης δεν μπορεί να συνδεθεί στον ιστοχώρο.

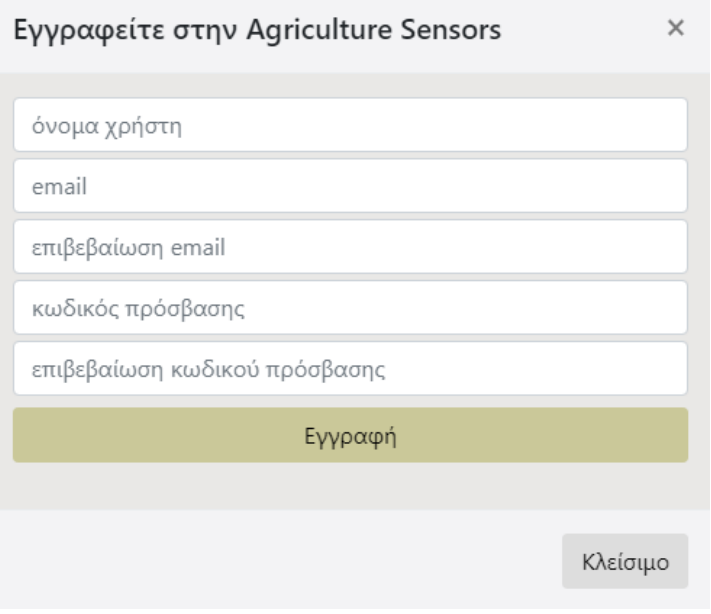

**ΕΙΚΌΝΑ 7.3 ΠΑΡΑΘΥΡΟ (MODAL) ΕΓΓΡΑΦΗΣ ΧΡΗΣΤΗ**

### 7.1.3 ΕΙΣΟΔΟΣ ΧΡΗΣΤΗ ΚΑΙ ΕΠΑΝΑΦΟΡΑ ΚΩΔΙΚΟΥ

Η τρίτη επιλογή που προσφέρεται είναι η σύνδεση του χρήστη (*Εικόνα 7.4*) αφού όμως έχει προηγηθεί πρώτα η εγγραφή του. Το κουμπί *Εγγραφή* ανοίγει την φόρμα σύνδεσης και ο χρήστης καλείται να εισάγει τα στοιχεία που ο ίδιος όρισε κατά την εγγραφή του. Σε περίπτωση που ο χρήστης έχει πρόβλημα με τον κωδικό πρόσβασής του, δίνεται η δυνατότητα αλλαγής του. Πατώντας στο *Ξεχάσατε τον κωδικό σας;* ο χρήστης καλείται να συμπληρώσει σε μία νέα φόρμα το email του (*Εικόνα 7.5*). Ένα νέο μήνυμα τότε αποστέλλεται στο email που δηλώθηκε. Το μήνυμα περιέχει έναν σύνδεσμο ο οποίος κάνει αναδρομολόγηση (redirect) τον χρήστη σε μία σελίδα ο οποίος καλείται να εισάγει τον νέο του κωδικό (*Εικόνα 7.6*).

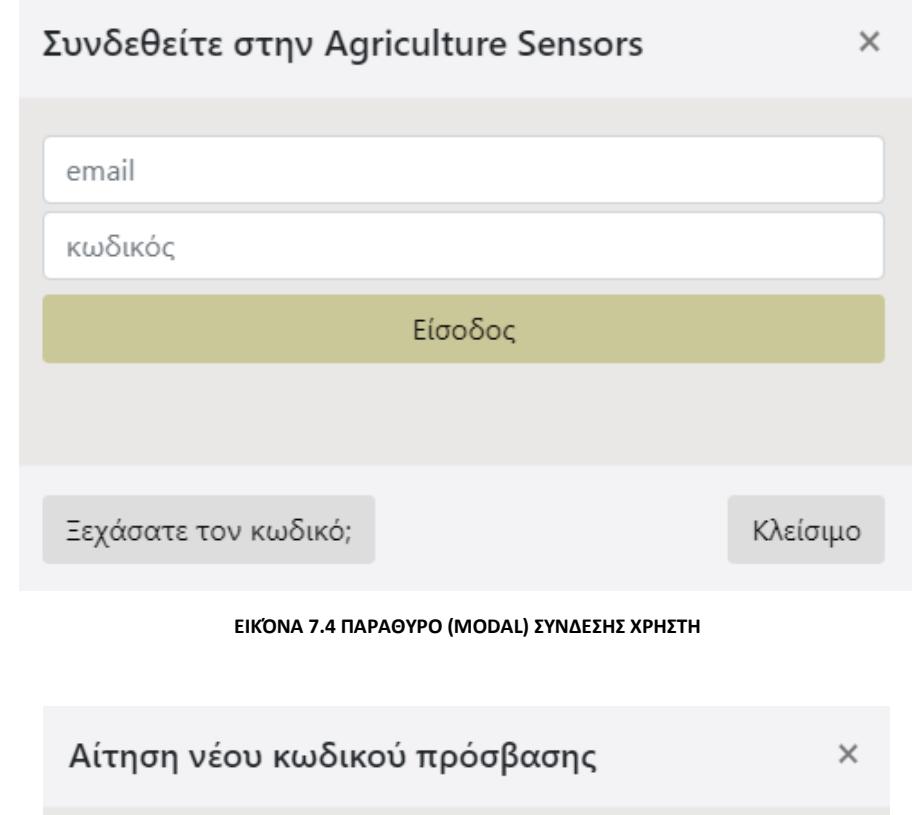

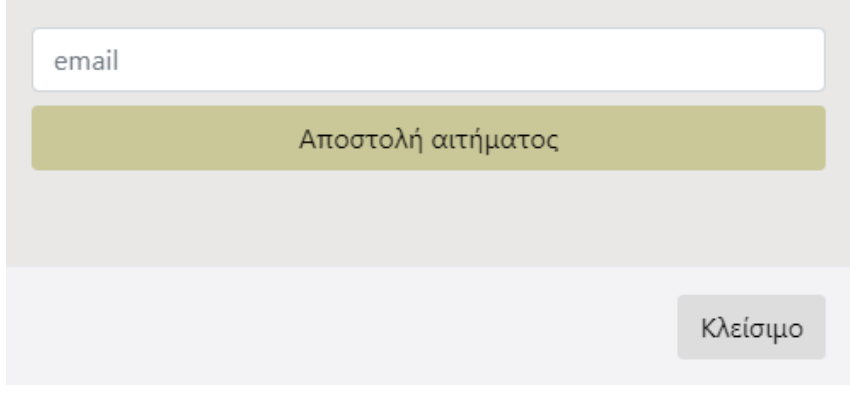

**ΕΙΚΟΝΑ 7.5 ΠΑΡΑΘΥΡΟ (MODAL) ΑΙΤΗΣΗΣ ΝΕΟΥ ΚΩΔΙΚΟΥ**

![](_page_87_Picture_120.jpeg)

**ΕΙΚΌΝΑ 7.6 ΣΕΛΙΔΑ ΑΛΛΑΓΗΣ ΚΩΔΙΚΟΥ**

#### 7.1.4 ΑΡΧΙΚΗ ΣΕΛΙΔΑ

Αφού λοιπόν ο χρήστης εισέλθει με επιτυχία στην ιστοσελίδα αντικρίζει την αρχική σελίδα μας (*Εικόνα 7.7*). Στην αρχική σελίδα του ιστοχώρου υπάρχει ένα προσωποποιημένο μήνυμα χαιρετισμού. Η γραμμή περιήγησης με τις επιλογές που διατίθενται βρίσκεται στο πάνω μέρος της σελίδας και είναι εμφανής σε οποιαδήποτε σελίδα και αν βρίσκεται ο χρήστης.

![](_page_87_Picture_121.jpeg)

**ΕΙΚΌΝΑ 7.7 ΑΡΧΙΚΗ ΣΕΛΙΔΑ**

## 7.1.5 ΑΠΟΣΥΝΔΕΣΗ ΧΡΗΣΤΗ, ΕΠΙΚΟΙΝΩΝΙΑ & ΓΕΝΙΚΕΣ ΠΛΗΡΟΦΟΡΙΕΣ ΤΟΥ ΣΥΣΤΗΜΑΤΟΣ

Στο δεξί μέρος της γραμμής περιήγησης υπάρχουν οι επιλογές για (i) αποσύνδεση, (ii) επικοινωνία και (iii) της προβολής των πληροφοριών του συστήματος. Αν ο χρήστης πατήσει *Αποσύνδεση*, τότε αποσυνδέεται αμέσως από το σύστημα και αναδρομολογείται στην εξωτερική αρχική σελίδα του ιστοχώρου (*Εικόνα 7.1*). Αν ο χρήστης επιλέξει να πατήσει το *Σχετικά με εμάς* τότε εμφανίζονται γενικές πληροφορίες του συστήματος (*Εικόνα 7.2*). Αν ο χρήστης πατήσει το *Επικοινωνία* τότε εμφανίζεται ένα modal με μία φόρμα επικοινωνίας (*Εικόνα 7.8*). Ο χρήστης μπορεί να στείλει ένα email και να επικοινωνήσει μαζί μας. Τα μηνύματα επικοινωνίας αποστέλλονται στο email του συστήματος και η συνομιλία έπειτα πραγματοποιείται ως ηλεκτρονική αλληλογραφία.

![](_page_88_Picture_122.jpeg)

**ΕΙΚΟΝΑ 7.8 ΠΑΡΑΘΥΡΟ (MODAL) ΓΙΑ ΕΠΙΚΟΙΝΩΝΙΑ ΧΡΗΣΤΗ - ΣΥΣΤΗΜΑΤΟΣ**

### 7.1.6 ΑΝΑΔΡΟΜΟΛΟΓΗΣΗ ΣΤΗΝ ΑΡΧΙΚΗ ΣΕΛΙΔΑ

Στο αριστερό τμήμα της γραμμής περιήγησης υπάρχουν τρεις επιλογές: (i) επιλογή για την αρχική σελίδα, (ii) επιλογή για τον λογαριασμό του χρήστη και (iii) επιλογή για την παρουσίαση των δεδομένων. Για την μεταφορά από οποιαδήποτε υποσελίδα του ιστοχώρου στην αρχική αρκεί ο χρήστης να πατήσει στο πρώτο στοιχείο, *AgricultureSensors*, που βρίσκεται στη γραμμή πλοήγησης.

### 7.1.7 ΛΟΓΑΡΙΑΣΜΟΣ ΤΟΥ ΧΡΗΣΤΗ

Μία ακόμη επιλογή στο αριστερό τμήμα της γραμμής πλοήγησης, όπως αναφέρθηκε, είναι ο λογαριασμός του χρήστη. Στην υποσελίδα (*Εικόνα 7.9*) αυτή ο χρήστης μεταβαίνει πατώντας *Ο Λογαριασμός μου*. Του δίνεται η δυνατότητα να τροποποιήσει ορισμένα από τα στοιχεία που έχει καταχωρήσει. Τα στοιχεία αυτά, όπως φαίνονται και στην *Εικόνα 7.9*, είναι το όνομα χρήστη και ο κωδικός πρόσβασης. Υπάρχουν δύο ξεχωριστές φόρμες για την αντίστοιχη αλλαγή που επιθυμεί να κάνει. Στην σελίδα εμφανίζονται επίσης και μερικά στοιχεία του λογαριασμού, το email που χρησιμοποιεί ο χρήστης και η ημερομηνία εγγραφής στο σύστημα.

![](_page_89_Picture_92.jpeg)

**ΕΙΚΌΝΑ 7.9 ΣΕΛΙΔΑ ΛΟΓΑΡΙΑΣΜΟΥ ΧΡΗΣΤΗ**

### 7.1.8 ΠΡΟΒΟΛΗ ΔΕΔΟΜΕΝΩΝ ΤΩΝ ΑΙΣΘΗΤΗΡΩΝ

Στην σελίδα *Μετρήσεις Αισθητήρων* (*Εικόνα 7.10*), παρέχεται στον χρήστη η εμφάνιση των δεδομένων που οι αισθητήριοι κόμβοι του συστήματος έχουν συλλέξει. Για να γίνει η προβολή των δεδομένων αυτών πρέπει πρώτα να επιλέξει έναν ή περισσότερους κόμβους αλλά και το χρονικό διάστημα για το οποίο τον ενδιαφέρει να εμφανιστούν τα αποτελέσματα (*Εικόνα 7.11*). Αφού επιλέξει τους κόμβους και τις ημερομηνίες πρέπει να πατήσει το κουμπί *Εμφάνιση Αποτελεσμάτων* για να επιστραφούν τα δεδομένα. Στις καρτέλες που βρίσκονται στο δεξί μέρος της σελίδας βρίσκονται και τα δεδομένα. Κάθε φορά που ο χρήστης επιλέγει έναν κόμβο η γεωγραφική του θέση

![](_page_89_Figure_5.jpeg)

**ΕΙΚΌΝΑ 7.10 ΣΕΛΙΔΑ ΕΠΙΛΟΓΗΣ & ΠΑΡΟΥΣΙΑΣΗΣ ΔΕΔΟΜΕΝΩΝ**

εμφανίζεται αυτόματα στον χάρτη που βρίσκεται στην σελίδα (*Εικόνα 7.10*), η διαδικασία αυτή συμβαίνει ανεξάρτητα από την επιλογή χρονικού διαστήματος και δεδομένων.

![](_page_90_Figure_2.jpeg)

**ΕΙΚΟΝΑ 7.11 ΣΕΛΙΔΑ ΠΑΡΟΥΣΙΑΣΗΣ ΔΕΔΟΜΕΝΩΝ ΑΠΟ ΤΟΥΣ ΑΙΣΘΗΤΗΡΕΣ**

Η δεύτερη καρτέλα, η καρτέλα *Γραφήματα* (*Εικόνα 7.12*), εμφανίζει τα αποτελέσματα αφού έχουν επιλεγεί τόσο οι κόμβοι όσο και το χρονικό διάστημα. Περιλαμβάνει τέσσερα διαφορετικά γραφήματα [Τάσης (mV), Σχετικής Υγρασίας (%RH), Θερμοκρασίας (°C) και Φωτεινότητας (Lux)]. Κάθε γράφημα περιέχει τόσες συνιστώσες όσες και οι κόμβοι που έχουν επιλεγεί.

Η τελευταία καρτέλα, *Δεδομένα* (*Εικόνα 7.13*), περιέχει υποκαρτέλες. Οι υποκαρτέλες είναι όσες και οι κόμβοι που έχει επιλέξει ο χρήστης. Κάθε υποκαρτέλα περιλαμβάνει έναν πίνακα με τα δεδομένα των αισθητήριων κόμβων. Ο πίνακας αυτός όπως φαίνεται και στην *Εικόνα 7.13* περιέχει πέντε διαφορετικές στήλες-πεδία. Περιέχει τις τιμές τριών αισθητήρων (Υγρασία, Θερμοκρασία, Φωτεινότητα) καθώς επίσης και την τάση που φέρει η πηγή ενέργειας. Το πρώτο πεδίο του πίνακα είναι η ημερομηνία κατά την οποία πραγματοποιήθηκαν οι μετρήσεις.

![](_page_90_Figure_6.jpeg)

**ΕΙΚΟΝΑ 7.12 ΣΕΛΙΔΑ ΠΑΡΟΥΣΙΑΣΗΣ ΔΕΔΟΜΕΝΩΝ ΣΕ ΜΟΡΦΗ ΓΡΑΦΗΜΑΤΩΝ**

#### Πλατφόρμα IoT Γεωργίας Ακριβείας

|                                              | <b>Agriculture Sensors</b><br>Μετρήσεις Αισθητήρων Ο Λογαριασμός μου Διαχείριση ▼ | Επικοινωνία                         | Σχετικά με εμάς<br>Αποσύνδεση |               |                 |                   |  |  |  |
|----------------------------------------------|-----------------------------------------------------------------------------------|-------------------------------------|-------------------------------|---------------|-----------------|-------------------|--|--|--|
| node1 node2 node3                            |                                                                                   | Τοποθεσία<br>Γραφήματα κόμβων       |                               | Δεδομένα      |                 |                   |  |  |  |
| Όνομα<br>node1<br>node <sub>2</sub><br>node3 |                                                                                   |                                     |                               |               |                 |                   |  |  |  |
|                                              |                                                                                   | node1<br>node <sub>2</sub><br>node3 |                               |               |                 |                   |  |  |  |
|                                              |                                                                                   | Εξαγωγή αρχείου xls                 |                               |               |                 |                   |  |  |  |
|                                              |                                                                                   | Ημερομηνία & Ώρα                    | Τάση (V)                      | Υγρασία (%RH) | Θερμοκρασία (C) | Φωτεινότητα (Lux) |  |  |  |
| Τέλος<br>Αρχή<br>$1 - \infty$<br>$\ll$       |                                                                                   | 2018-10-03 23:15:06                 | 3.01                          | 69.35         | 23.36           | 10.35             |  |  |  |
|                                              |                                                                                   | 2018-10-03 23:15:14                 | 3.02                          | 69.29         | 23.35           | 10.35             |  |  |  |
| Από:                                         | 01/10/2018                                                                        | 2018-10-03 23:15:21                 | 3.01                          | 69.29         | 23.39           | 10.35             |  |  |  |
| Έως:                                         | 05/10/2018                                                                        | 2018-10-03 23:15:29                 | 3.02                          | 69.26         | 23.41           | 10.35             |  |  |  |
|                                              |                                                                                   | 2018-10-03 23:15:36                 | 3.01                          | 69.23         | 23.44           | 10.81             |  |  |  |
|                                              | Εμφάνιση Αποτελεσμάτων                                                            | 2018-10-03 23:15:44                 | 3.02                          | 69.15         | 23.45           | 10.81             |  |  |  |
|                                              |                                                                                   | 2018-10-03 23:15:51                 | 3.01                          | 69.03         | 23.46           | 10.35             |  |  |  |
|                                              |                                                                                   | 2018-10-03 23:15:59                 | 3.02                          | 69.03         | 23.48           | 10.35             |  |  |  |
|                                              |                                                                                   | 2018-10-03 23:16:06                 | 3.01                          | 69.12         | 23.50           | 10.35             |  |  |  |
|                                              |                                                                                   | 2018-10-03 23:16:14                 | 3.02                          | 68.98         | 23.50           | 10.35             |  |  |  |
|                                              |                                                                                   | 2018-10-03 23:16:21                 | 3.01                          | 68.86         | 23.50           | 10.35             |  |  |  |

**ΕΙΚΟΝΑ 7.13 ΣΕΛΙΔΑ ΠΑΡΟΥΣΙΑΣΗΣ ΔΕΔΟΜΕΝΩΝ ΣΕ ΠΙΝΑΚΑ**

Οι τιμές τόσο στον πίνακα δεδομένων όσο και στα γραφήματα έχουν μετατραπεί από raw τιμές σε τιμές του διεθνούς συστήματος μονάδων (System International units – SI units). Οι συναρτήσεις που χρησιμοποιήθηκαν παρατίθενται στο *Παράρτημα*.

Για την καλύτερη διαχείριση των δεδομένων ο χρήστης έχει τη δυνατότητα να κάνει την εξαγωγή τους σε αρχείο τύπου *xlsx*. Με βάση τις επιλογές του (χρονικό διάστημα και κόμβοι) μπορεί να ορίσει ποια δεδομένα θέλει να εξάγει. Η διαδικασία είναι απλή και γίνεται πατώντας στο κουμπί, *Εξαγωγή αρχείου xlsx*, που βρίσκεται πάνω από τον πίνακα των δεδομένων.

## 7.2 ΛΕΙΤΟΥΡΓΙΕΣ ΤΟΥ ΔΙΑΧΕΙΡΙΣΤΗ

Οι λειτουργίες ενός διαχειριστή περιλαμβάνουν εκτός των άλλων και όλες τις λειτουργίες ενός απλού χρήστη που αναπτύχθηκαν και αναλύθηκαν στην προηγούμενη υποενότητα. Επομένως ο διαχειριστής του συστήματός μας μπορεί να εκτελέσει ότι ένας απλός χρήστης μαζί με μερικές ακόμη λειτουργίες που το σύστημά μας του παρέχει. Εδώ λοιπόν θα αναλύσουμε τις επιπλέον λειτουργίες – αρμοδιότητες του διαχειριστή στην πλατφόρμα Agriculture Sensors.

![](_page_91_Picture_150.jpeg)

![](_page_91_Figure_8.jpeg)

Αν ο χρήστης έχει την βαθμίδα του διαχειριστή τότε στη γραμμή πλοήγησης εμφανίζεται άλλη μία επιλογή, η επιλογή *Διαχείριση* (*Εικόνα 7.14*). Πατώντας στην *Διαχείριση* εμφανίζεται ένας dropdown κατάλογος (*Εικόνα 7.15*). Ο κατάλογος αποτελείται από τρεις διαφορετικές σελίδες:

- o Διαχείριση χρηστών
- o Διαχείριση αισθητήρων
- o Προσθήκη δεδομένων

![](_page_92_Picture_1.jpeg)

#### **ΕΙΚΌΝΑ 7.15 ΚΑΤΑΛΟΓΟΣ ΓΙΑ ΤΗΝ ΔΙΑΧΕΙΡΙΣΗ**

### 7.2.1 ΔΙΑΧΕΙΡΙΣΗ ΧΡΗΣΤΩΝ

Στη *Διαχείριση χρηστών* (*Εικόνα 7.16*) ο διαχειριστής έχει τη δυνατότητα της προβολής των στοιχείων των χρηστών (πλην του κωδικού πρόσβασης) και της επεξεργασίας των χρηστών. Η επεξεργασία γίνεται για κάθε χρήστη ξεχωριστά. Επιλέγοντας *Επεξεργασία* από την τελευταία στήλη *Ρυθμίσεις* του πίνακα των χρηστών εμφανίζεται ένα παράθυρο για την επεξεργασία του χρήστη (*Εικόνα 7.17*). Ο διαχειριστής λοιπόν μπορεί να τροποποιήσει το όνομα χρήστη, το email του χρήστη, την κατάσταση και την βαθμίδα του χρήστη. Η κατάσταση του χρήστη μπορεί να είναι *Ενεργός*, *Ανενεργός* και *Αποκλεισμένος*. Η βαθμίδα του χρήστη μπορεί να είναι *Χρήστης* ή *Διαχειριστής*. Εκτός από την επεξεργασία των στοιχείων ο διαχειριστής μπορεί να διαγράψει χρήστες. Η διαγραφή ενός χρήστη γίνεται πατώντας στο κόκκινο κουμπί *Διαγραφή χρήστη* του παραθύρου *Επεξεργασία χρήστη*. Αν ένας χρήστης είναι διαχειριστής του συστήματος δεν μπορεί να διαγραφεί, πρέπει πρώτα να υποβαθμιστεί σε απλό χρήστη και έπειτα να γίνει η διαδικασία της διαγραφής του από το σύστημα.

![](_page_92_Picture_114.jpeg)

**ΕΙΚΌΝΑ 7.16 ΣΕΛΙΔΑ ΔΙΑΧΕΙΡΙΣΗΣ ΧΡΗΣΤΩΝ**

![](_page_93_Picture_85.jpeg)

**ΕΙΚΟΝΑ 7.17 ΠΑΡΑΘΥΡΟ (MODAL) ΕΠΕΞΕΡΓΑΣΙΑΣ ΣΤΟΙΧΕΙΩΝ ΧΡΗΣΤΗ**

### 7.2.2 ΔΙΑΧΕΙΡΙΣΗ ΑΙΣΘΗΤΗΡΩΝ

Στη *Διαχείριση αισθητήρων* (*Εικόνα 7.18*) ο διαχειριστής μπορεί να επεξεργαστεί τα στοιχεία ενός αισθητήριου κόμβου, να διαγράψει έναν κόμβο αλλά και να προσθέσει έναν νέο στο σύστημα. Η προσθήκη ενός νέου κόμβου πραγματοποιείται αν επιλέξει ο διαχειριστής το κουμπί *Προσθήκη*. Τότε εμφανίζεται μία φόρμα με έξι διαφορετικά πεδία προς συμπλήρωση (*Εικόνα 7.19*). Ο διαχειριστής καλείται να συμπληρώσει το όνομα του κόμβου αλλά και μία περιγραφή (προαιρετικά). Ο αναγνωριστικός αριθμός του κόμβου πρέπει να είναι ο ίδιος που έχει οριστεί κατά την διαδικασία προγραμματισμού του (βλ. ενότητα 5.2.2, *Εικόνα 5.13*). Επιπλέον την κατάσταση στην οποία βρίσκεται ο κόμβος, *Ενεργός* ή *Ανενεργός*. Ένας κόμβος μπορεί να έχει δεδομένα ανεξάρτητα με την

![](_page_93_Picture_86.jpeg)

κατάσταση στην οποία βρίσκεται αυτήν την χρονική στιγμή. Αυτό δεν επηρεάζει το σύστημά μας επειδή ο χρήστης μπορεί να επιλέξει ένα διάστημα προγενέστερο της ανενεργής κατάστασης του κόμβου. Τέλος ο διαχειριστής, προαιρετικά, μπορεί να εισάγει το γεωγραφικό μήκος και πλάτος του αισθητήρα. Μόλις συμπληρώσει τα στοιχεία που θέλει τότε πατώντας το κουμπί *Αποθήκευση* η διαδικασία ολοκληρώνεται και ο κόμβος καταχωρείται στη βάση και στο σύστημα.

![](_page_94_Picture_118.jpeg)

**ΕΙΚΟΝΑ 7.19 ΠΑΡΑΘΥΡΟ (MODAL) ΕΙΣΑΓΩΓΗΣ ΝΕΟΥ ΑΙΣΘΗΤΗΡΙΟΥ ΚΟΜΒΟΥ**

Η διαδικασία της επεξεργασίας και της διαγραφής είναι παρόμοια με εκείνη της *Διαχείρισης χρηστών*. Από την τελευταία στήλη *Ρυθμίσεις* του πίνακα πατώντας στην *Επεξεργασία* εμφανίζεται

![](_page_94_Picture_119.jpeg)

ένα μικρό παράθυρο, η *Επεξεργασία αισθητήρα* (*Εικόνα 7.20*). Η επεξεργασία περιλαμβάνει την αλλαγή στο όνομα του αισθητήριου κόμβου, την περιγραφή του, το αναγνωριστικό του, την κατάσταση, το γεωγραφικό πλάτος και το γεωγραφικό μήκος. Αν ο διαχειριστής πατήσει στο κόκκινο κουμπί *Διαγραφή αισθητήρα* που βρίσκεται στο κάτω μέρος του παραθύρου, τότε διαγράφει τον αισθητήρα από τη βάση δεδομένων και πλέον ο χρήστης δεν μπορεί να δει κανένα από τα δεδομένα του συγκεκριμένου κόμβου.

**ΕΙΚΟΝΑ 7.20 ΠΑΡΑΘΥΡΟ (MODAL) ΕΠΕΞΕΡΓΑΣΙΑΣ ΣΤΟΙΧΕΙΩΝ ΤΩΝ ΑΙΣΘΗΤΗΡΙΩΝ ΚΟΜΒΩΝ**

### 7.2.3 ΠΡΟΣΘΗΚΗ ΔΕΔΟΜΕΝΩΝ

Επιλέγοντας από τον dropdown κατάλογο (*Εικόνα 7.15*) την επιλογή *Προσθήκη δεδομένων*, εμφανίζεται μία νέα σελίδα. Στη σελίδα αυτή (*Εικόνα 7.21*) υπάρχει μία φόρμα, ο διαχειριστής επιλέγει ένα αρχείο (το αρχείο πρέπει να είναι τύπου xml) και το μεταφορτώνει στο σύστημα. Μόλις ολοκληρωθεί η διαδικασία τα δεδομένα που έχουν γίνει εξαγωγή σε αρχείο τύπου xml από το πρόγραμμα MoteView (βλ. ενότητα 5.2.3) έχουν ενσωματωθεί στη βάση δεδομένων του συστήματός μας.

![](_page_95_Picture_67.jpeg)

**ΕΙΚΌΝΑ 7.21 ΣΕΛΙΔΑ ΜΕΤΑΦΟΡΤΩΣΗΣ ΑΡΧΕΙΩΝ ΔΕΔΟΜΕΝΩΝ**

## 8. ΜΗΧΑΝΙΣΜΟΙ ΑΣΦΑΛΕΙΑΣ ΚΑΙ ΕΛΕΓΧΟΥ ΤΟΥ ΙΣΤΟΧΩΡΟΥ

Είναι σημαντικό ένας ιστοχώρος να εξασφαλίζει την ασφάλεια των δεδομένων που διαχειρίζεται. Στην ενότητα αυτή θα αναλυθεί η διαδικασία που ακολουθήθηκε προκειμένου να δημιουργηθεί ένα ασφαλές περιβάλλον για τον χρήστη αλλά και για την επικοινωνία των επιμέρους οντοτήτων (ιστοχώρος-αισθητήρες) της διπλωματικής εργασίας.

Ο ιστοχώρος μας διαχειρίζεται και κατέχει αρκετά δεδομένα. Επομένως η κατοχύρωση της ασφάλειας τους είναι ένα ιδιαιτέρως σημαντικό κομμάτι. Με γνώμονα αυτό λοιπόν αναπτύξαμε διάφορες δικλίδες ασφαλείας. Στην ενότητα αυτή θα παρουσιάσουμε λοιπόν την ασφάλεια που εξασφαλίσαμε για τον ιστοχώρο μας.

Πρώτα από όλα η σύνδεση στην ιστοσελίδα μας πραγματοποιείται μόνο με ασφαλή σύνδεση HTTPS (Ασφαλές Πρωτόκολλο Μεταφοράς Υπερκειμένου, Hypertext Transfer Protocol Secure). Το πρωτόκολλο αυτό περιέχει πρόσθετα επίπεδα ασφαλείας, τα στρώματα ασφαλούς υποδοχής (Secure Socket Layer - SSL). Τα δεδομένα μεταξύ του πελάτη και του εξυπηρετητή είναι κρυπτογραφημένα από το ένα άκρο στο άλλο και υπάρχει αξιόπιστος μηχανισμός ταυτοποίησης του εξυπηρετητή για αποφυγή επίθεσης Man in the Middle. Έτσι επιτυγχάνεται μία ασφαλής επικοινωνία. [53]

Για να έχει πρόσβαση στο περιεχόμενο του ιστοχώρου ένας επισκέπτης πρέπει να δημιουργήσει ένα λογαριασμό χρήστη. Διαφορετικά δεν του επιτρέπεται η πρόσβαση στον κατάλογο που η ιστοσελίδα μας προσφέρει.

Όταν ένας επισκέπτης αποφασίσει να κάνει δημιουργία λογαριασμού είναι απαραίτητη και η καταχώρηση ενός κωδικού πρόσβασης. Ο κωδικός πρόσβασης πρέπει να πληροί ορισμένες προδιαγραφές. Το ελάχιστο μήκος του κωδικού πρόσβασης είναι οι οκτώ χαρακτήρες. Κατά την εγγραφή ο κωδικός πρόσβασής του χρήστη κρυπτογραφείται και έπειτα αποθηκεύεται στη βάση δεδομένων. Για την κρυπτογράφηση χρησιμοποιήθηκε ο αλγόριθμος κρυπτογράφησης SHA και πιο συγκεκριμένα ο SHA512. Εάν λοιπόν υπάρξει μη εξουσιοδοτημένη πρόσβαση στη βάση δεδομένων, οι κωδικοί πρόσβασης των χρηστών είναι ασφαλείς αφού δεν έχουν την αρχική τους μορφή αλλά είναι μία δεκαεξαδική ακολουθία.

Όταν ένας χρήστης χρειαστεί να επαναφέρει τον κωδικό πρόσβασής του, τότε του αποστέλλεται ένα ηλεκτρονικό μήνυμα με ισχύ 2 ωρών. Το μήνυμα αυτό περιέχει έναν σύνδεσμο μοναδικό για κάθε αίτημα συναρτήσει του αναγνωριστικού του χρήστη που έχει κάνει το αίτημα επαναφοράς. Μόνο ακολουθώντας αυτόν το σύνδεσμο, μπορεί ο χρήστης να έχει πρόσβαση στη φόρμα επαναφοράς κωδικού.

Πλατφόρμα IoT Γεωργίας Ακριβείας

## ΣΥΜΠΕΡΑΣΜΑΤΑ

Η ανάπτυξη των IoT συστημάτων έχει προκαλέσει ένα κύμα επανάστασης σε πολλούς τομείς. Η Γεωργία Ακριβείας αποτελεί έναν από τους πιο αντιπροσωπευτικούς. Η δημιουργία αυτοματοποιημένων συστημάτων είναι εδώ και ορισμένα χρόνια επιτακτική ανάγκη για την εξέλιξη της. Το σύστημα που δημιουργήσαμε είχε σκοπό να βοηθήσει σε αυτήν την εξέλιξη. Οι σύγχρονοι αισθητήρες που χρησιμοποιήσαμε παρείχαν αποτελέσματα ακριβείας κάτι που μας βοήθησε να εξάγουμε ποιοτικά δεδομένα. Προσφέραμε στον χρήστη ένα ασφαλές και εύχρηστο περιβάλλον περιήγησης χρησιμοποιώντας τις πλέον σύγχρονες τεχνολογίες. Η πλατφόρμα που αναπτύξαμε είχε ως σκοπό την παρακολούθηση περιβαλλοντικών δεδομένων. Η προβολή τους διαχωρίστηκε σε διαγράμματα και πίνακες δεδομένων σε χρονικά διαστήματα ορισμένα από τον χρήστη.

Συμπερασματικά καταλήγουμε πως συστήματα αυτού του είδους στις μέρες υπάρχουν αρκετά και καθημερινά δημιουργούνται και νέα. Η καθημερινότητά μας είναι άρρηκτα συνδεδεμένη με μία "έξυπνη" συσκευή κάτι που έχει επιτρέψει και διευκολύνει την εξάπλωση των τεχνολογιών από την επικοινωνία μέχρι και την καλλιέργεια. Στις καλλιέργειες λοιπόν τα νέα αυτά συστήματα παρέχουν ευκολίες στους ανθρώπους. Συγκεκριμένα το σύστημά μας μπορεί να παρέχει την παρακολούθηση των συνθηκών του περιβάλλοντος κάθε μέρα σε όλη τη διάρκειά της και να δίνει πολύτιμες πληροφορίες. Οι πληροφορίες αυτές μπορούν να βοηθήσουν στις μετέπειτα αποφάσεις πάνω στην καλλιέργεια.

## ΜΕΛΛΟΝΤΙΚΕΣ ΕΠΕΚΤΑΣΕΙΣ

Η εξέλιξη είναι ένα βασικό χαρακτηριστικό της τεχνολογίας και όχι μόνο. Πραγματοποιώντας προσθήκες και ίσως αλλαγές σε συστήματα αυξάνουμε τόσο την χρησιμότητά τους όσο και την διάρκεια ζωής τους. Βασισμένοι σε αυτά παρακάτω θα παραθέσουμε μερικές μελλοντικές επεκτάσεις για το δικό μας σύστημα.

Το βασικό μειονέκτημα του συστήματος μας είναι η πεπερασμένη πηγή ενέργειας των αισθητήριων κόμβων. Θα μπορούσε λοιπόν να εφαρμοστεί ένα άλλο σύστημα παροχής ενέργειας μεγαλύτερης χωρητικότητας για μεγαλύτερη διάρκεια στον χρόνο. Παραδείγματα μπορούν να αποτελέσουν τα φωτοβολταϊκά πάνελ αλλά και τα power banks.

Μία ενδιαφέρουσα προσθήκη θα μπορούσε να αποτελέσει η διασύνδεση του συστήματός μας με ένα άλλο αυτοματοποιημένο σύστημα για διαχείριση συνθηκών. Για παράδειγμα μόλις η τιμή της υγρασίας ελαττωθεί θα αποστέλλεται μία ειδοποίηση σε ένα σύστημα αυτόματου ποτίσματος που θα αναλαμβάνει να επαναφέρει τις τιμές σε αυτές που έχουν προκαθοριστεί.

Στο σύστημα αυτό θα μπορούσε να προστεθεί και μία εφαρμογή για τις πλατφόρμες Android ή/και iOS. Η εφαρμογή θα μπορούσε να επιτρέπει τόσο την παρακολούθηση όσο και την εκτέλεση εργασιών (π.χ. ενεργοποίηση συστήματος για πότισμα) με το πάτημα ενός κουμπιού από οποιοδήποτε σημείο κι αν βρίσκεται ο χρήστης. Το ίδιο βεβαίως θα μπορούσε να παρέχει και μία ιστοσελίδα με τα αντίστοιχα χαρακτηριστικά.

Τέλος θα μπορούσε να δημιουργηθεί ένα σύστημα ειδοποιήσεων απευθείας στους ενδιαφερόμενους χρήστες για τυχόν διακυμάνσεις των τιμών των αισθητήρων έξω από όρια καταχωρημένα από τους ίδιους.

### ΒΙΒΛΙΟΓΡΑΦΙΑ

- [1] «techopedia,» [Ηλεκτρονικό]. Available: https://www.techopedia.com/definition/26186/wirelessnetwork. [Πρόσβαση 19 Οκτωβρίου 2018].
- [2] «techopedia,» [Ηλεκτρονικό]. Available: https://www.techopedia.com/definition/25651/wirelesssensor-network-wsn. [Πρόσβαση 19 Οκτωβρίου 2018].
- [3] M. Rouse, «SearchDataCenter,» Ιουνίος 2016. [Ηλεκτρονικό]. Available: https://searchdatacenter.techtarget.com/definition/sensor-network. [Πρόσβαση 19 Οκτωβρίου 2018].
- [4] m. R. Ahmed, X. Huang, D. Sharma και H. Cui, «Wireless Sensor Network: Characteristics and Architectures,» *World Academy of Science, Engineering and Technology Internarional Journal of Information and Communication Engineering,* τόμ. 6, 2012.
- [5] T. Agarwal, «ELPROCUS,» [Ηλεκτρονικό]. Available: https://www.elprocus.com/architecture-of-wirelesssensor-network-and-applications/. [Πρόσβαση 19 Οκτωβρίου 2018].
- [6] Ahmad Abed Alhameed Alkhatib και G. S. Baicher, «Wireless Sensor Network Architecture,» σε *2012 International Conference on Computer Networks and Communication Systems (CNCS 2012)*, Singapore, 2012.
- [7] «Wikipedia,» [Ηλεκτρονικό]. Available: https://en.wikipedia.org/wiki/List\_of\_sensors. [Πρόσβαση 19 Οκτωβρίου 2018].
- [8] Bilal, «Microcontrollers Lab,» 2015. [Ηλεκτρονικό]. Available: http://microcontrollerslab.com/wirelesssensor-networks-wsn-applications/. [Πρόσβαση 19 Οκτωβρίου 2018].
- [9] T. Agarwal, «ELPROCUS,» [Ηλεκτρονικό]. Available: https://www.elprocus.com/introduction-to-wirelesssensor-networks-types-and-applications/. [Πρόσβαση 19 Οκτωβρίου 2018].
- [10] «CEMA,» [Ηλεκτρονικό]. Available: http://cema-agri.org/page/precision-farming-key-technologiesconcepts. [Πρόσβαση 19 Οκτωβρίου 2018].
- [11] Ε. Ευαγγέλου και Χ. Τσαντήλας, «Γεωργία Ακριβείας: το μελλοντικό σύστημα παραγωγής αγροτικών προϊόντων,» Λάρισα.
- [12] Joint Research Centre of the European Commission, Monitoring Agriculture ResourseS Unit H04, P. J. Zarco-Tejada, N. Hubbard και P. Loudjani, «Precision Agriculture: An Opportunity for EU Farmers - Potential Support With the CAP 2014-2020,» 2014.
- [13] Α. Χαρού, «FARMABLOG,» [Ηλεκτρονικό]. Available: https://blog.farmacon.gr/katigories/texnikiarthrografia/georgia-akriveias/item/1322-i-efarmogi-tis-georgias-akriveias-stin-ellada-ana-kalliergeia. [Πρόσβαση 19 Οκτωβρίου 2018].
- [14] Σ. Φούντας and Θ. Γέμτος, Γεωργία Ακριβείας, 2015.
- [15] «gaiapedia,» 8 Ιουλίου 2016. [Ηλεκτρονικό]. Available: http://www.gaiapedia.gr/gaiapedia/index.php/%CE%A0%CE%B1%CF%81%CE%B1%CE%BB%CE%BB%CE %B1%CE%BA%CF%84%CE%B9%CE%BA%CF%8C%CF%84%CE%B7%CF%84%CE%B1. [Πρόσβαση 19 Οκτωβρίου 2018].
- [16] «techopedia,» [Ηλεκτρονικό]. Available: https://www.techopedia.com/definition/23889/webdevelopment. [Πρόσβαση 19 Οκτωβρίου 2018].
- [17] "HTML introduction," [Online]. Available: https://www.w3schools.com/html/html\_intro.asp. [Accessed 19 Οκτωβρίου 2018].
- [18] «HTML Tags Ordered Alphabetically,» [Ηλεκτρονικό]. Available: https://www.w3schools.com/tags/default.asp. [Πρόσβαση 19 Οκτωβρίου 2018].
- [19] «CSS Tutorial,» [Ηλεκτρονικό]. Available: https://www.w3schools.com/css/default.asp. [Πρόσβαση 19 Οκτωβρίου 2018].
- [20] "Bootstrap Get Started," [Online]. Available: https://www.w3schools.com/bootstrap/bootstrap\_get\_started.asp. [Accessed 19 Οκτωβρίου 2018].
- [21] "javaScript Tutorial," [Online]. Available: https://www.w3schools.com/jS/default.asp. [Accessed 19 Οκτωβρίου 2018].
- [22] «About javaScript,» [Ηλεκτρονικό]. Available: https://developer.mozilla.org/en-US/docs/Web/JavaScript/About\_JavaScript. [Πρόσβαση 19 Οκτωβρίου 2018].
- [23] "What is AJAX?," [Online]. Available: https://www.tutorialspoint.com/ajax/what\_is\_ajax.htm. [Accessed 19 Οκτωβρίου 2018].
- [24] "AJAX Introduction," [Online]. Available: https://www.w3schools.com/js/js\_ajax\_intro.asp. [Accessed 19 Οκτωβρίου 2018].
- [25] [Online]. Available: https://www.wlearn.gr/index.php/ajax-intro2. [Accessed 19 Οκτωβρίου 2018].
- [26] "jQuery Tutorial," [Online]. Available: https://www.w3schools.com/Jquery/default.asp. [Accessed 19 Οκτωβρίου 2018].
- [27] "jQuery Tutorial," [Online]. Available: https://www.tutorialspoint.com/jquery/index.htm. [Accessed 19 Οκτωβρίου 2018].
- [28] "Tutorial **Example 28** Republic," [Online]. Tutorial Available: https://www.tutorialrepublic.com/codelab.php?topic=jquery&file=execute-a-function-on-hover-event. [Accessed 19 Οκτώβριος 2018].
- [29] "JSON Introduction," [Online]. Available: https://www.w3schools.com/js/js\_json\_intro.asp. [Accessed 19 Οκτωβρίου 2018].
- [30] "JSON Data Types," [Online]. Available: https://www.w3schools.com/js/js\_json\_datatypes.asp. [Accessed 19 Οκτωβρίου 2018].
- [31] "JSON Syntax," [Online]. Available: https://www.tutorialspoint.com/json/json\_syntax.htm. [Accessed 19 Οκτωβρίου 2018].
- [32] [Online]. Available: https://www.w3schools.com/pHP/showphp.asp?filename=demo\_syntax. [Accessed 19 Οκτωβρίου 2018].
- [33] "PHP Introduction," [Online]. Available: https://www.tutorialspoint.com/php/php\_introduction.htm. [Accessed 19 Οκτωβρίου 2018].
- [34] "PHP 5 Introduction," [Online]. Available: https://www.w3schools.com/pHP/php\_intro.asp. [Accessed 19 Οκτωβρίου 2018].
- [35] "List of SQL Commands," [Online]. Available: https://www.codecademy.com/articles/sql-commands. [Accessed 19 Οκτωβρίου 2018].
- [36] "MySQL Introduction," [Online]. Available: https://www.tutorialspoint.com/mysql/mysqlintroduction.htm. [Accessed 19 Οκτωβρίου 2018].
- [37] "Introduction," [Online]. Available: http://php.net/manual/en/intro.pdo.php. [Accessed 19 Οκτωβρίου 2018].
- [38] "Welcome to the NetBeans Community," [Online]. Available: https://netbeans.org/about/. [Accessed 19 Οκτωβρίου 2018].
- [39] [Online]. Available: https://www.phpmyadmin.net/. [Accessed 19 Οκτωβρίου 2018].
- [40] "XAMPP Apache + MariaDB + PHP + Perl," [Online]. Available: https://www.apachefriends.org/index.html. [Accessed 19 Οκτωβρίου 2018].
- [41] "MoteWorks Getting Started Guide," 2012.
- [42] "MoteView Users Manual," 2012.
- [43] "Programmer's Notepad," [Online]. Available: http://www.pnotepad.org/. [Accessed 19 κτωβρίου 2018].
- [44] "Mote Processor Radio & Mote Interface Boards User Manual".
- [45] "IRIS," MEMSIC Inc., [Online]. Available: http://www.memsic.com/userfiles/files/Datasheets/WSN/IRIS\_Datasheet.pdf. [Accessed 19 Οκτωβρίου 2018].
- [46] "MTS420/400," Crossbow, [Online]. Available: http://www.investigacion.frc.utn.edu.ar/sensores/Equipamiento/Wireless/MTS400-420\_Datasheet.pdf. [Accessed 19 Οκτωβρίου 2018].
- [47] "Datasheet SHT1x," Sensirion, Δεκέμβριος 2011. [Online]. Available: https://cdn.sparkfun.com/datasheets/Sensors/Pressure/Sensirion\_Humidity\_SHT1x\_Datasheet\_V5.pdf. [Accessed 19 Οκτωβρίου 2018].
- [48] "MS5534AM Datasheet (PDF)," Intersema Sensoric SA, 17 Ιούλιος 2002. [Online]. Available: https://pdf1.alldatasheet.com/datasheet-pdf/view/143303/ETC1/MS5534AM.html. [Accessed 19 Οκτωβρίου 2018].
- [49] "ADXL202E pdf," ANALOG DEVICES, [Online]. Available: https://www.analog.com/media/en/technicaldocumentation/data-sheets/ADXL202E.pdf. [Accessed 19 Οκτωβρίου 2018].
- [50] "MTS/MDA Sensor Board Users Manual," 2006.
- [51] "TSL2550 AMBIENT LIGHT SENSOR WITH SMBus INTERFACE," TAOS, Οκτώβριος 2007. [Online]. Available: https://pdf1.alldatasheet.com/datasheet-pdf/view/203053/TAOS/TSL2550D.html. [Accessed 19 Οκτωβρίου 2018].
- [52] "TinyOS Writing Low-Power Applications," 23 Νοέμβριος 2013. [Online]. Available: http://tinyos.stanford.edu/tinyos-wiki/index.php/Writing Low-Power Applications. [Accessed 19 Οκτώβριος 2018].
- [53] "Hypertext Transport Protocol Secure (HTTPS)," [Online]. Available: https://www.techopedia.com/definition/5361/hypertext-transport-protocol-secure-https. [Accessed 19 Οκτωβρίου 2018].
- [54] "TSL2550 Ambient Light Sensor with SMDus interface," Δεκέμβριος 2003. [Online]. Available: https://upverter.com/datasheet/57011d7e45248fad7bad9be4e94bd6ea20b8d575.pdf. [Accessed 19 Οκτώβριος 2018].

## ΠΑΡΑΡΤΗΜΑ

Το παράρτημα απαρτίζεται από βοηθητικές ενότητες. Η πρώτη ενότητα παρουσιάζει τις συναρτήσεις που χρησιμοποιήθηκαν για τη μετατροπή των τιμών που επιστρέφουν οι αισθητήριοι κόμβοι. Στη δεύτερη ενότητα αναφέρονται οι ελάχιστες απαιτήσεις του συστήματος.

### ΣΥΝΑΡΤΗΣΕΙΣ ΜΕΤΑΤΡΟΠΗΣ ΤΙΜΩΝ

Οι τιμές προέρχονται από τους αισθητήρες σχετικής υγρασίας και θερμοκρασίας, της φωτεινότητας καθώς και της τάσης της πηγής ενέργειας.

*ΘΕΡΜΟΚΡΑΣΙΑ* ( <sup>O</sup>C): 38.4 0.0098\* \_ *temperature data*

*ΣΧΕΤΙΚΗ ΥΓΡΑΣΙΑ* (%RH):

2 [(0.01\* ) 39.6 25]\*(0.01 0.000008\* ) (0.0405\* 4 *temperature humidity humidity humidity* 0.0000028\* )

*ΦΩΤΕΙΝΟΤΗΤΑ* (LUX) [54]: *light ch <sup>e</sup> R* \_ 0\*0.46\* ( ^ ^ 3.13\* )

όπου *light\_ch0*: [16.5\* ( 1)] \* *CV <sup>S</sup> CV* , όπου CV: 2 *C* , όπου C: είναι ένας αριθμός (chord number) από 0 έως 7  $>> 4$  , όπως προκύπτει από τον πίνακα παρακάτω

όπου S: είναι ένας διακριτός αριθμός (step number) από 0 έως 15, όπως προκύπτει από τον πίνακα παρακάτω, όπου R: *light ch light ch* \_ 1/ \_ 0

![](_page_104_Picture_262.jpeg)

![](_page_104_Picture_263.jpeg)

**ΠΙΝΑΚΑΣ CHORD ΚΑΙ STEP ΑΡΙΘΜΟΙ ΚΑΙ ΤΙΜΕΣ**

*ΤΑΣΗ* (V)

(1252352 / ) /1000 *voltage*

## ΕΛΑΧΙΣΤΕΣ ΑΠΑΙΤΗΣΕΙΣ ΣΥΣΤΗΜΑΤΟΣ

Για την ορθή λειτουργία της πλατφόρμας είναι απαραίτητη η εγκατάσταση κάποιων προγραμμάτων λογισμικού. Παρακάτω παρατίθεται η προτεινόμενη λίστα.

- o PHP v5.6.11
- o PDO οδηγούς για MySQL server
- o MySQL server v5.6.25 MySQL Community Server (GPL)
- o Apache Web Server v2.4.16

Για τον προγραμματισμό των αισθητήρων και τη συλλογή δεδομένων από το ασύρματο δίκτυο αισθητήρων χρειάζεται το λογισμικό Moteworks (έκδοση 3.2), πιο συγκεκριμένα χρησιμοποιήσαμε τα προγράμματα MoteView v2.1.4 και MoteConfig v2.0 C. Για την καλύτερη λειτουργία τους συνίσταται η εγκατάστασή τους σε περιβάλλον Windows 7, Windows XP ή Windows 2000.